# **Fan Coil Aktor FCA 2**

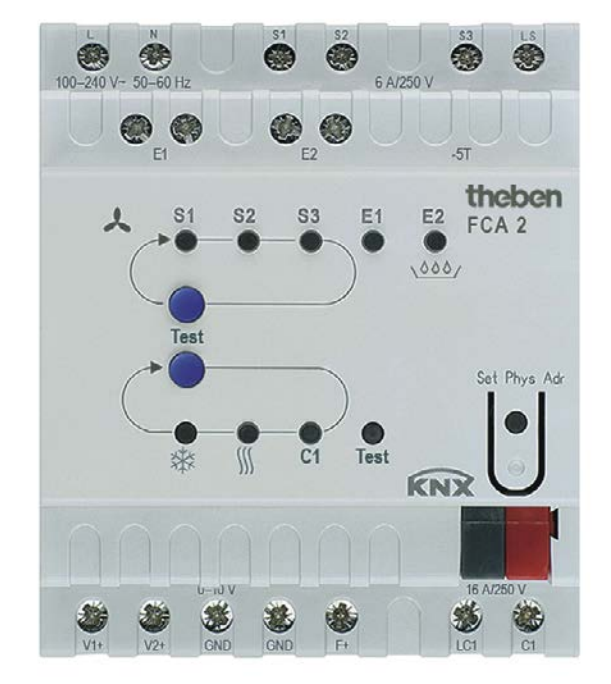

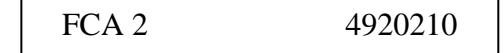

# **Inhaltsverzeichnis**

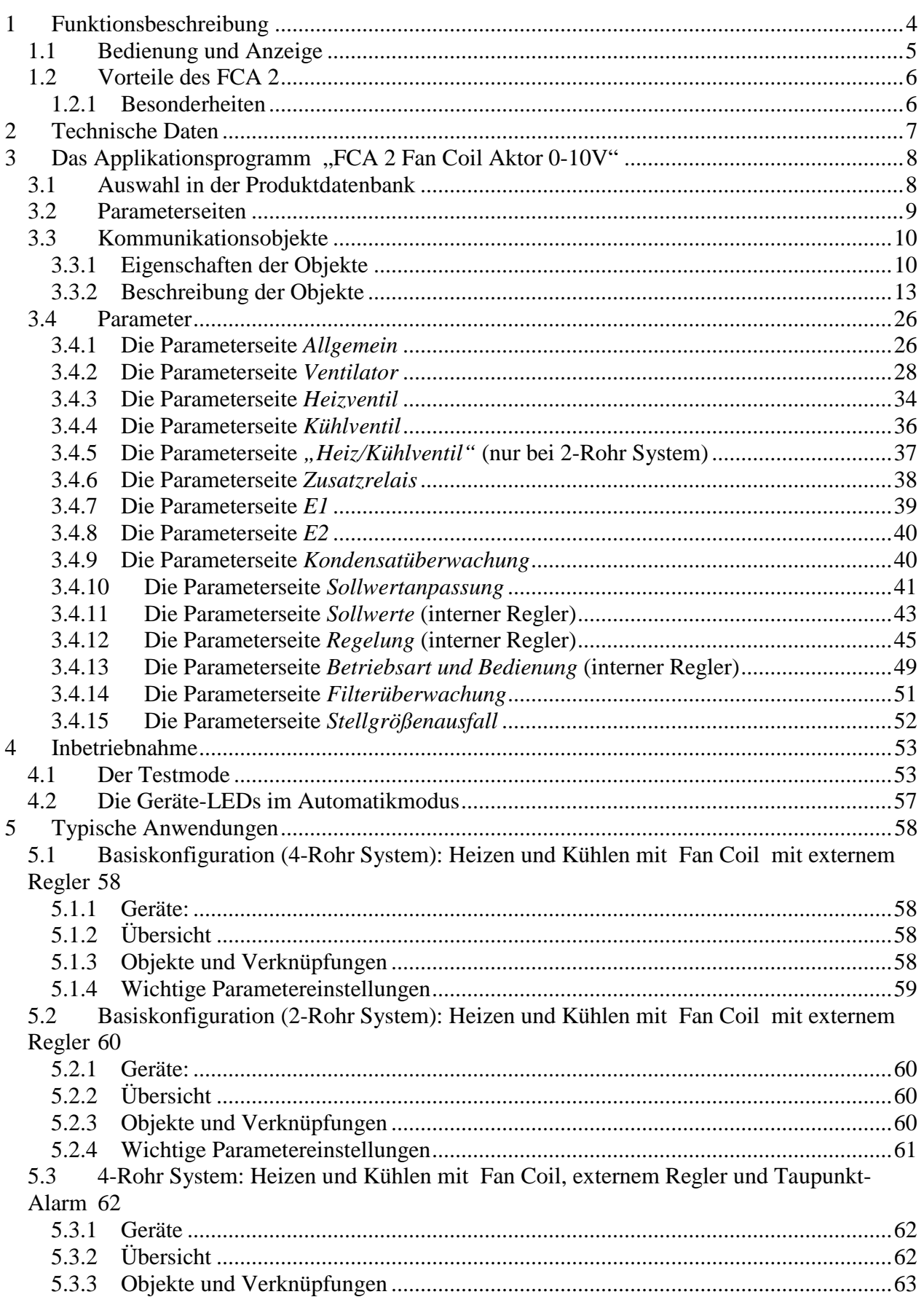

# theben

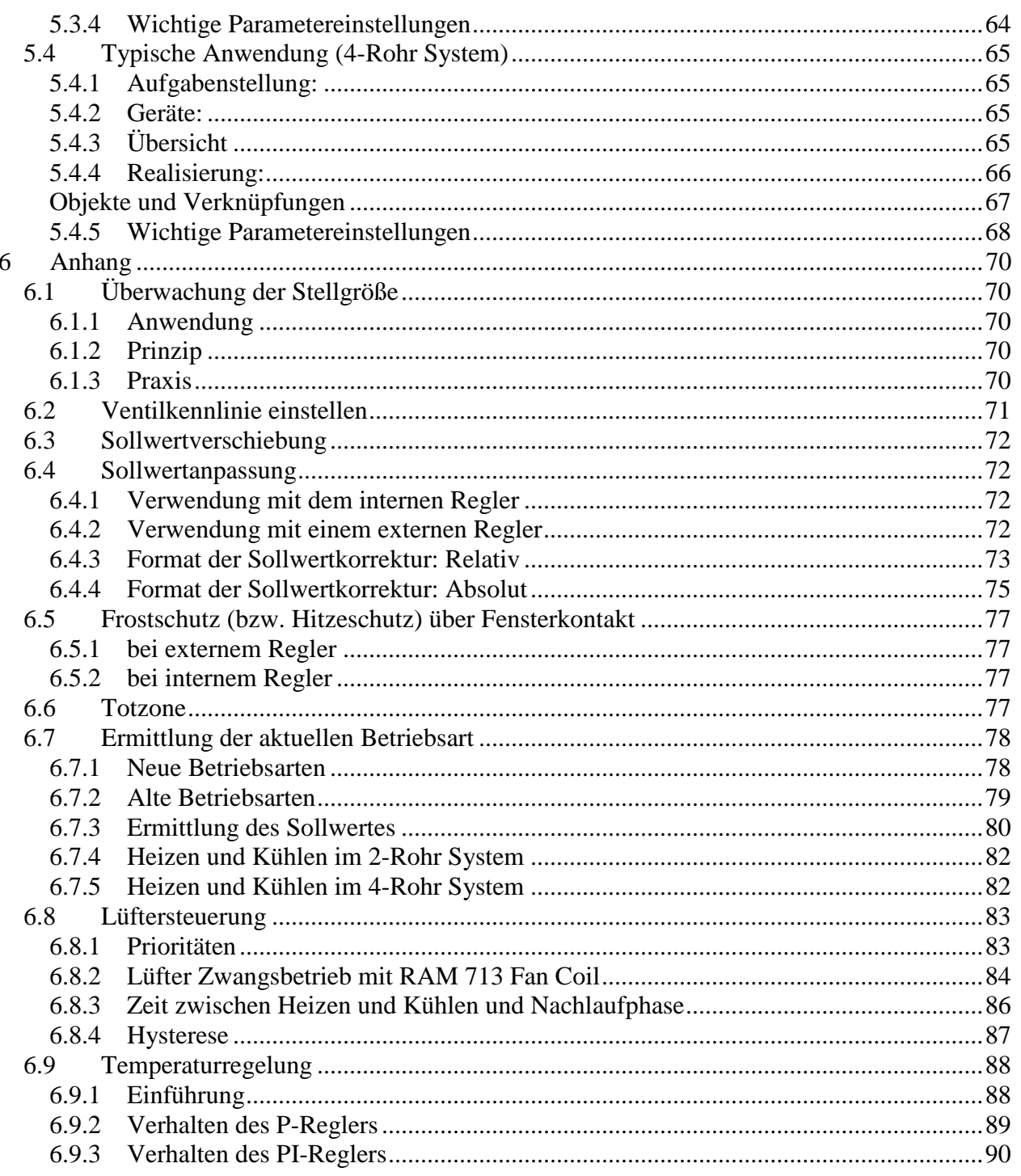

## <span id="page-3-0"></span>**1 Funktionsbeschreibung**

- Fan-Coil Aktor
- Zum Steuern von Fan-Coil (Gebläsekonvektoren)
- Für 2-Rohr-Systeme und 4-Rohr-Systeme
- Für bis zu drei Lüfterstufen
- auch wahlweise mit 0-10 V Lüfteransteuerung
- Für proportional 0-10 V Ventile
- Zusatzrelais für elektrische Heizregister oder Kühlregister
- Potenzialfreier Eingang für Fensterkontakte oder Temperatursensor
- Potenzialfreier Eingang Kondensatüberwachung
- Anzeige des Betriebszustandes über 9 LEDs
- Manuelle Bedienung am Gerät (Lüfterstufen, Umschalten zwischen Heizen und Kühlen)
- Anpassung des Sollwerts für Kühlen in Abhängigkeit zur Außentemperatur
- Potenzialfreier Schaltkontakt wahlweise für Kühl- oder Heizregister
- Mit Notprogramm

## <span id="page-4-0"></span>*1.1 Bedienung und Anzeige*

FCA 2 ist mit 9 LEDs und 2 Taster ausgestattet.

- 3 rote LEDs zur Anzeige der Lüfterstufe/Lüftergeschwindigkeit (siehe Abbildung 1)
- 1 rote LED für den Heizbetrieb  $\frac{1}{2}$
- 1 blaue LED für den Kühlbetrieb \*
- 1 rote LED für das Zusatzrelais (C1)
- 2 rote LEDs für die Eingänge 1 und 2 (E1, E2)
- 1 rote LED für den Testmode
- 1 Taster für die Ventilatorstufen/Ventilatorgeschwindigkeit  $\mathcal{C}$
- 1 Taster für Heiz- / Kühlbetrieb \*/

#### **Abbildung 1: LEDs zur Anzeige der Lüfterstufen bzw. Lüftergeschwindigkeit**

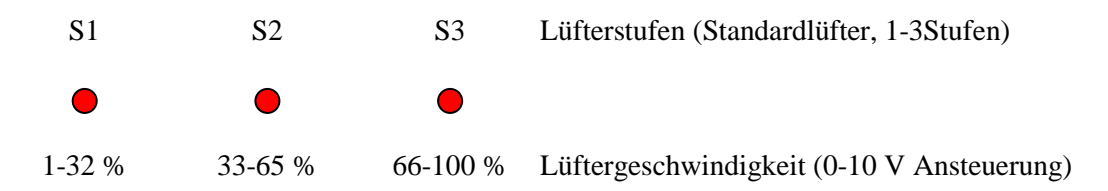

Mit Hilfe der Manuelltaste können die Lüfterstufen nacheinander durchgeschaltet werden.

- Standard Lüfteransteuerung: Aus  $\rightarrow$  Stufe 1  $\rightarrow$  Stufe 2  $\rightarrow$  Stufe 3  $\rightarrow$  Aus  $\rightarrow$  Stufe 1 usw.
- 0-10 V Lüfteransteuerung: Aus  $\rightarrow$  33%  $\rightarrow$  66%  $\rightarrow$  100%  $\rightarrow$  Aus  $\rightarrow$  33% usw.

## <span id="page-5-0"></span>*1.2 Vorteile des FCA 2*

- Betriebsspannung 100-240 V 50/60 Hz.
- für 0-10 V Ventile geeignet.
- wahlweise interner oder externer Temperaturregler.
- Einsetzbar in 2- und 4-Rohr Anlagen.
- auch für 0-10 V Lüfter geeignet.
- Einfache Inbetriebnahme durch 2 Taster für Lüfter und Heiz- / Kühlbetrieb.
- Zusatzrelais für Heizen / Kühlen auch als Schaltausgang verwendbar.
- Betriebsartwechsel durch Präsenz- und Fensterobjekte.
- Wirksinn der Eingänge einstellbar.
- Objekt Heizen/Kühlen nach DPT1.100 oder invertiert ansprechbar.

## <span id="page-5-1"></span>**1.2.1 Besonderheiten**

- Steuerung über externe Stellgröße oder mit integriertem Raumtemperaturregler.
- Zusatzrelais C1 kann auch als Schaltaktorkanal über den Bus gesteuert werden
- Sollwert im Kühlbetrieb kann in Abhängigkeit zur Außentemperatur angepasst werden
- E1 und E2 können ggf. als Binäreingänge verwendet werden.

## <span id="page-6-0"></span>**2 Technische Daten**

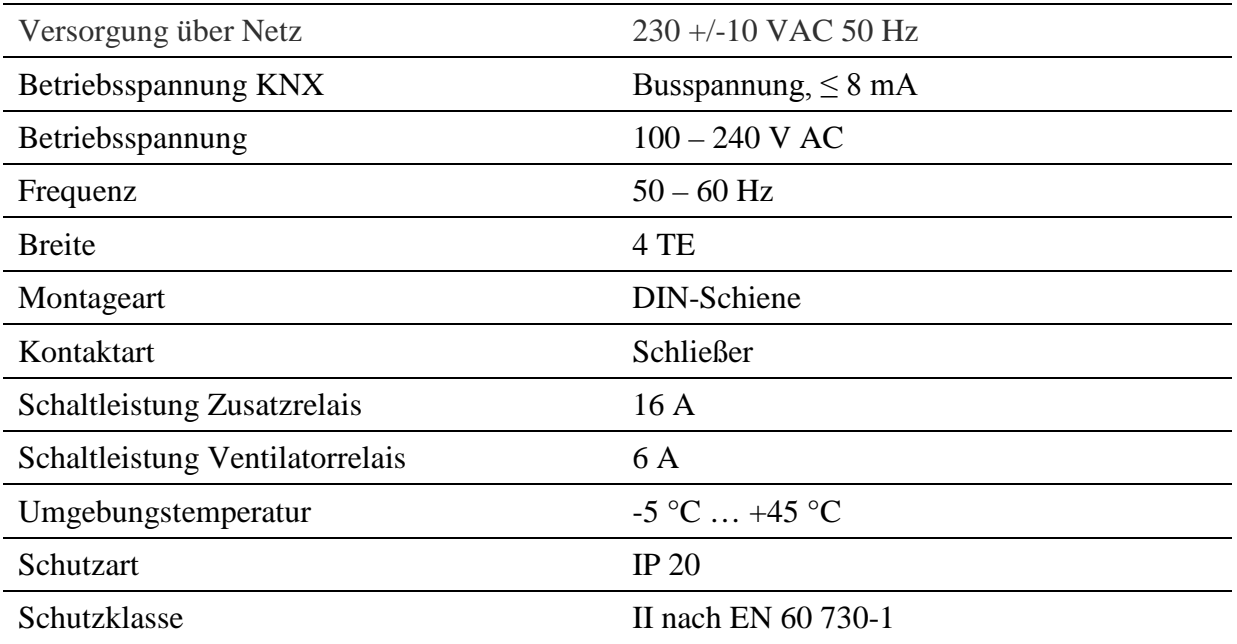

## <span id="page-7-0"></span>**3 Das Applikationsprogramm "FCA 2 Fan Coil Aktor 0-10V"**

## <span id="page-7-1"></span>*3.1 Auswahl in der Produktdatenbank*

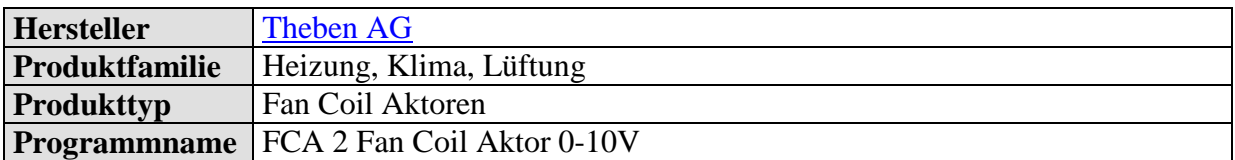

Die ETS Datenbank finden Sie auf unserer Internetseite: [http://www.theben.de](http://www.theben.de/)

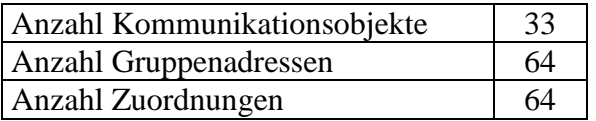

## <span id="page-8-0"></span>*3.2 Parameterseiten*

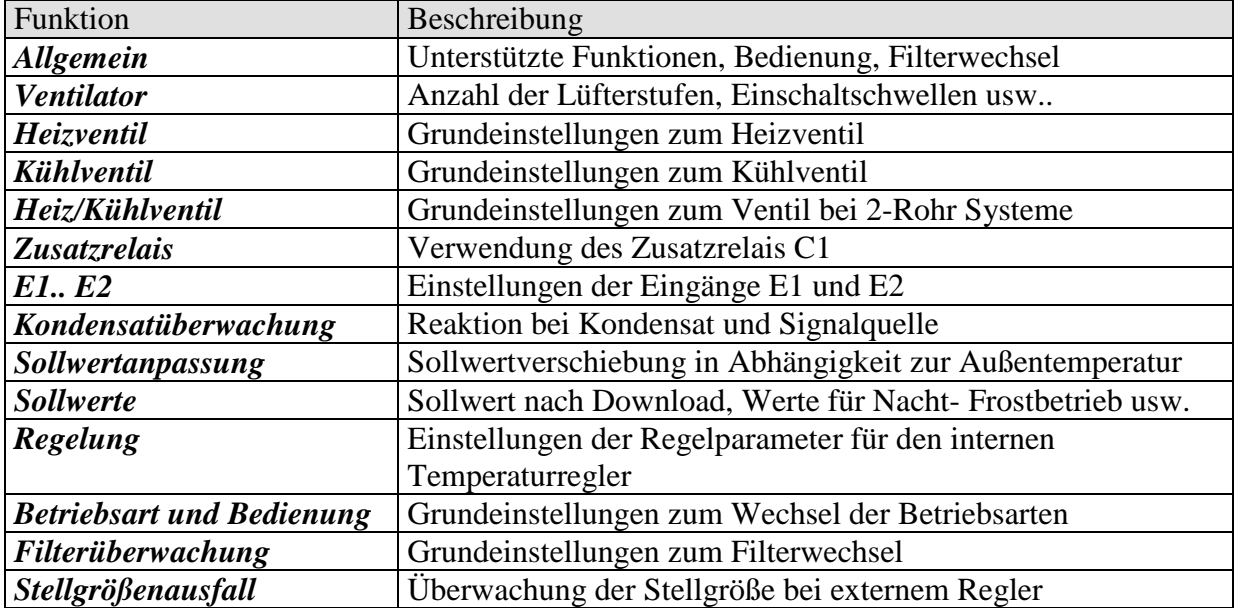

## <span id="page-9-0"></span>*3.3 Kommunikationsobjekte*

## <span id="page-9-1"></span>**3.3.1 Eigenschaften der Objekte**

FCA 2 verfügt über 33 Kommunikationsobjekte.

Manche Objekte können je nach Parametrierung unterschiedliche Funktionen annehmen.

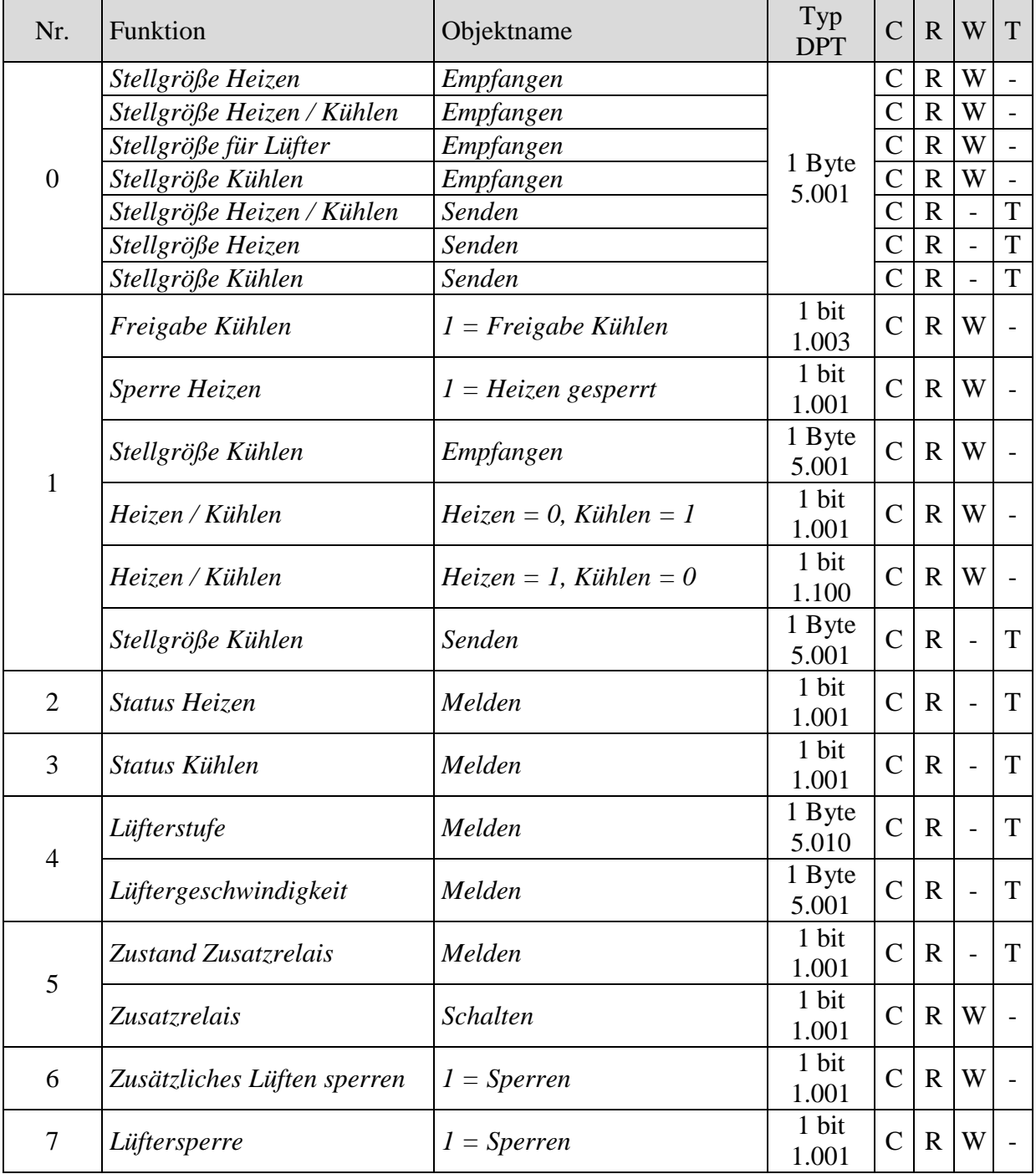

theben

Fortsetzung:

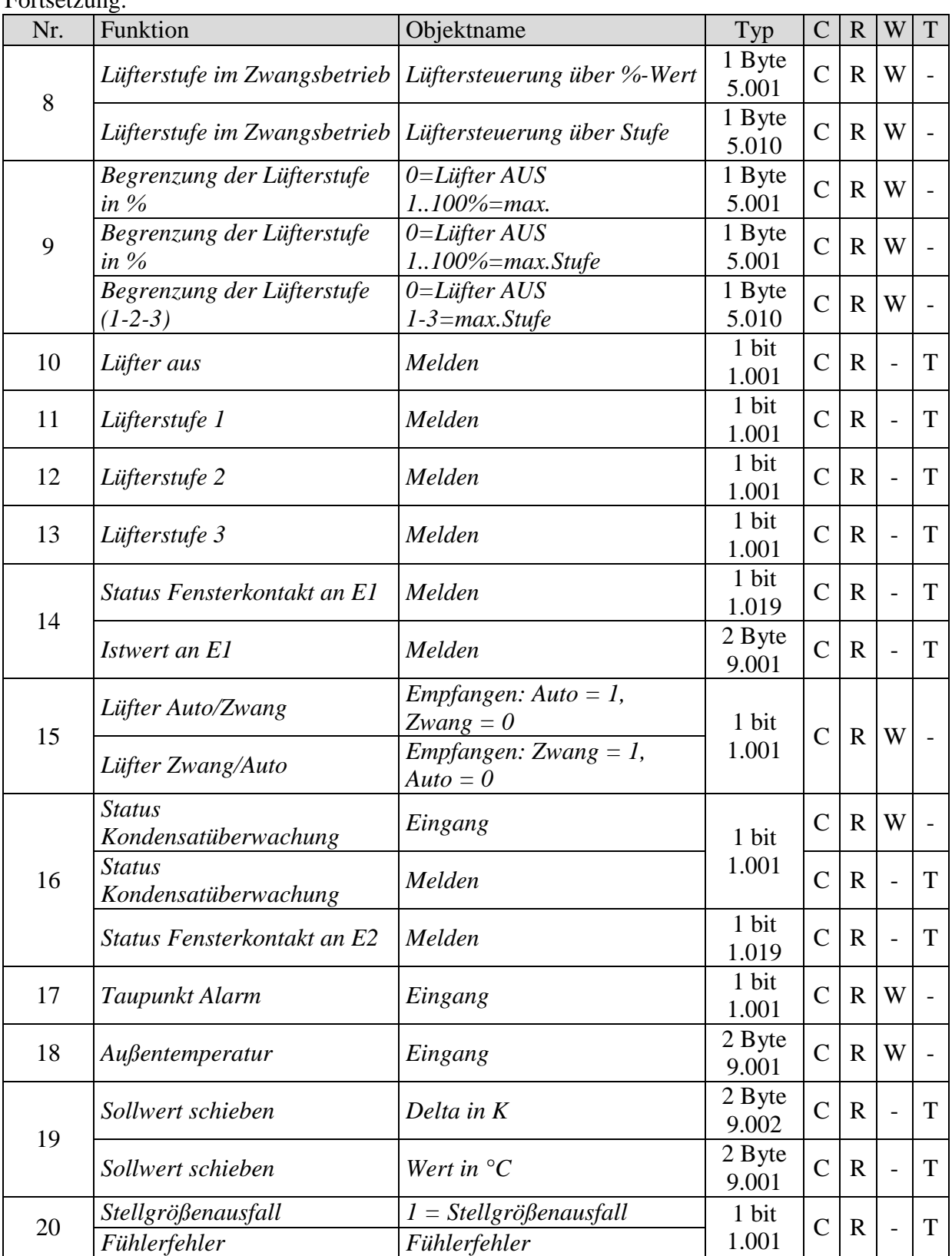

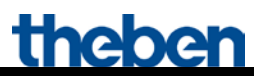

Fortsetzung:

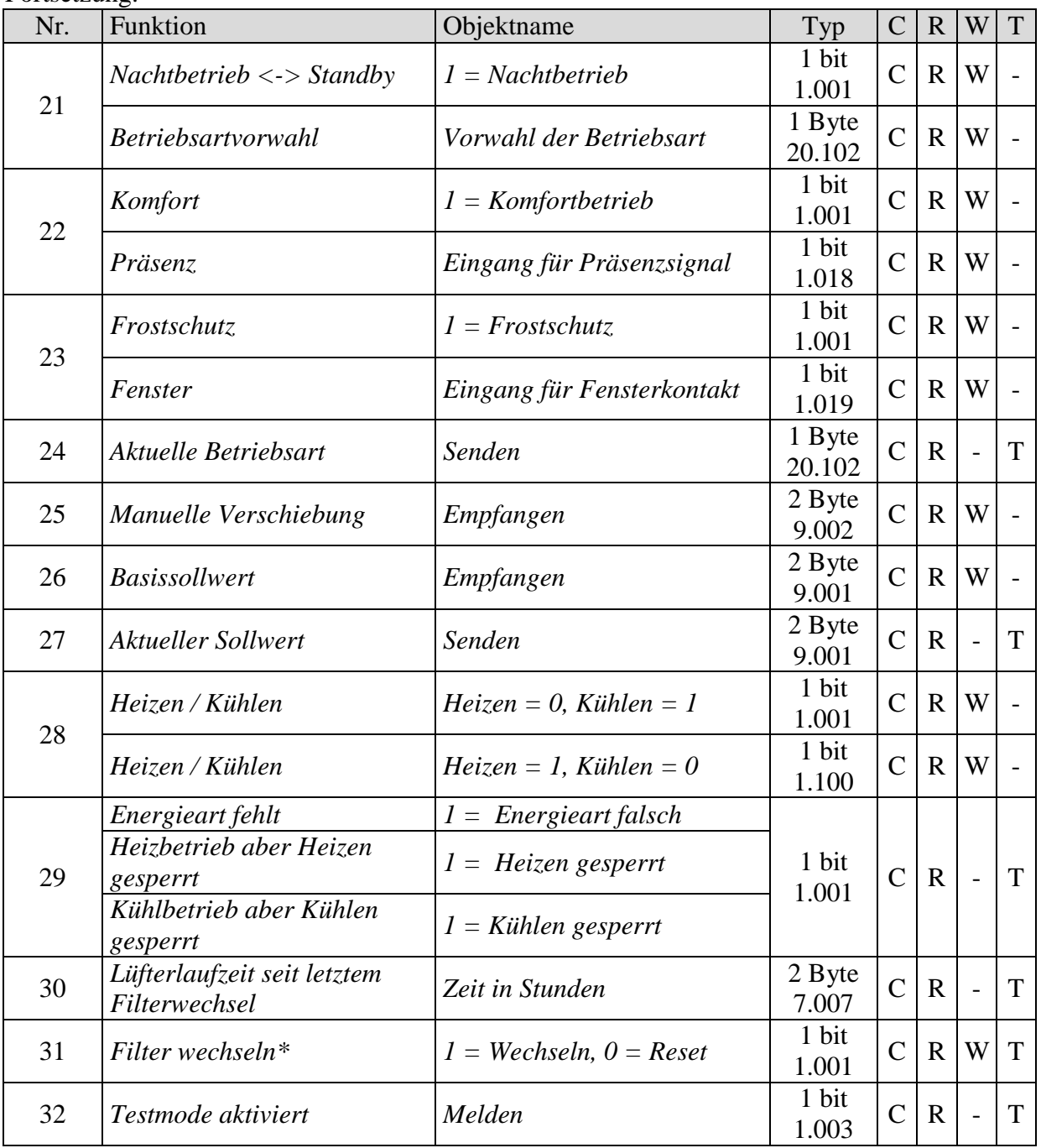

\* Dient auch als Reset-Eingang für den Filterwechselstatus.

Legende

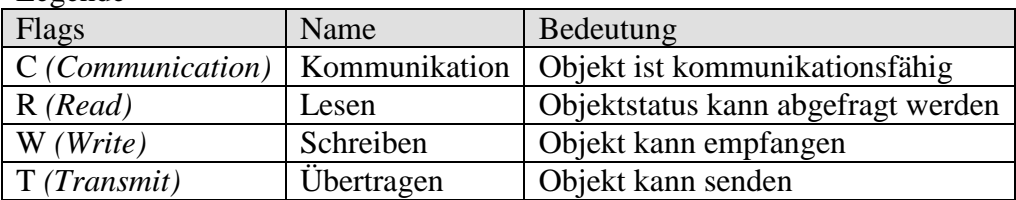

## <span id="page-12-0"></span>**3.3.2 Beschreibung der Objekte**

• **Objekt 0** *"Stellgröße für Lüfter" / "Stellgröße Heizen/Kühlen" senden bzw. empfangen.*

Die Funktion des Objekts hängt mit den Parametern "*Unterstützte Funktion*" und "Art des verwendeten Reglers" auf der Parameterseite "Allgemein" zusammen.

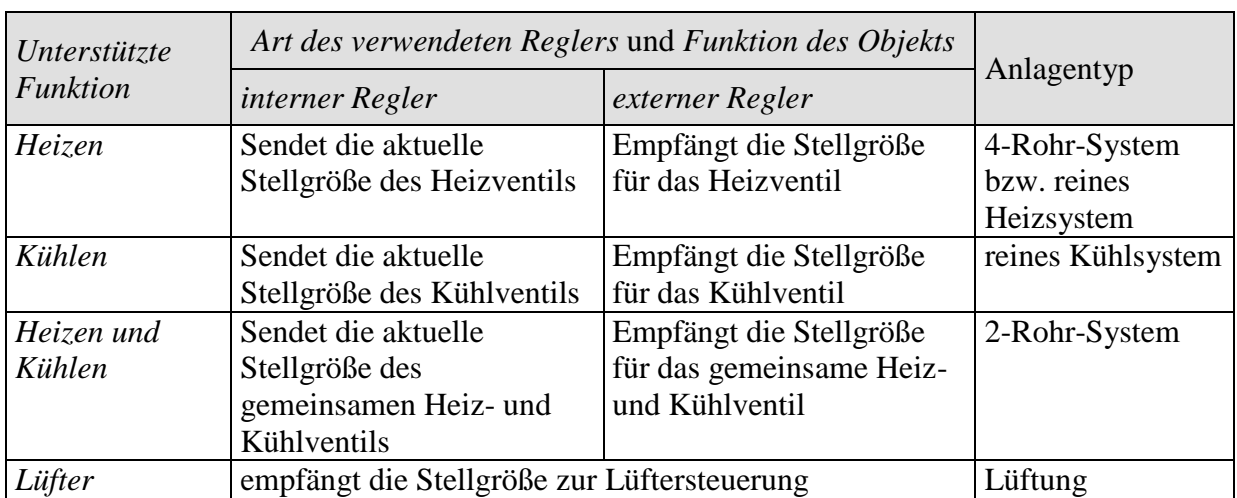

#### **Tabelle 4.**

• Objekt 1 "Stellgröße Kühlen", "Heizen/Kühlen", "Sperre Heizen", "Freigabe Kühlen"

Die Funktion des Objekts hängt mit den Parametern "*Unterstützte Funktion*" und "Anlagentyp" auf der Parameterseite ""Allgemein" zusammen.

#### **Tabelle 5**

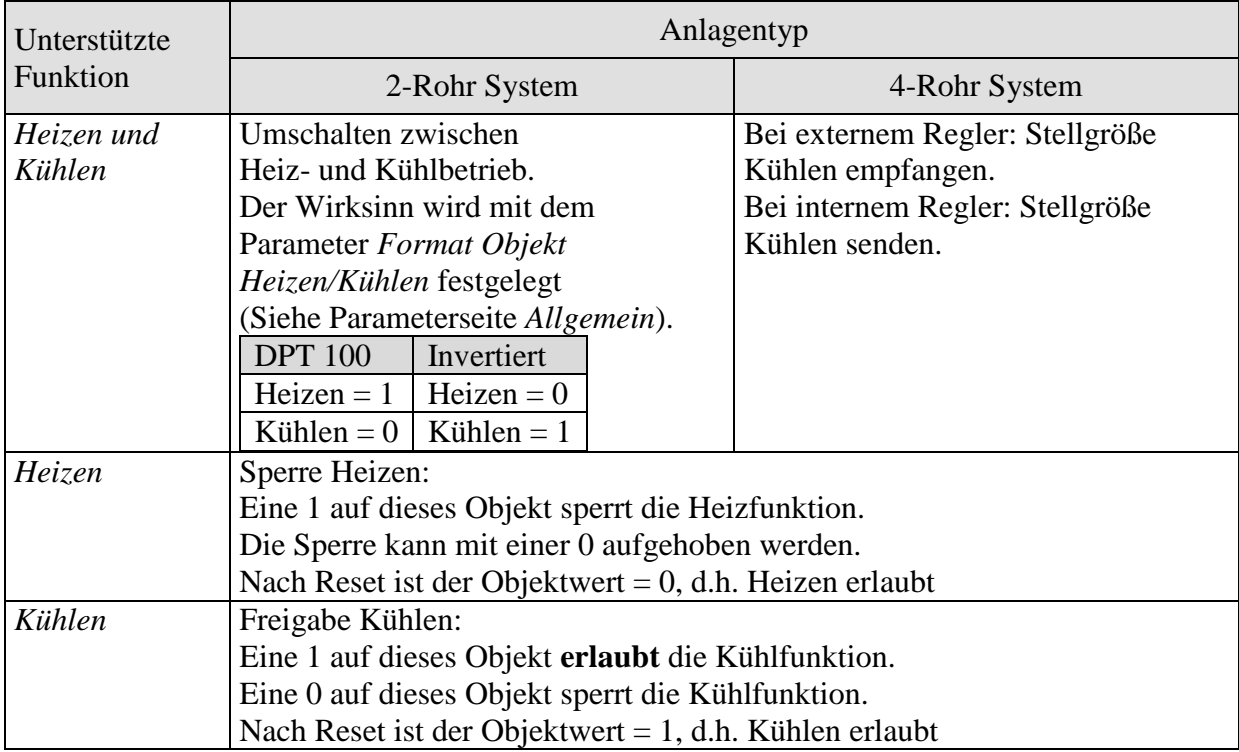

#### • Objekt 2 "Status Heizen"

Sendet den aktuellen Heizstatus:

1 = Stellgröße Heizen ist größer 0%, es wird geheizt.

 $0 =$  Stellgröße Heizen ist 0%, es wird momentan nicht geheizt

#### • **Objekt 3** *"Status Kühlen"*

Sendet den aktuellen Kühlstatus:

1 = Stellgröße Kühlen ist größer 0%,, es wird gekühlt.

 $0 =$  Stellgröße Kühlen ist 0%, es wird momentan nicht gekühlt

### • Objekt 4 "Lüfterstufe", "Lüftergeschwindigkeit"

Meldet die aktuelle Lüfterstufe bzw. Lüftergeschwindigkeit.

Je nach parametrierten *Lüfteransteuerung* (Parameterseite *Allgemein)* sendet das Objekt entweder die aktuelle Stufe (0..3) oder die Geschwindigkeit in Prozent.

#### **Tabelle 6: Lüfteransteuerung.**

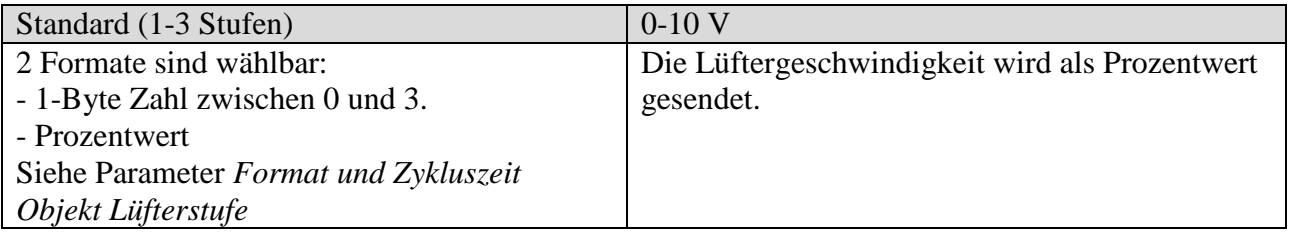

#### • **Objekt 5** *"Zusatzrelais", "Zustand Zusatzrelais"*

Die Funktion dieses Objekts ist vom Parameter "*Einschalten des Zusatzrelais*" auf der Parameterseite "Zusatzrelais" abhängig.

Bei der Einstellung "über Objekt" kann das Zusatzrelais von außen über den Bus mit Objekt 5 angesteuert werden.

Bei allen übrigen Einstellungen meldet Objekt 5 den aktuellen Zustand des Zusatzrelais.

#### • **Objekt 6** *"Zusätzliches Lüften sperren"*

Sperrobjekt für die Funktion "Zusätzliches Lüften", falls diese aktiviert ist.

- $1 =$ Sperren
- $0 =$ Sperre aufheben

#### • Objekt 7 "*Lüftersperre"*

Sperrobjekt für die Lüftersteuerung.  $1 =$ Lüfter sperren (Lüfter aus)  $0 =$  Automatikbetrieb

#### • Objekt 8 "Lüfterstufe im Zwangsbetrieb"

Über dieses Objekt wird die gewünschte Lüfterstufe bei Zwangsführung entweder als Prozentwert zwischen 0 % und 100 % oder als Stufe (1-3) vorgegeben. Siehe Parameter *Format Zwangssteuerung und Begrenzung* auf der Parameterseite *Ventilator*.

Bei einer 0-10 V Lüfteransteuerung ist nur das Format Prozentwert zulässig.

Die Vorgabe der Lüfterstufe kann entweder durch die Taste am Raumtemperaturregler RAM 713 FC oder über einen dafür parametrierten KNX Sensor (z.B. Taster) erfolgen. Die Aktivierung der Zwangsführung erfolgt durch Objekt 15.

#### **Beispiel Prozentwert:**

Empfohlene Zwangstelegramme bei folgenden Einstellungen auf der Parameterseite *"Ventilator"*: *Einschaltschwelle für Lüfterstufe 1* = 10 % *Einschaltschwelle für Lüfterstufe 2* = 40 % *Einschaltschwelle für Lüfterstufe 3* = 70 %

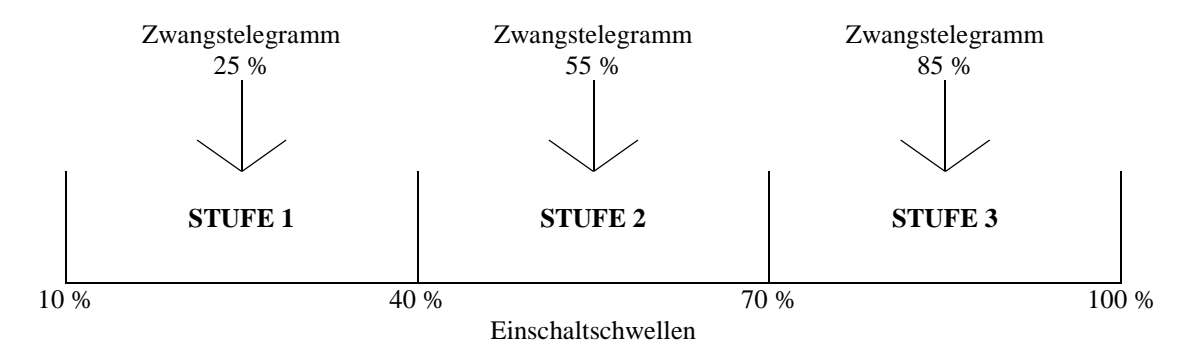

**Abbildung 2**

#### • **Objekt 9** *"Begrenzung der Lüfterstufe in %", "Begrenzung der Lüfterstufe (1-2-3)"*

Mit diesem Objekt kann die höchste zugelassene Stellgröße und die dementsprechend maximale Lüfterstufe entweder als Prozentwert oder als Stufe (1-3) festgelegt werden.<sup>1</sup>

Bei einer 0-10 V Lüfteransteuerung ist nur das Format Prozentwert zulässig.

Folgende Werte werden verwendet.

#### **Tabelle 7**

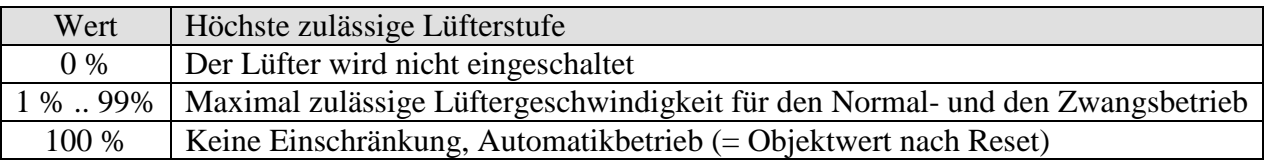

#### **Beispiel Prozentwert:**

Parametrierte Einschaltschwellen: Lüfterstufe 1, bzw. Einschaltschwelle (bei 0-10 V) = 10 % Lüfterstufe  $2 = 40 %$  (nur bei Standard) Lüfterstufe  $3 = 70\%$  (nur bei Standard)

#### **Tabelle 8: Standard Lüfteransteuerung.**

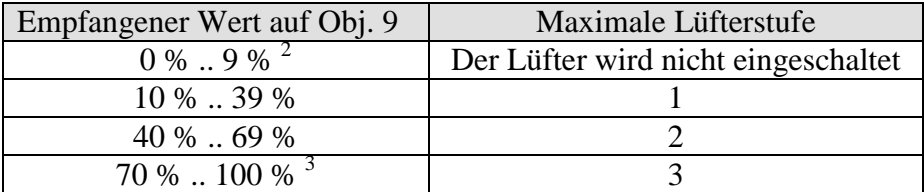

#### **Tabelle 9: 0-10 V Lüfteransteuerung.**

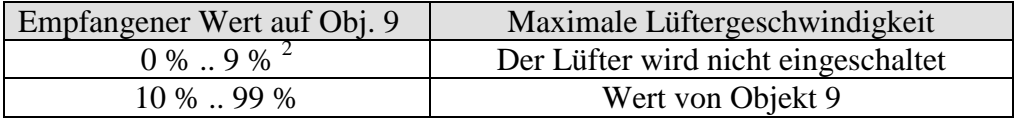

#### • Objekt 10 "Lüfter aus"

Meldeobjekt für den Lüfterstatus. Sendet eine 1 wenn den Lüfter ausgeschaltet ist..

<sup>1</sup> Siehe Parameter *Format Zwangssteuerung und Begrenzung* auf der Parameterseite *Ventilator*.<br><sup>2</sup> Der Wert liegt unter Einschaltschwelle bzw. unter Stufe 1, der Lüfter kann nicht eingeschaltet werden.

<sup>3</sup> Der Wert ist größer/gleich Einschaltschwelle für Stufe 3, d.h. keine Begrenzung.

#### • **Objekt 11** *"Lüfterstufe 1"*

Nur vorhanden wenn *Lüfteransteuerung* = *Standard*. Meldeobjekt für den Lüfterstatus. Sendet eine 1 wenn den Lüfter auf der Stufe 1 geschaltet ist.

#### • Objekt 12 "Lüfterstufe 2"

Nur vorhanden wenn *Lüfteransteuerung* = *Standard*. Meldeobjekt für den Lüfterstatus. Sendet eine 1 wenn den Lüfter auf der Stufe 2 geschaltet ist.

#### • Objekt 13 "Lüfterstufe 3"

Nur vorhanden wenn *Lüfteransteuerung* = *Standard*. Meldeobjekt für den Lüfterstatus. Sendet eine 1 wenn den Lüfter auf der Stufe 3 geschaltet ist.

#### • Objekt 14 "*Istwert an E1"*, "*Status Fensterkontakt an E1"*

Die Funktion des Objekts hängt von dem Parameter "Funktion von E1" auf der Parameterseite "*E1*" ab.

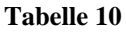

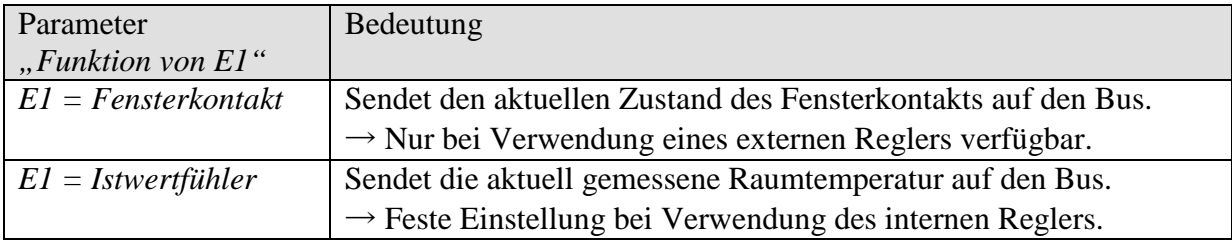

#### • Objekt 15 "Lüfter Zwang/Auto" "Lüfter Auto/Zwang"

Mit diesem Objekt wird die Zwangsführung des Lüfters aktiviert bzw. verlassen. Die für den Zwangsbetrieb gewünschte Lüfterstufe bzw. -Geschwindigkeit wird durch Objekt 8 festgelegt.

Der Wirksinn des Zwangsobjekts ist auf der Parameterseite *Allgemein* einstellbar.

Die Zwangsführung des Lüfters hat keinen Einfluss auf die Ventilsteuerung.

#### • **Objekt 16** *"Status Kondensatüberwachung"*

Die Funktion des Objekts hängt vom Parameter "Quelle für Kondensatüberwachung" auf der Seite "Kondensatüberwachung" ab.

**Tabelle 11**

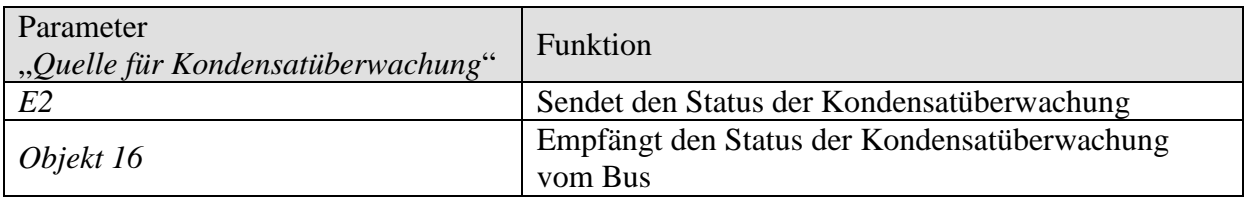

#### • Objekt 17, Taupunkt Alarm"

Empfängt die Taupunkt Alarm Telegramme.

 $1 =$  Alarm

Hinweis: Das Verhalten ist identisch mit dem eingestellten Verhalten der Kondensatüberwachung.

#### • Objekt 18 "Außentemperatur"

Empfängt die Außentemperatur zur Sollwertanpassung

#### • Objekt 19 "Sollwert schieben"

Meldet die aktuelle Sollwertkorrektur als Betrag oder als Differenz.

Das *Format des Korrekturwertes* wird auf der Parameterseite *Sollwertanpassung* festgelegt.

#### **Tabelle 12**

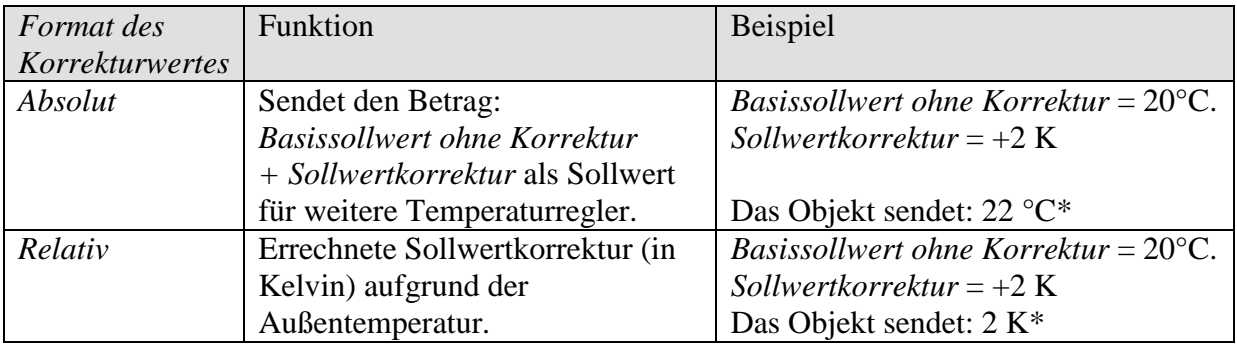

**\*Wichtig:** Wenn der Parameter *Sollwertanpassung für Regelung verwenden* auf "*ja*" steht, wird der *Basissollwert nach Reset* (d.h. Sollwert für den internen Regler) auch mit angepasst. In unserem Beispiel wird dieser in beiden Fällen um 2 K erhöht.

#### • **Objekt 20** *"Stellgrößenausfall" / "Fühlerfehler"*

Die Funktion des Objekts hängt von dem Parameter "*Art des verwendeten Reglers*" auf der Parameterseite "Allgemein".

#### **Tabelle 13**

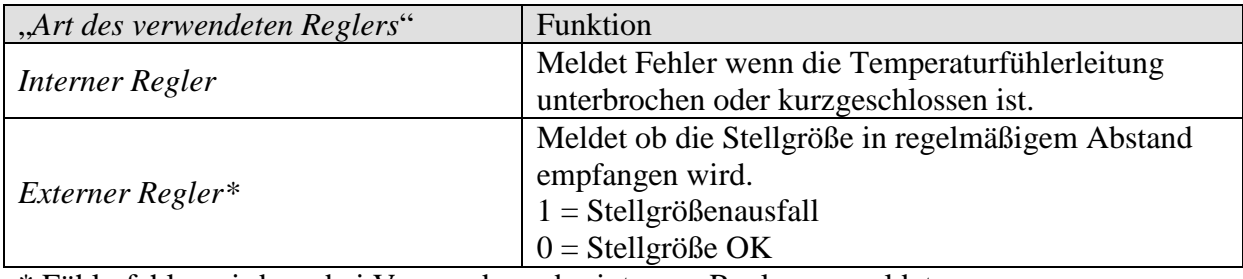

\* Fühlerfehler wird nur bei Verwendung des internen Reglers gemeldet.

#### • Objekt 21 , Betriebsartvorwahl" / "Nachtbetrieb <-> Standby"

Die Funktion des Objekts hängt von dem Parameter "*Objekt zur Betriebsartenwahl*" auf der Parameterseite "Betriebsart und Bedienung" ab.

#### **Tabelle 14**

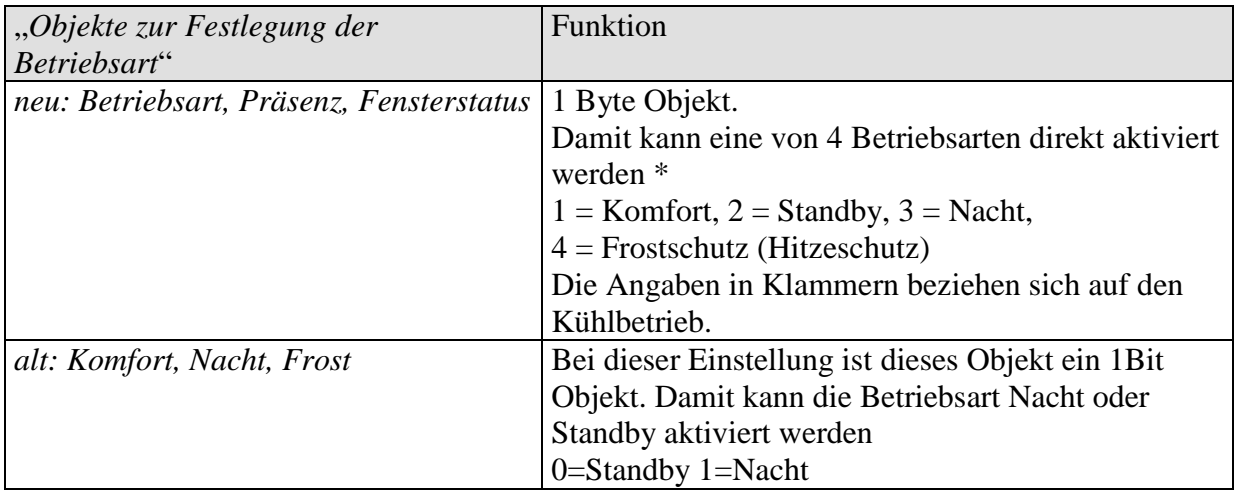

\*Nur die Werte 1 bis 4 sind zulässig.

### • Objekt 22 "Komfort" / "Präsenz"

Die Funktion des Objekts hängt von dem Parameter "Objekt zur Betriebsartenwahl" auf der Parameterseite "Betriebsart und Bedienung" ab.

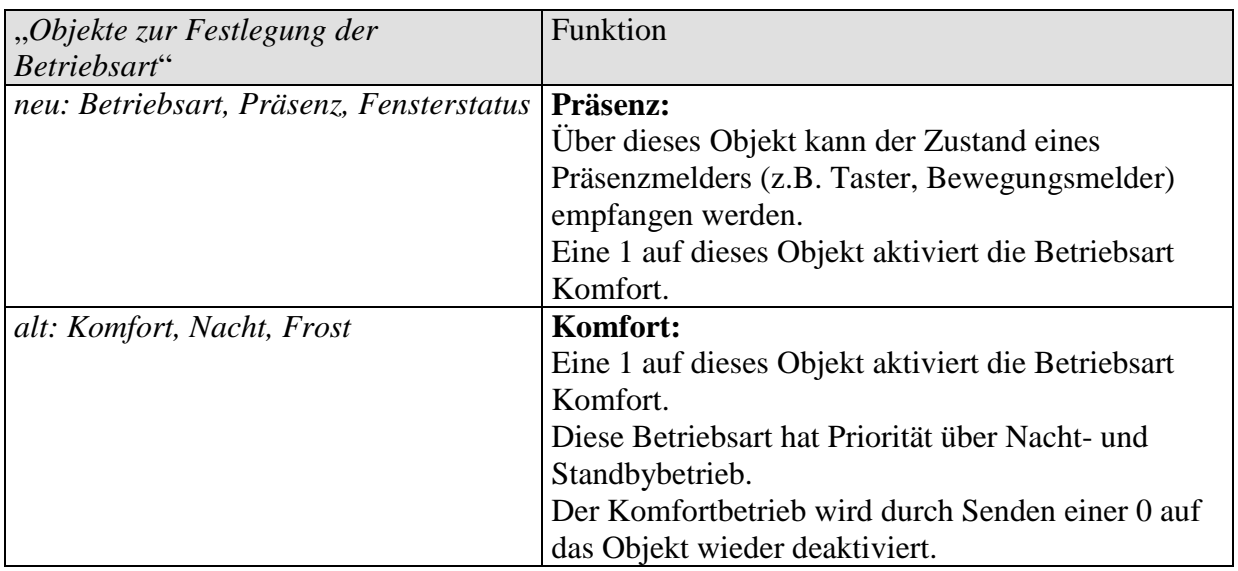

• Objekt 23 "Fenster" / "Frostschutz"

#### **Tabelle 16**

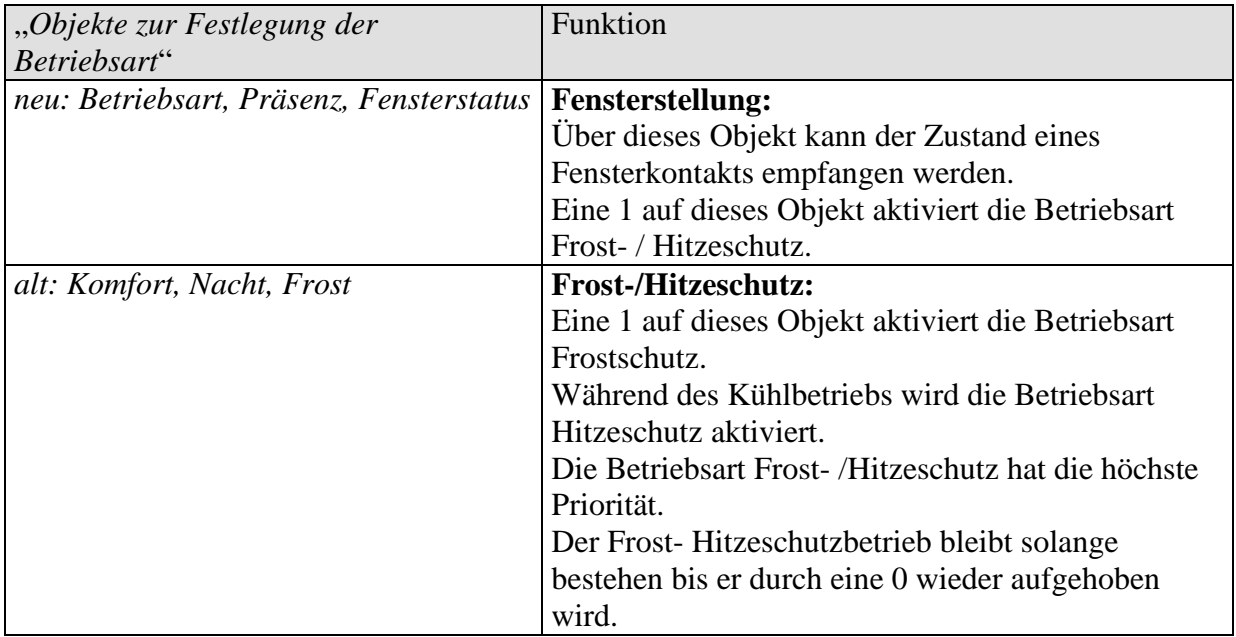

#### • Objekt 24 "Aktuelle Betriebsart"

Sendet die aktuelle Betriebsart als 1 Byte Wert (siehe unten: Codierung der Betriebsarten). Das Sendeverhalten kann auf der Parameterseite "Betriebsart" eingestellt werden.

**Tabelle 17**: Codierung der HKL (HVAC) Betriebsarten:

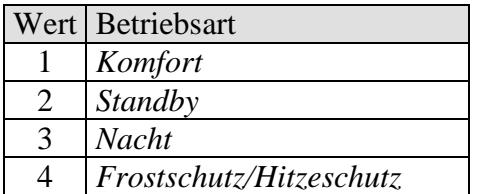

#### • Objekt 25 "Manuelle Verschiebung"

Nur bei internem Regler vorhanden.

Das Objekt empfängt eine Temperaturdifferenz als DPT 9.002. Mit dieser Differenz kann die gewünschte Raumtemperatur (aktueller Sollwert) gegenüber dem *Basissollwert* angepasst werden.

Neuer Sollwert (Heizen) = Aktueller Sollwert + manuelle Verschiebung. Neuer Sollwert (Kühlen) = Aktueller Sollwert + manuelle Verschiebung + Totzone + Sollwertanpassung.

Werte die außerhalb des parametrierten Bereichs liegen (siehe *Begrenzung der manuellen Verschiebung* auf der Parameterseite *Betriebsart und Bedienung*) werden auf den höchsten oder tiefsten Wert begrenzt.

#### • Objekt 26, Basissollwert"

Der Basissollwert wird erstmals bei der Inbetriebnahme über die Applikation vorgegeben und im Objekt "Basissollwert" abgelegt.

Danach kann er jederzeit über *Objekt 26* neu festgelegt werden (Begrenzt durch minimal bzw. maximal gültigen Sollwert).

Bei Busspannungsausfall wird dieses Objekt gesichert, bei Busspannungswiederkehr wird der letzte Wert wiederhergestellt.

Das Objekt kann unbegrenzt oft beschrieben werden.

#### • Objekt 27 "Aktueller Sollwert"

Sendet den für die Regelung geltenden aktuellen Sollwert als DPT 9.001.

#### • Objekt 28 "Heizen / Kühlen"

Nur im 4-Rohr System bei Umschaltung über Objekt vorhanden (interner Regler). Wird verwendet wenn eine automatische Umschaltung zwischen Heizen und Kühlen nicht erwünscht bzw. nicht möglich ist.

Der Wirksinn wird mit dem Parameter *Format Objekt Heizen/Kühlen* festgelegt (Siehe Parameterseite *Regelung*).

#### **Tabelle 18**

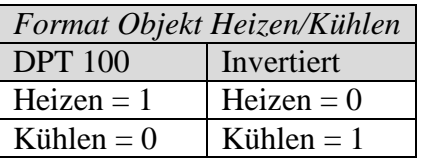

#### • Objekt 29 "*Energieart fehlt" / "Heizbedarf aber Heizen gesperrt" / "Kühlbedarf aber Kühlen gesperrt"*

Fehlermeldeobjekt:

Es wird in folgenden Fällen einen Fehler gemeldet:

**Fall 1:** Über das Objekt *Heizen/Kühlen* wurde Heizbetrieb erzwungen, jedoch liegt die Raumtemperatur soweit über der Solltemperatur, dass Kühlen erforderlich ist.

**Fall 2:** Über das Objekt *Heizen/Kühlen* wurde Kühlbetrieb erzwungen, jedoch liegt die Raumtemperatur unter der Solltemperatur, so dass Heizen erforderlich ist.

#### • Objekt 30, *Lüfterlaufzeit seit dem letzten Filterwechsel"*

Dieses Objekt ist vorhanden, wenn der Parameter *Soll ein Filterwechsel gemeldet werden* auf *ja* eingestellt ist.

Das Objekt sendet, wenn gewählt, den aktuellen Stand des internen Lüfterbetriebsstundenzählers. Die Laufzeit des Lüfters wird als DPT 7.007 in Stunden gesendet.

Der Zähler wird über Objekt 31 zurückgesetzt.

#### • Objekt 31 "Filter wechseln"

Dieses Objekt ist vorhanden, wenn der Parameter "Soll ein Filterwechsel gemeldet werden" auf "*ja*" eingestellt ist.

Dieses Objekt hat 2 Funktionen:

1. Als Sendeobjekt:

Sendet eine 1 wenn die parametrierte Betriebszeit des Lüfters erreicht ist. Siehe Parameter "Filterwechsel melden nach Lüfterbetrieb (1..127 Wochen)" auf der Parameterseite "Filterüberwachung".

2. Als Empfangsobjekt: Reset für den Status *Filter wechseln* und den Lüfterbetriebsstundenzähler (Objekt 30).  $0 =$ Reset.

#### • Objekt 32 "Testmode"

Sendet ein Telegramm wenn das Gerät in den Testbetrieb gesetzt wird  $(1 = Test mode).$ Siehe auch: Der Testmode im Kapitel Inbetriebnahme.

## <span id="page-25-0"></span>*3.4 Parameter*

Die Standardwerte sind jeweils **fett gedruckt**.

## <span id="page-25-1"></span>**3.4.1 Die Parameterseite** *Allgemein*

**Je nach Auswahl der unterstützen Funktion werden unterschiedliche Parameter angezeigt.**

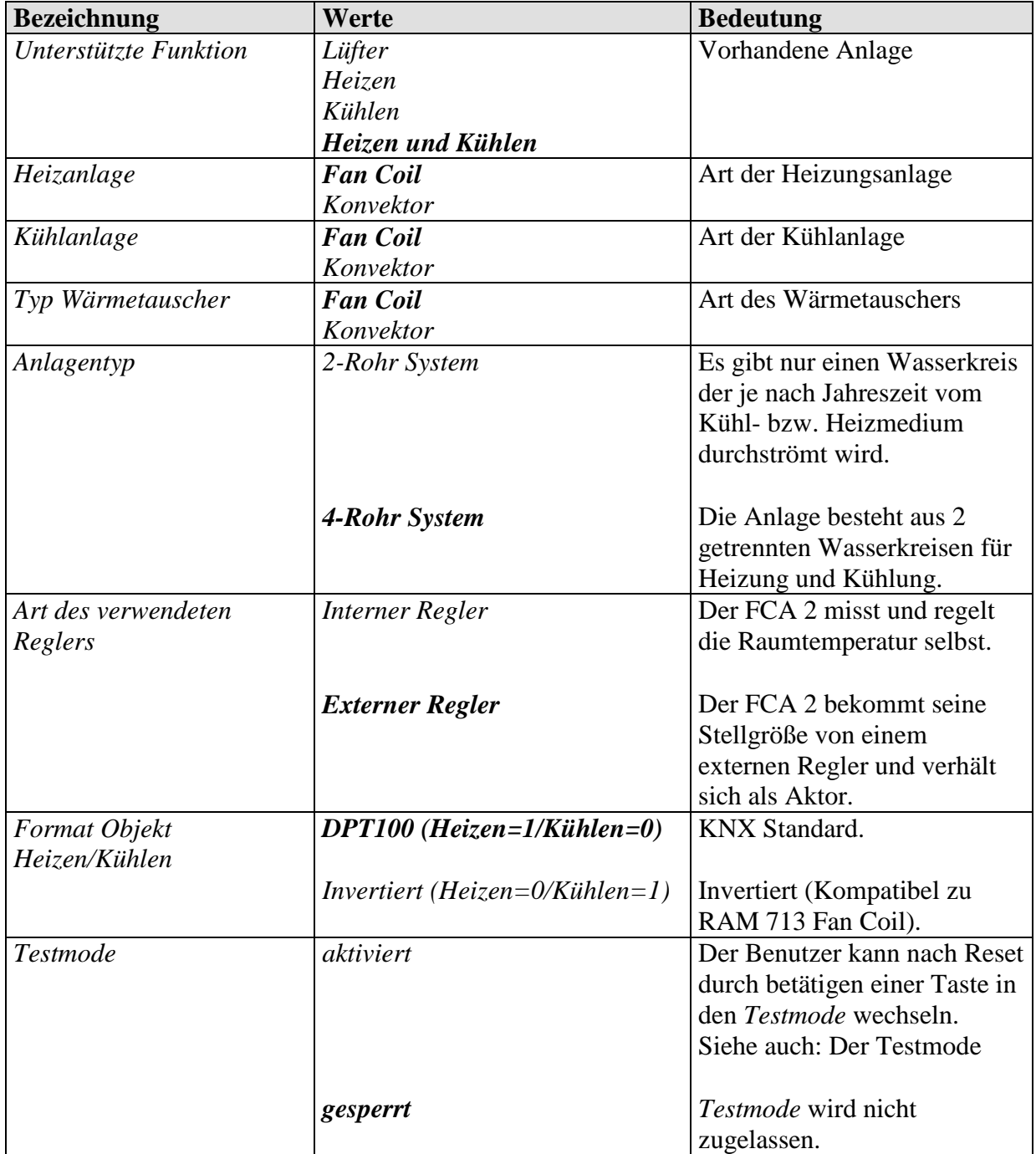

Fortsetzung:

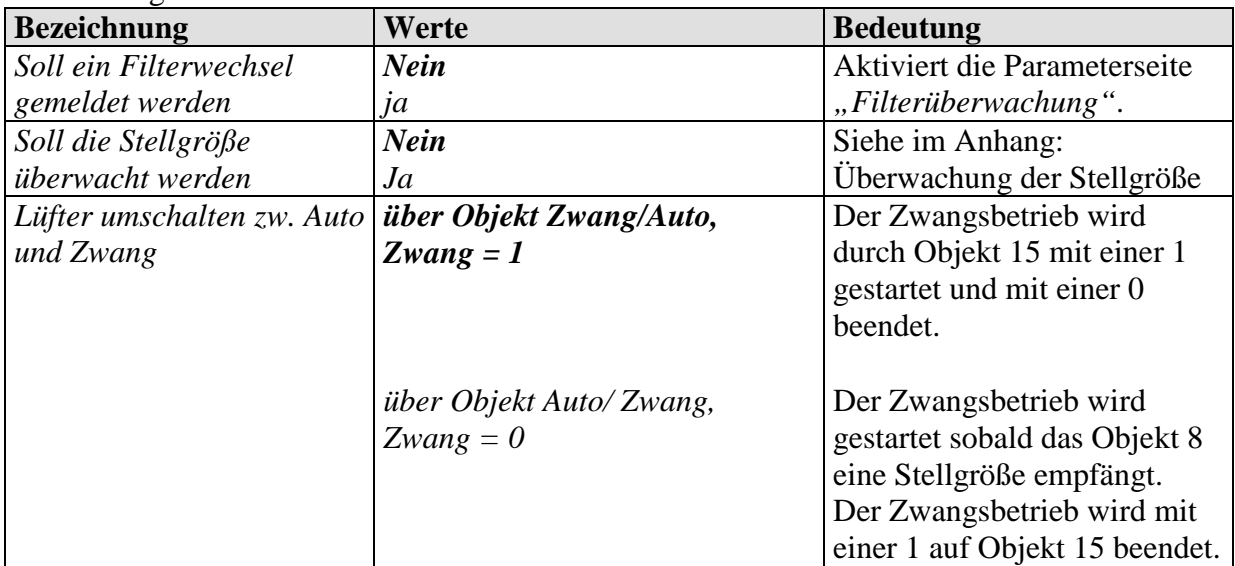

## <span id="page-27-0"></span>**3.4.2 Die Parameterseite** *Ventilator*

## **3.4.2.1 Lüfteransteuerung = standard (1-3 Stufen)**

**WICHTIG:** Der Abstand zwischen 2 Einschaltschwellen muss **mindestens 15%** betragen.

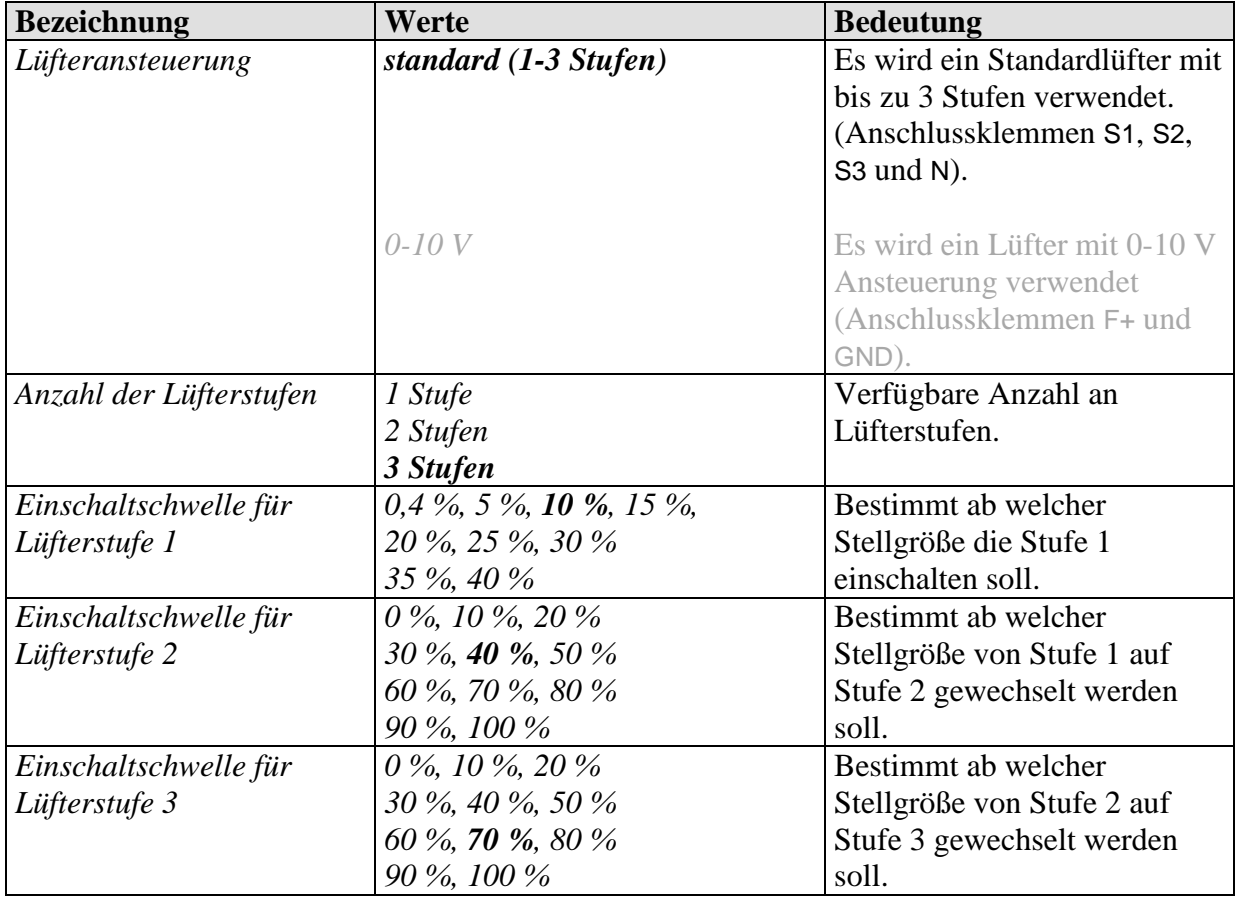

Fortsetzung:

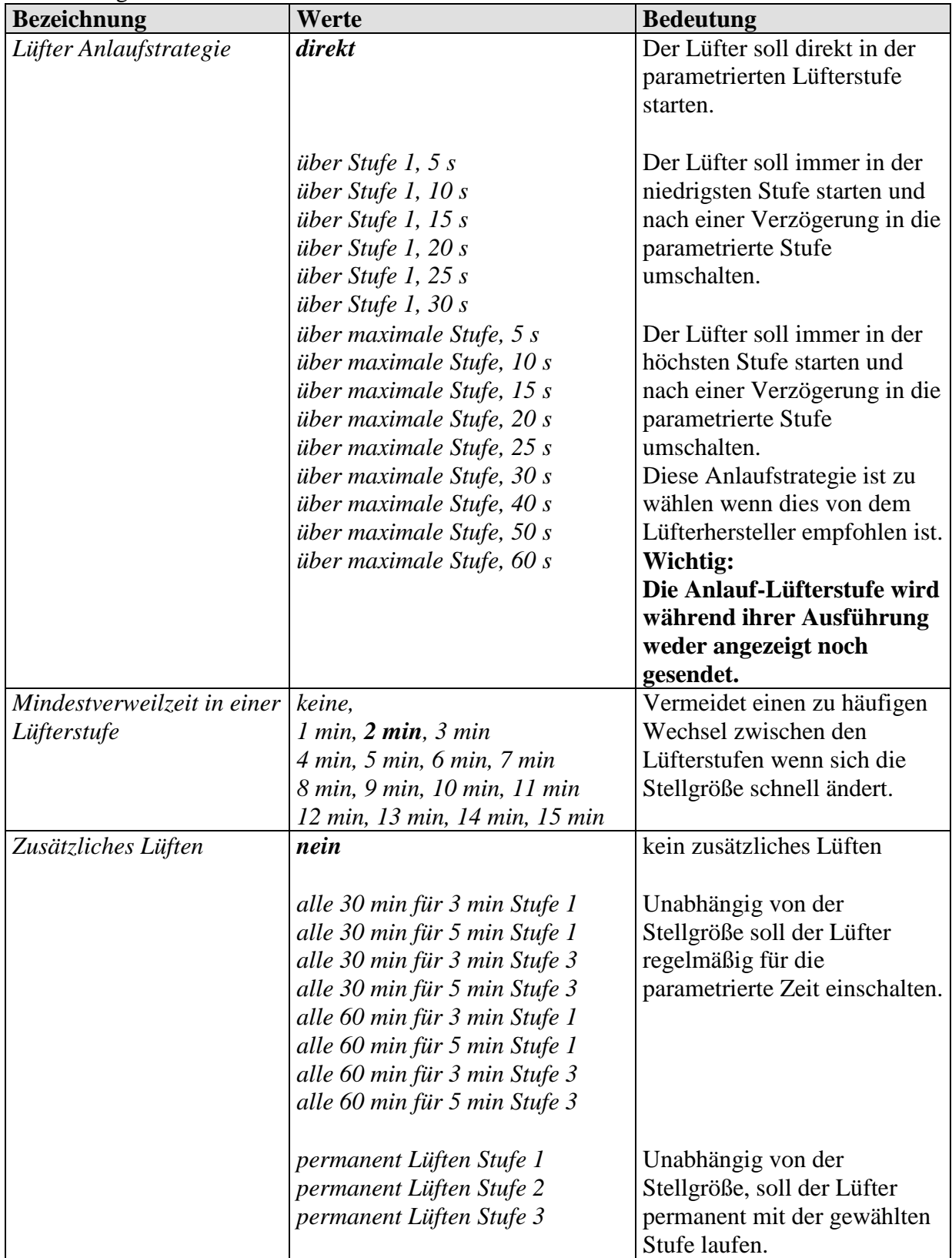

Fortsetzung:

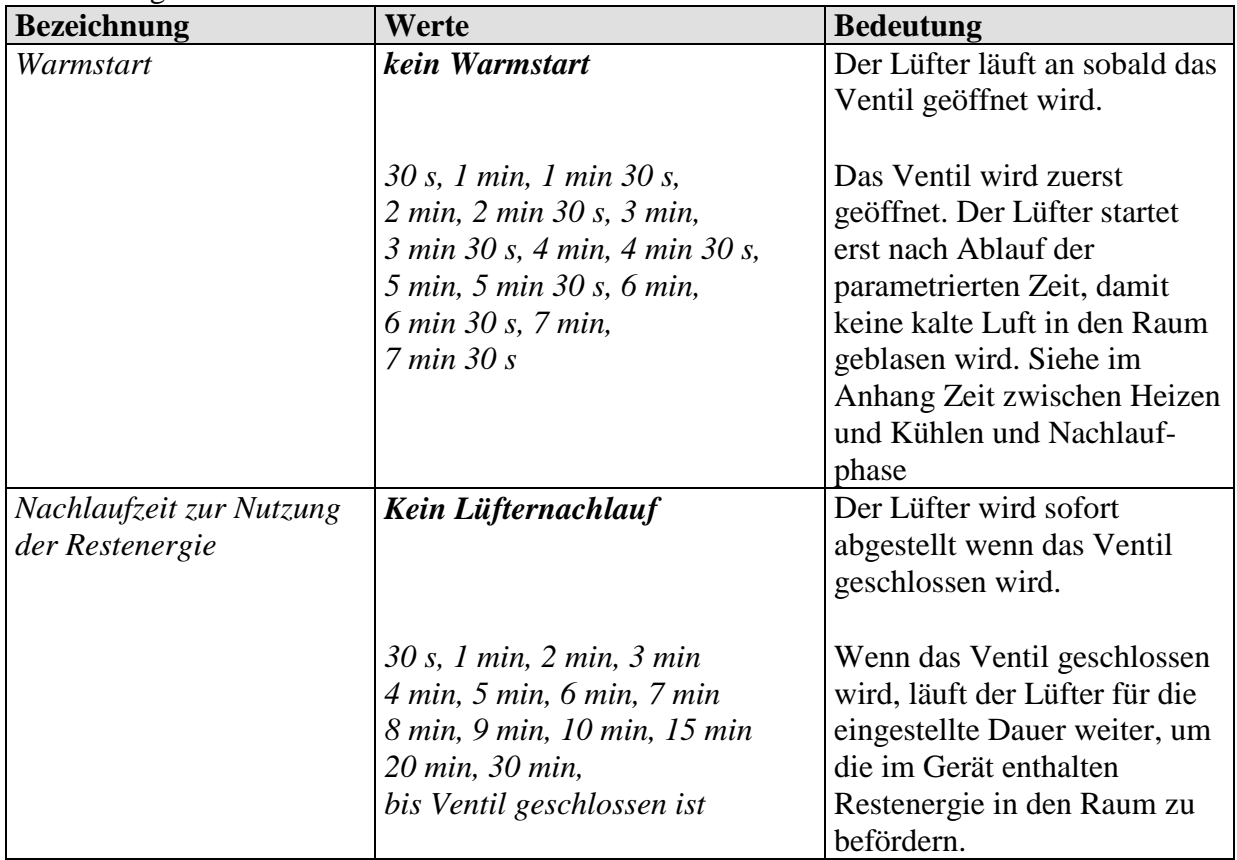

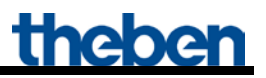

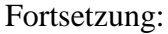

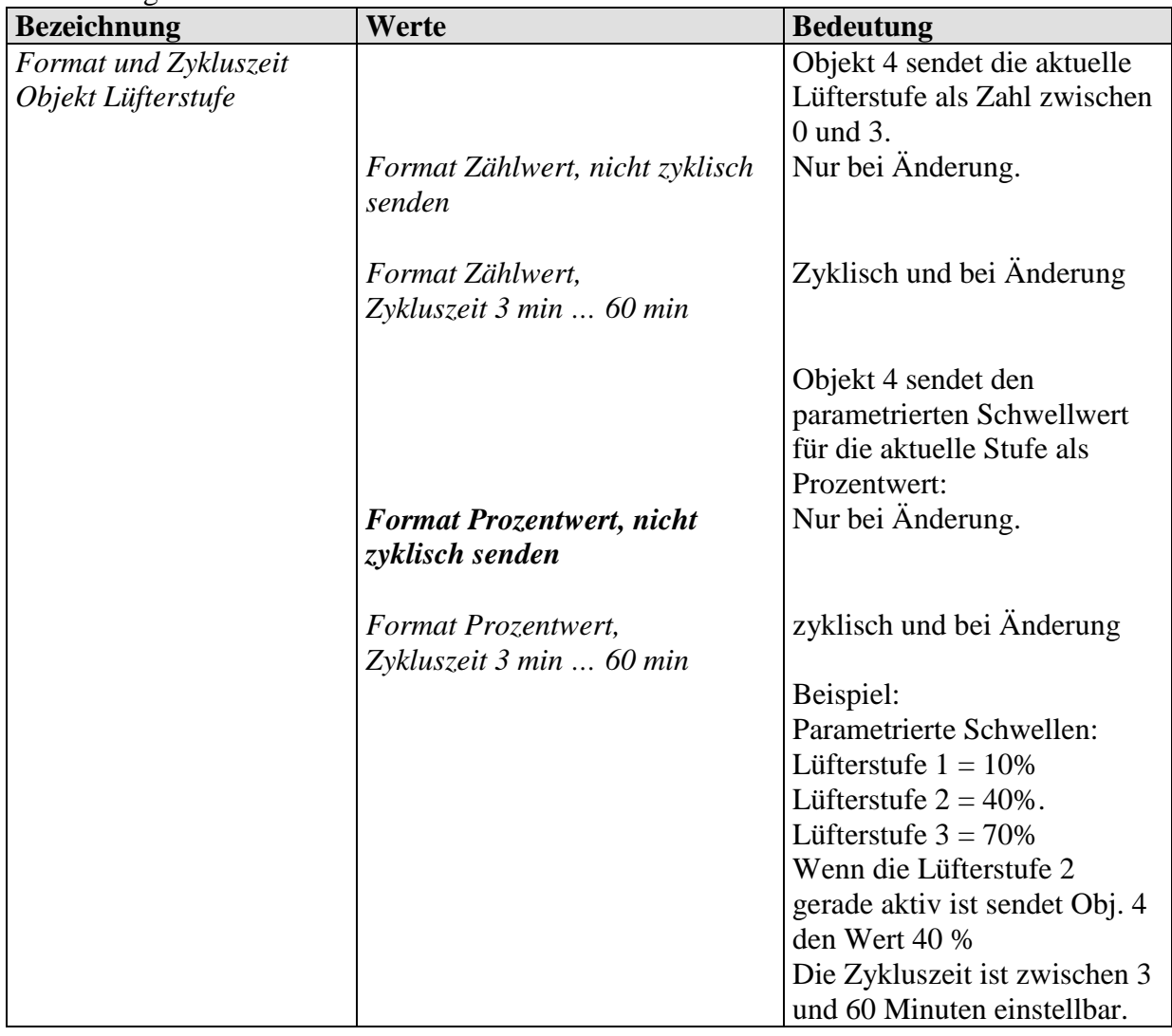

## **3.4.2.2 Lüfteransteuerung = 0-10 V**

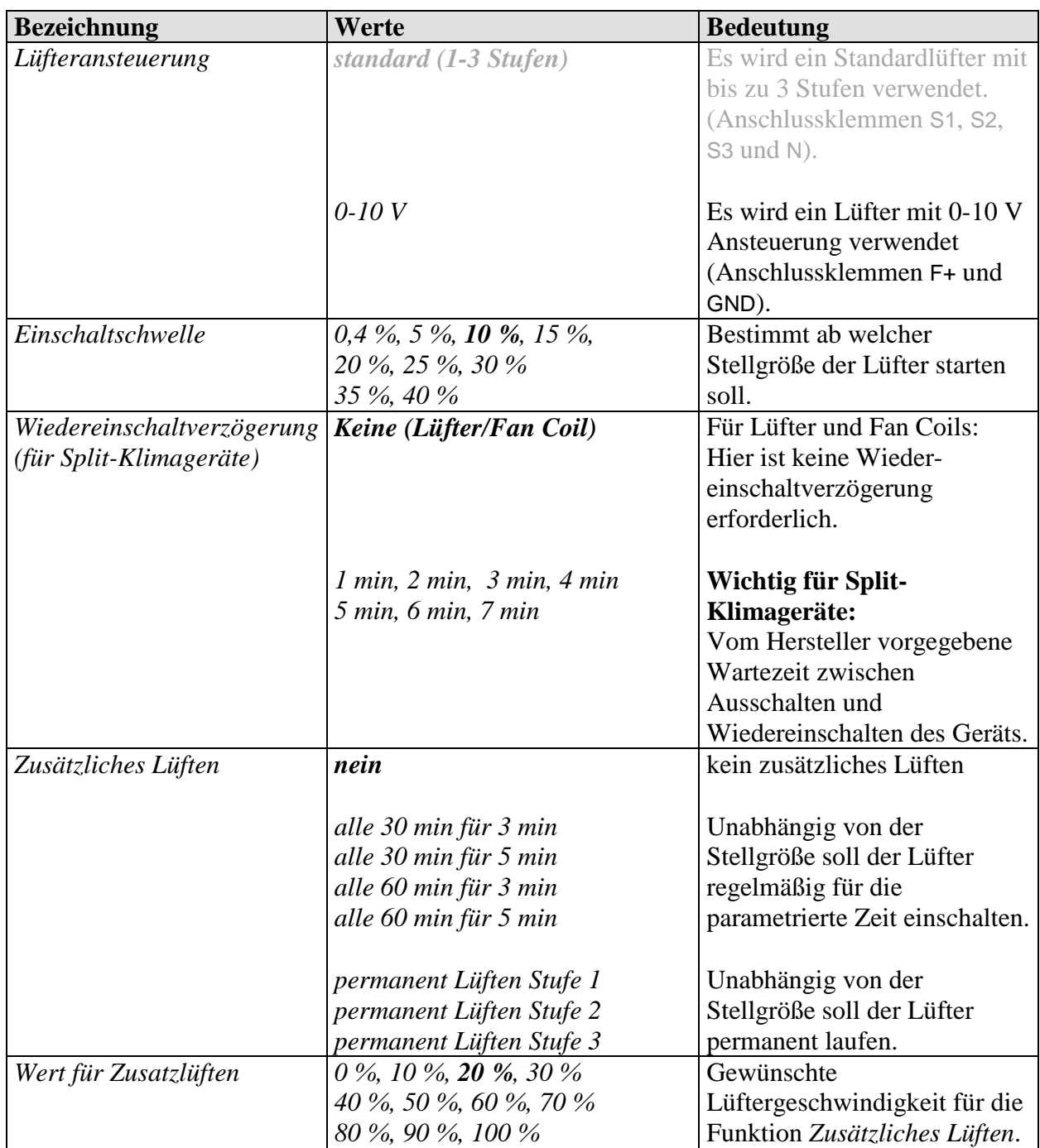

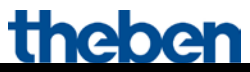

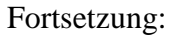

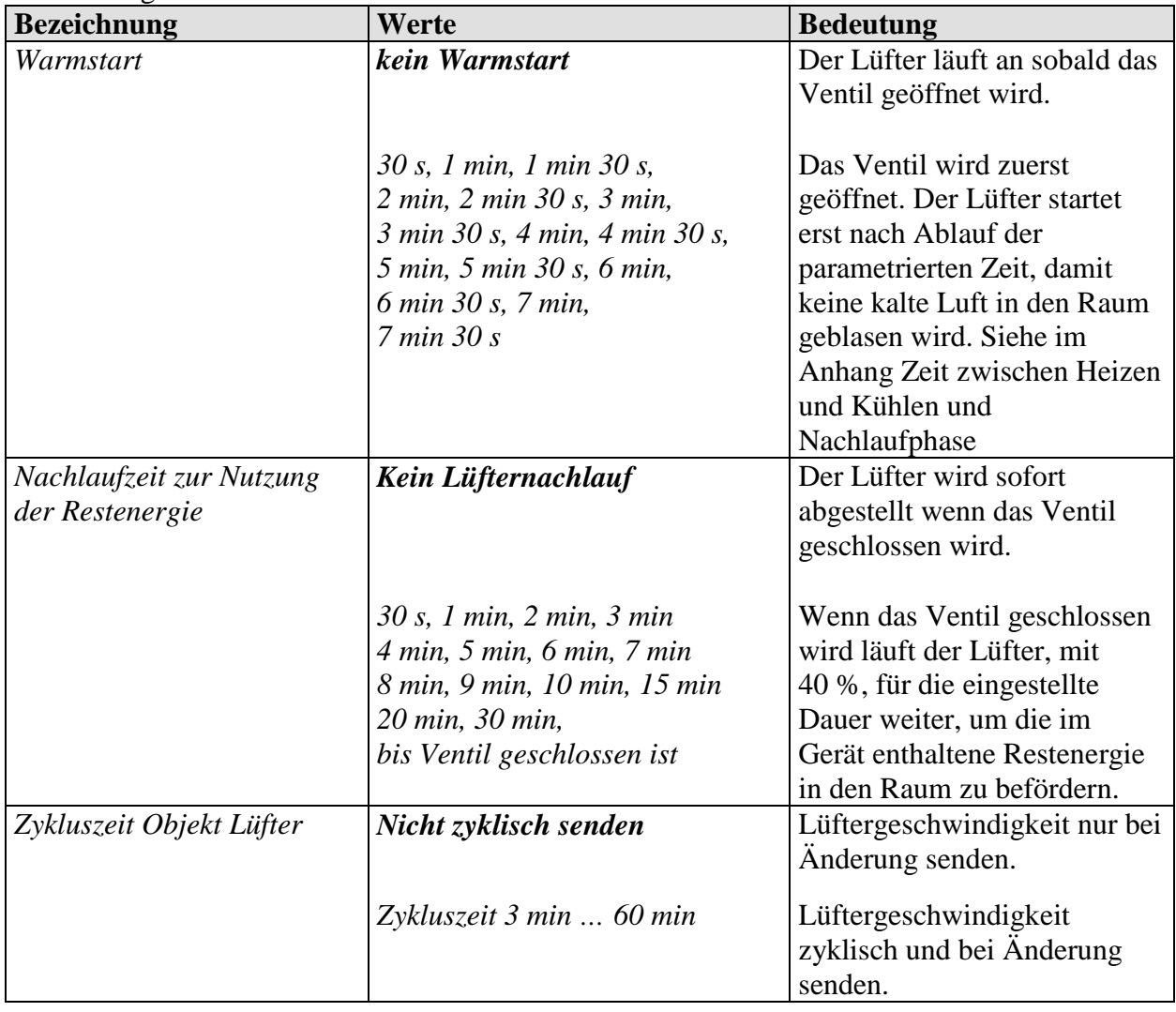

## <span id="page-33-0"></span>**3.4.3 Die Parameterseite** *Heizventil*

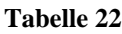

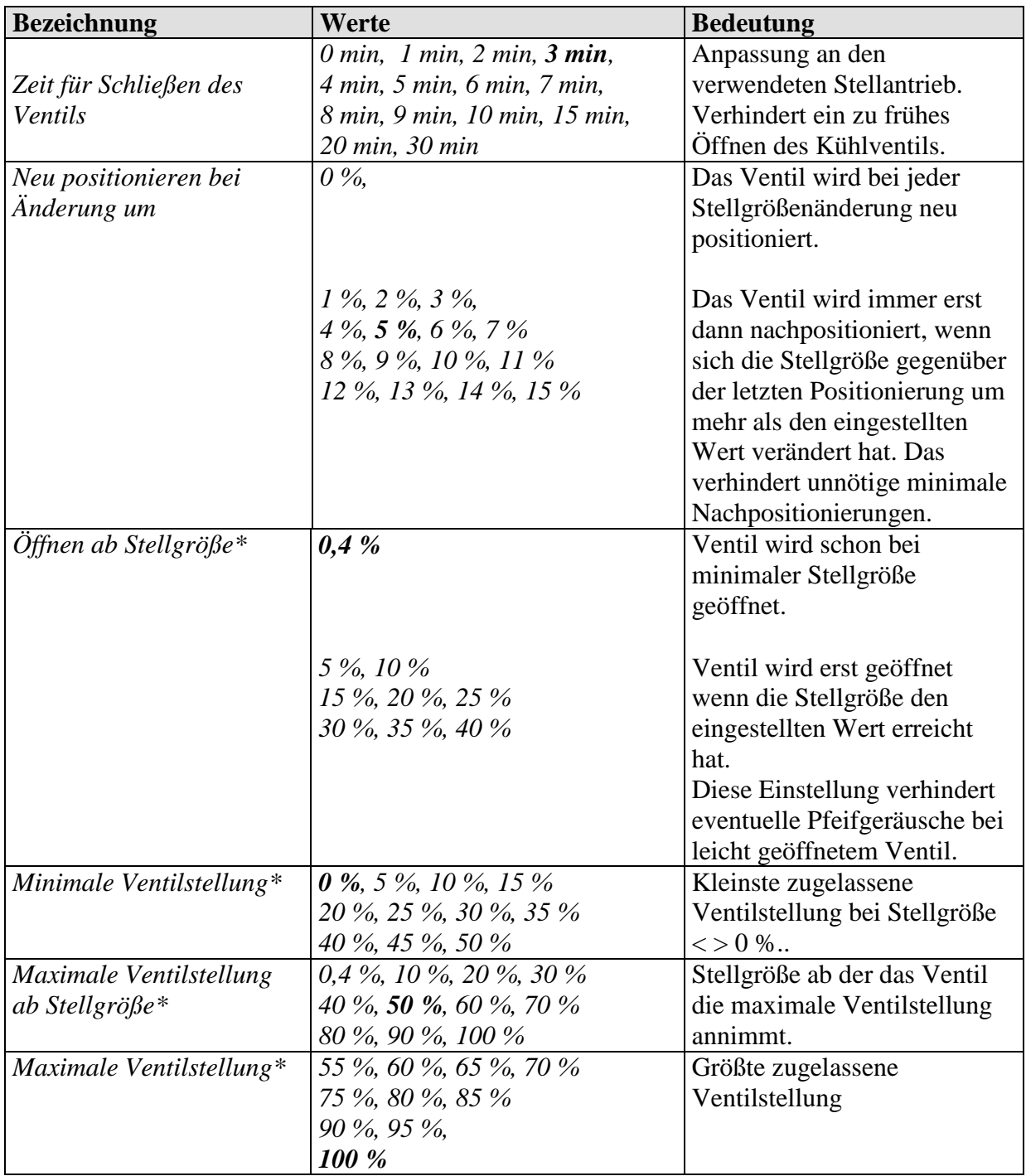

Fortsetzung:

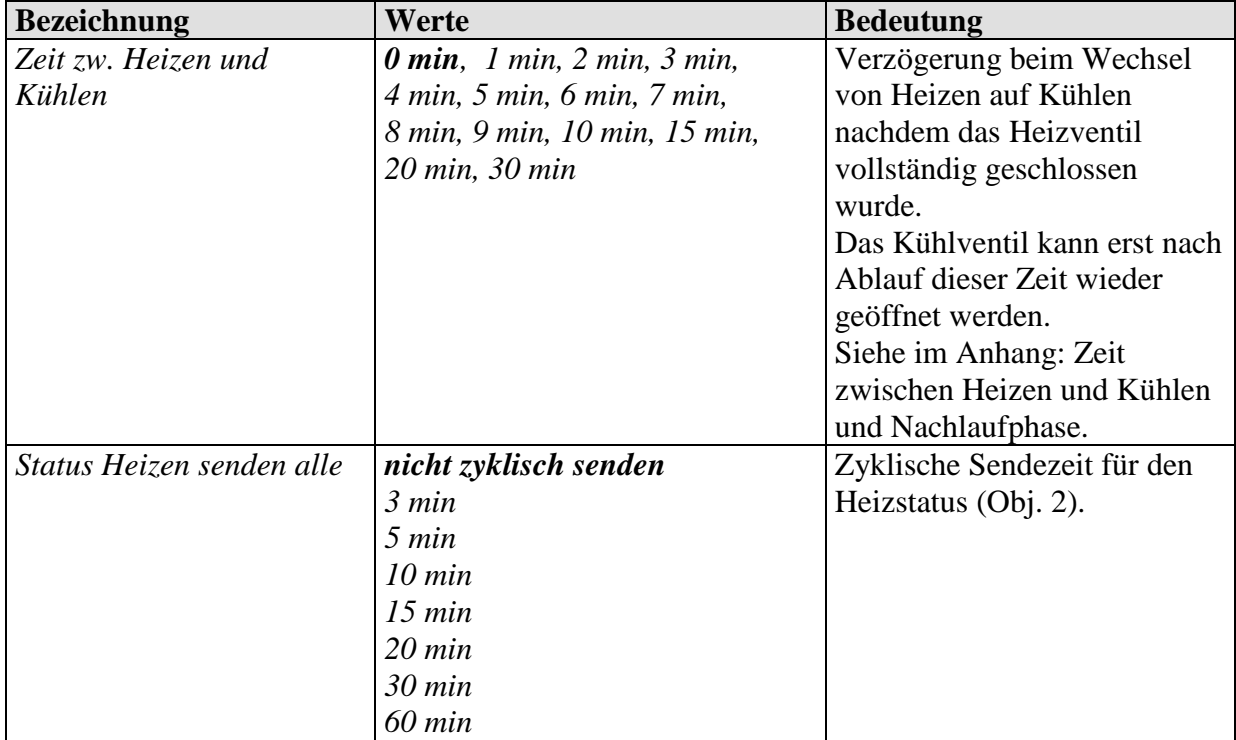

\* Festlegung der Ventilkennlinie, siehe im Anhang: Ventilkennlinie einstellen.

## <span id="page-35-0"></span>**3.4.4 Die Parameterseite** *Kühlventil*

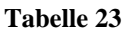

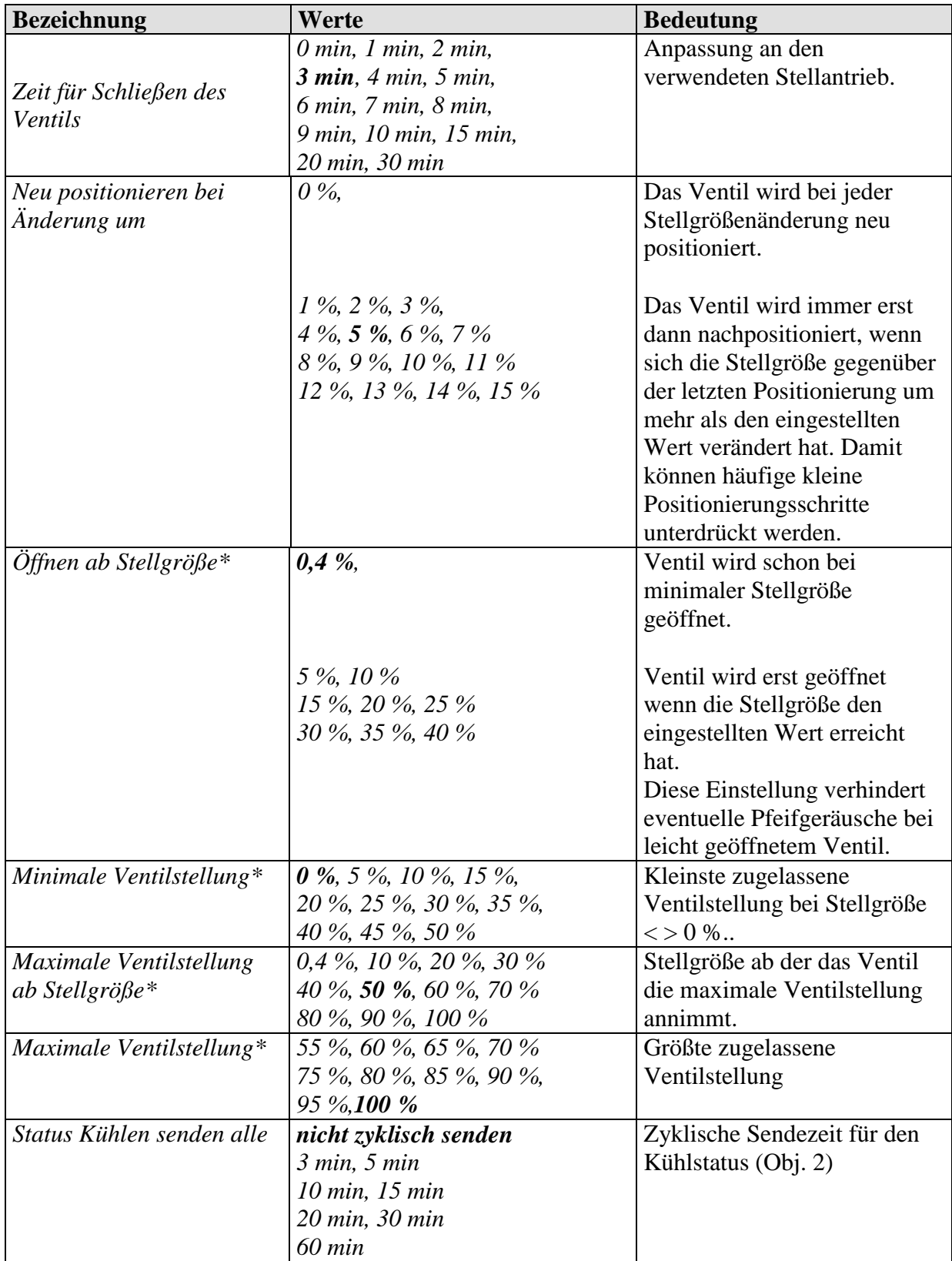

\* Festlegung der Ventilkennlinie, siehe im Anhang: Ventilkennlinie einstellen.
# **3.4.5 Die Parameterseite** *"Heiz/Kühlventil"* **(nur bei 2-Rohr System)**

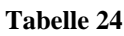

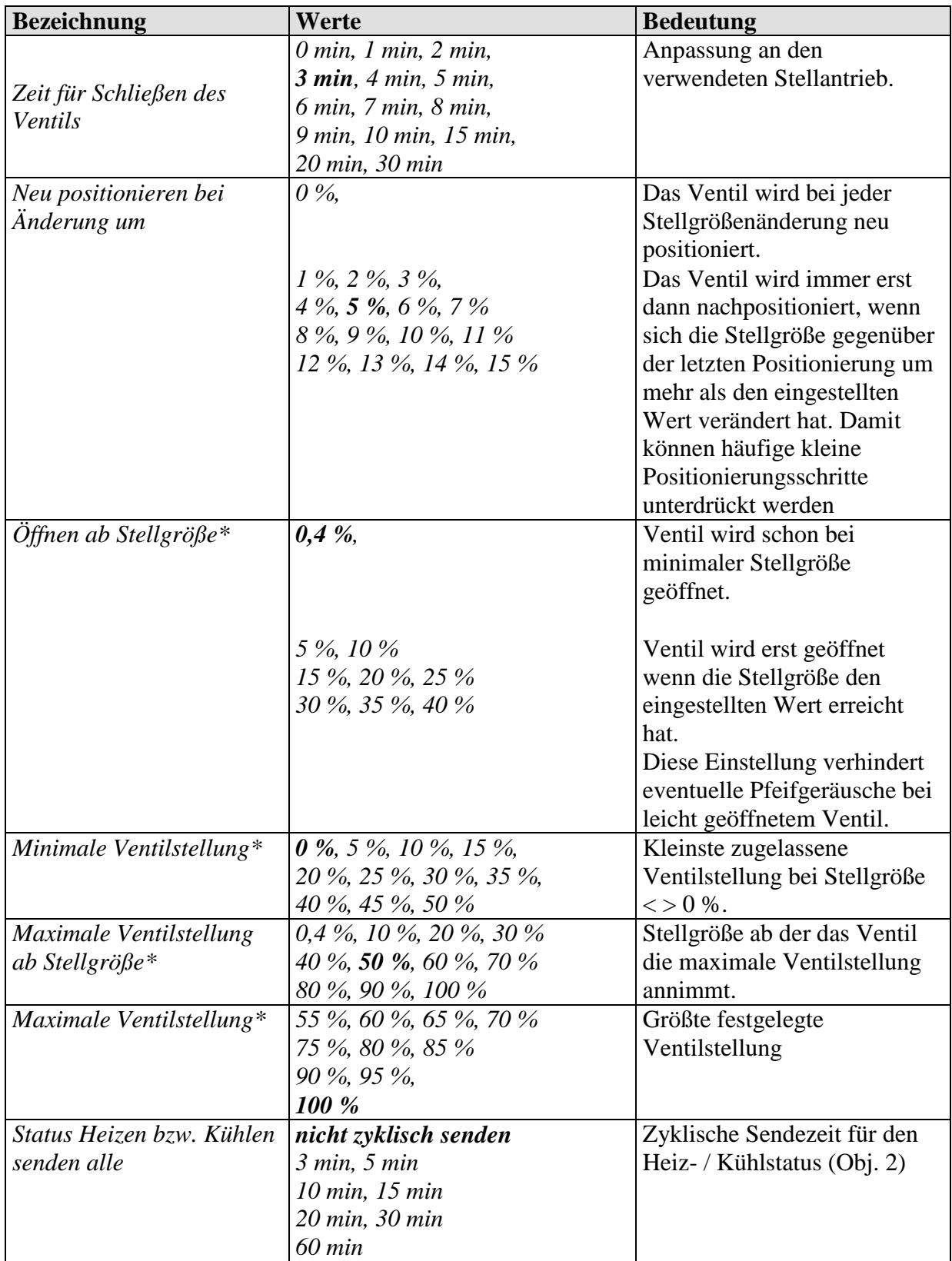

\* Festlegung der Ventilkennlinie, siehe im Anhang: Ventilkennlinie einstellen.

### **3.4.6 Die Parameterseite** *Zusatzrelais*

#### **Tabelle 25**

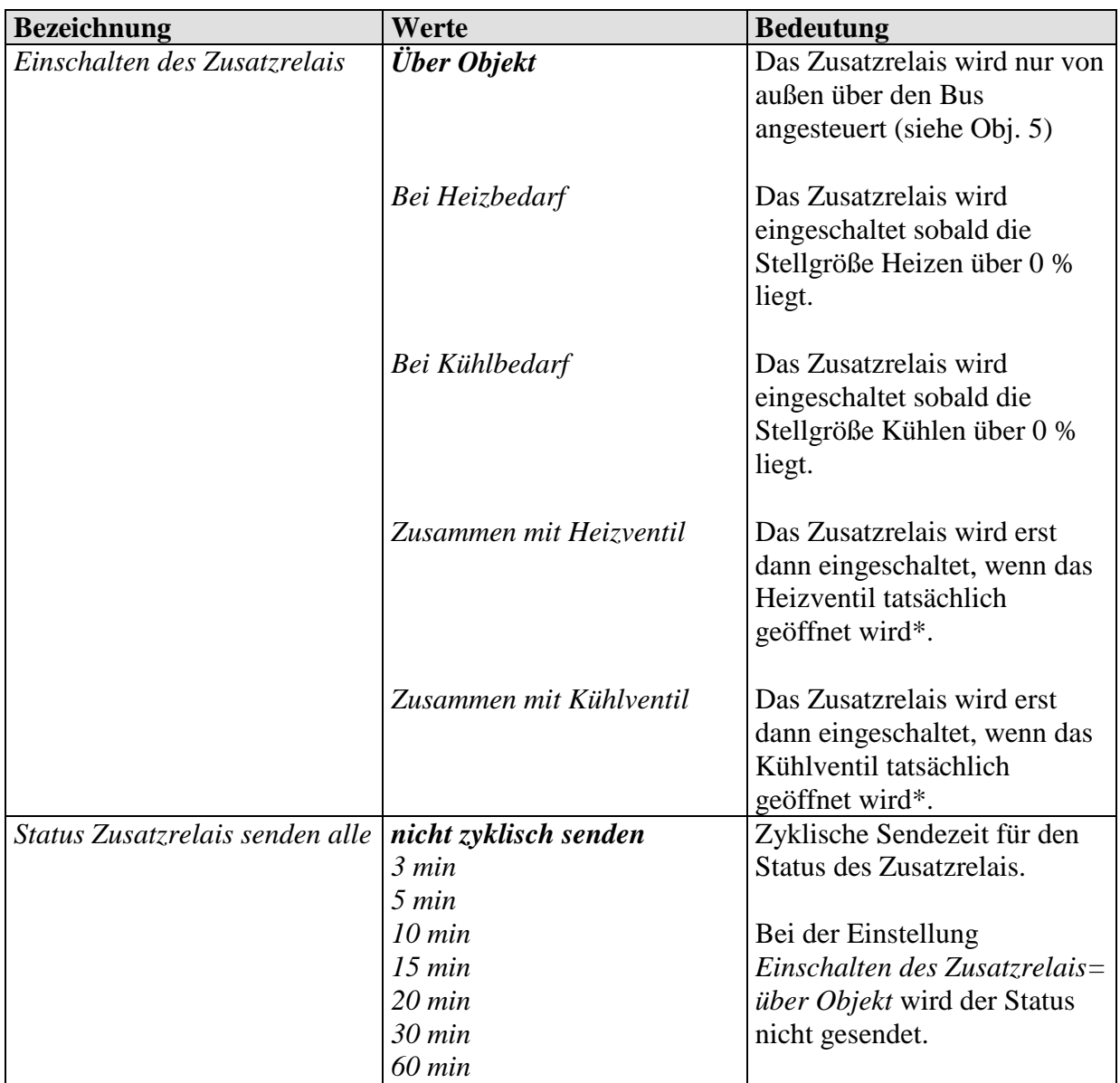

\* Bei angepasster Ventilkennlinie kann das Ventil bei geringer Stellgröße geschlossen bleiben.

# **3.4.7 Die Parameterseite** *E1*

#### **Tabelle 26**

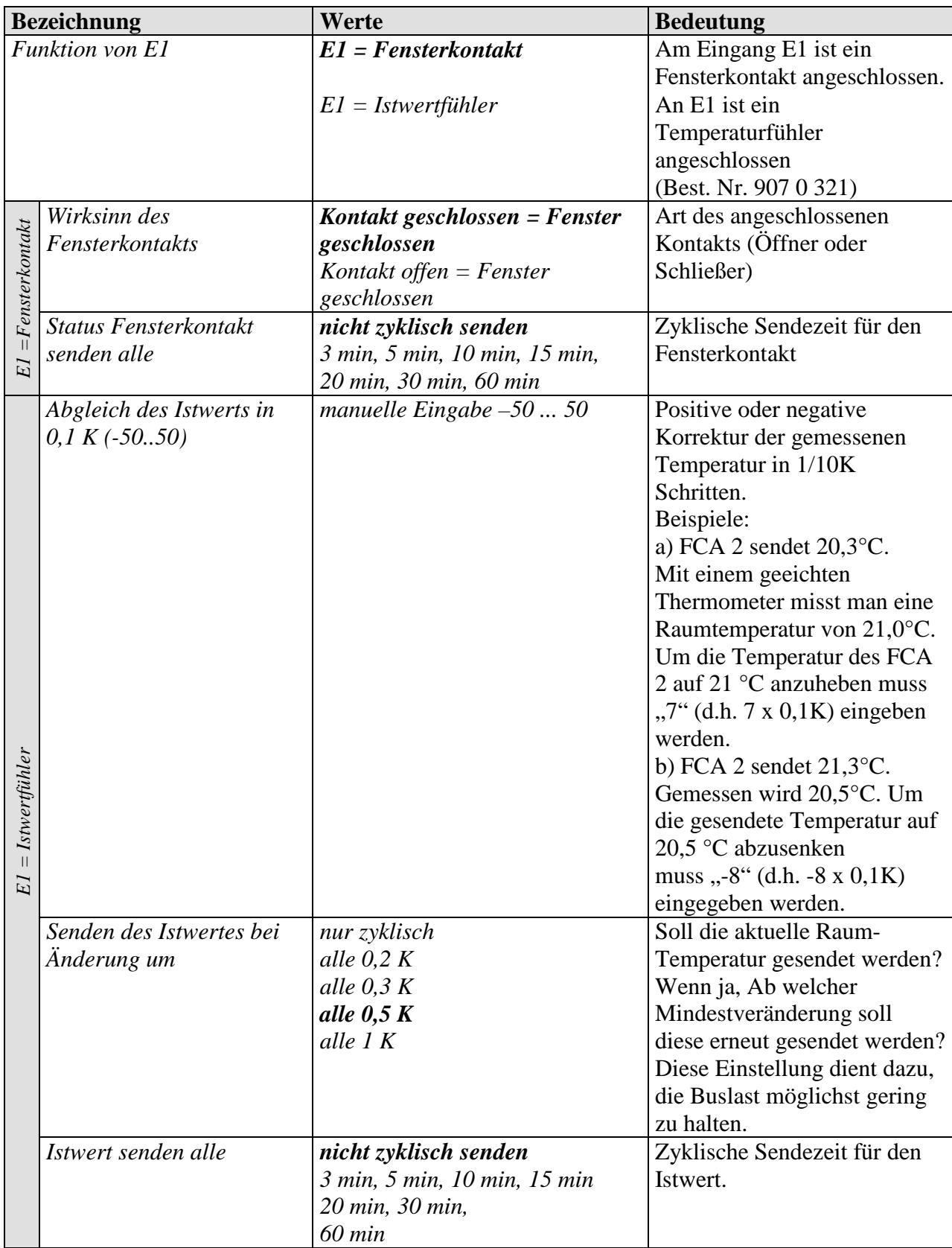

### **3.4.8 Die Parameterseite** *E2*

Diese Seite ist nur vorhanden wenn der Parameter *Unterstützte Funktion* auf *Heizen* eingestellt ist (Parameterseite Allgemein).

**Tabelle 27**

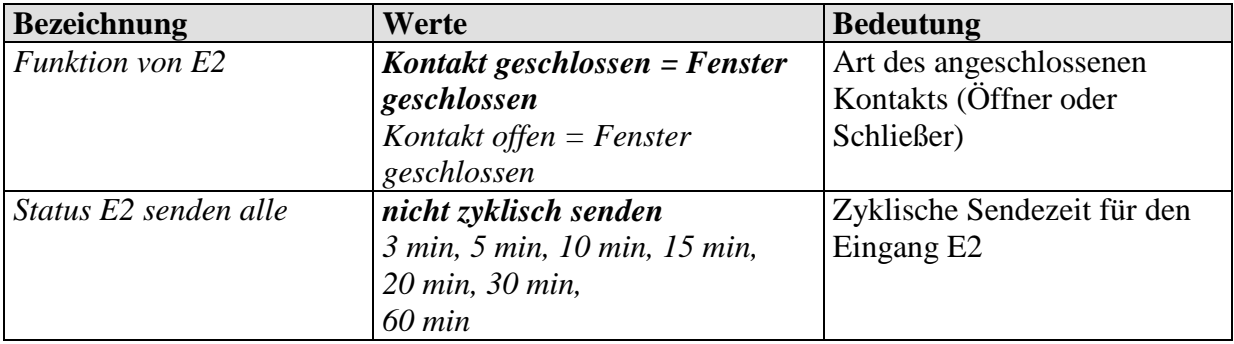

### **3.4.9 Die Parameterseite** *Kondensatüberwachung*

#### **Tabelle 28**

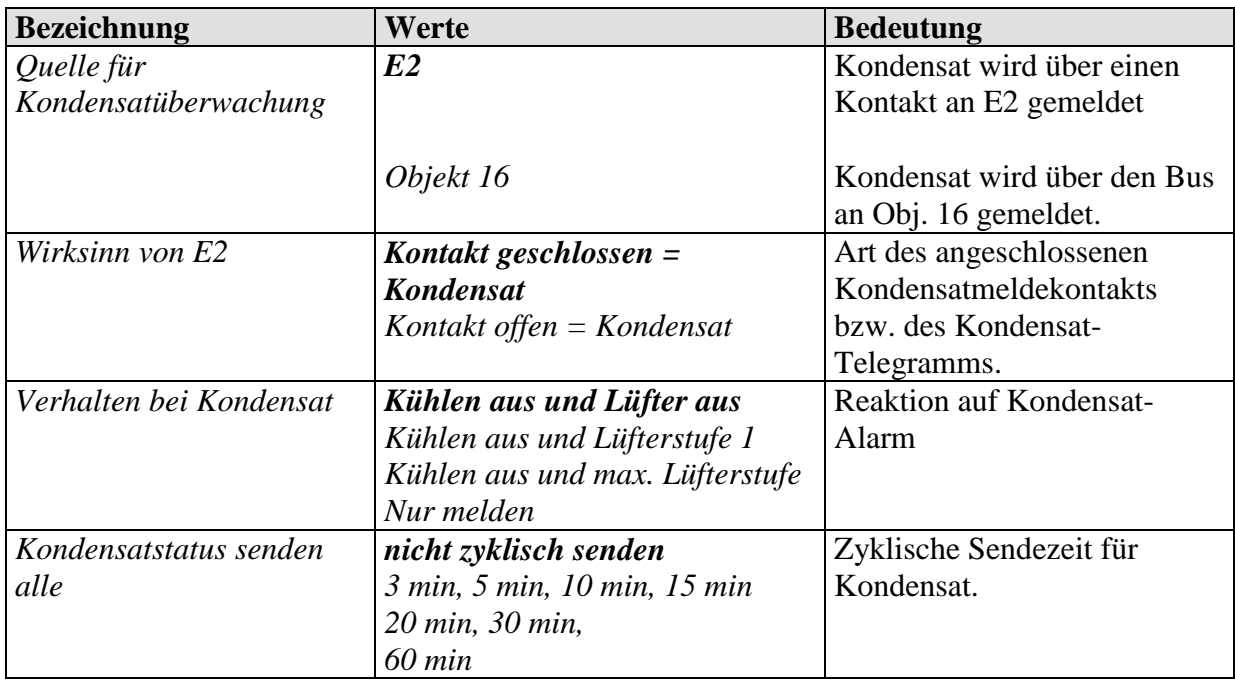

### **3.4.10 Die Parameterseite** *Sollwertanpassung*

Die Sollwertanpassung soll im Sommer einen zu hohen Temperaturunterschied zwischen innen und außen verhindern. Dazu kann der vorgegebene Sollwert im Kühlbetrieb proportional zur Temperaturerhöhung im Außenbereich automatisch angehoben werden. Siehe im Anhang: Sollwertanpassung.

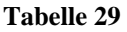

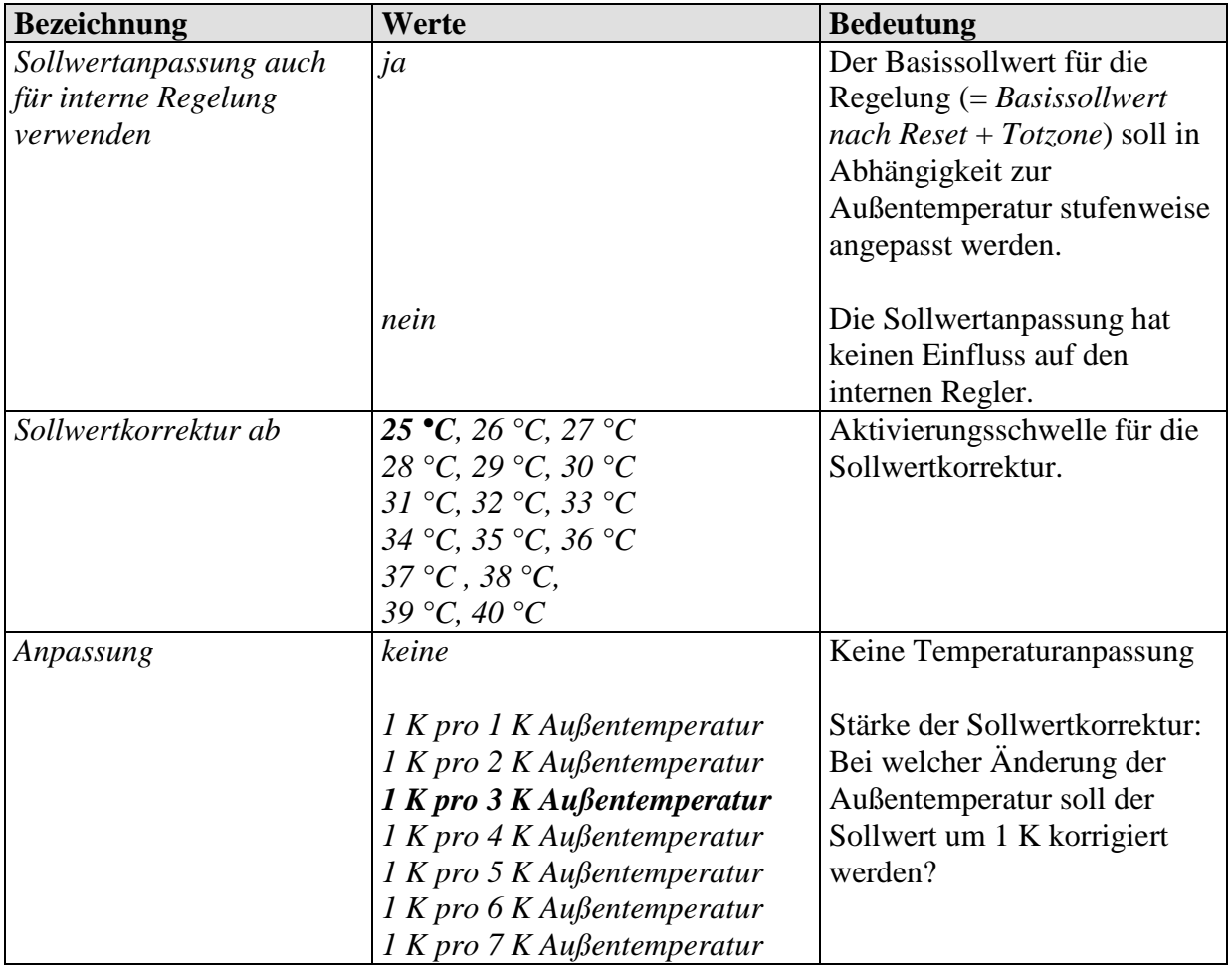

Fortsetzung:

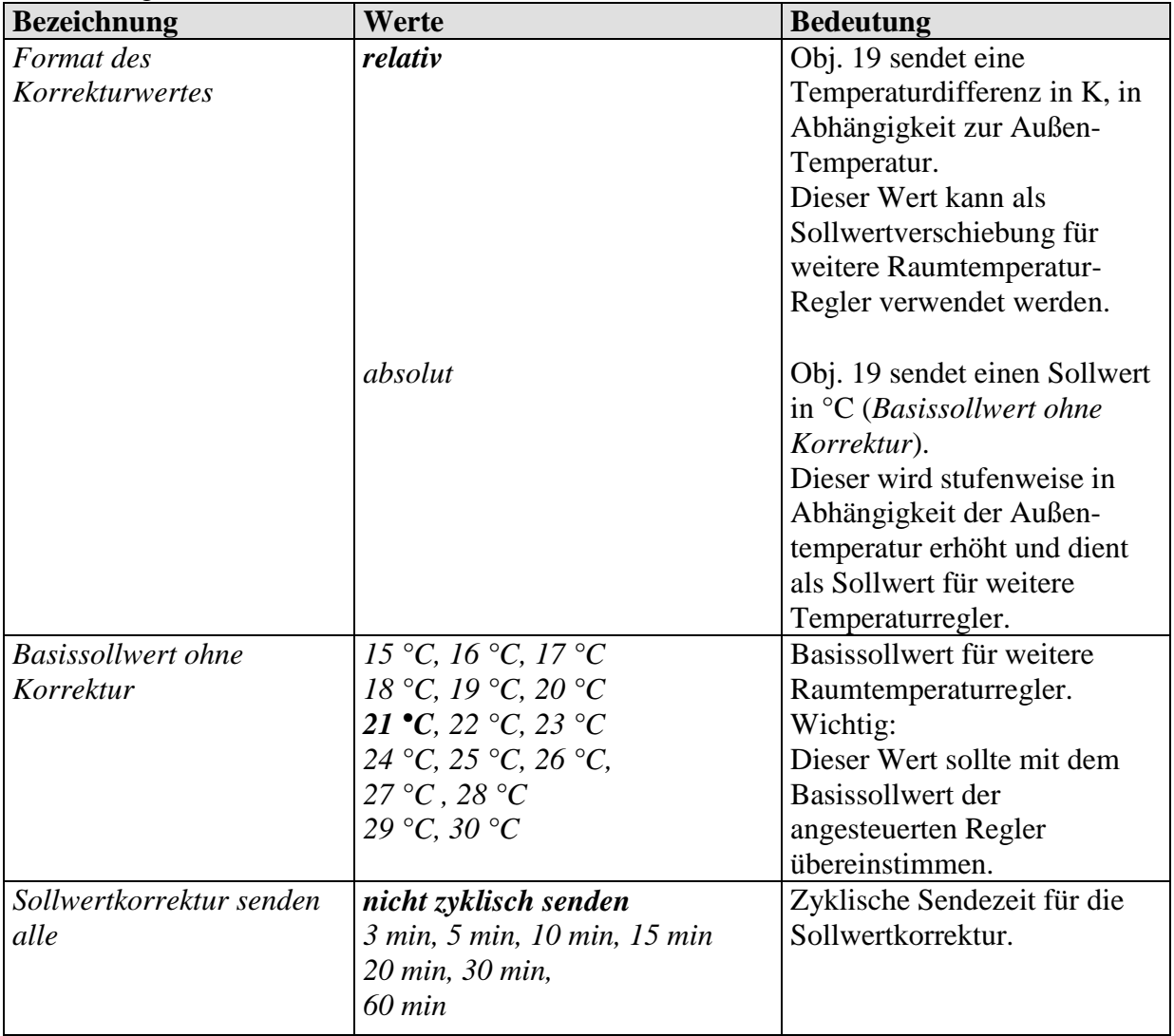

# **3.4.11 Die Parameterseite** *Sollwerte* **(interner Regler)**

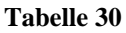

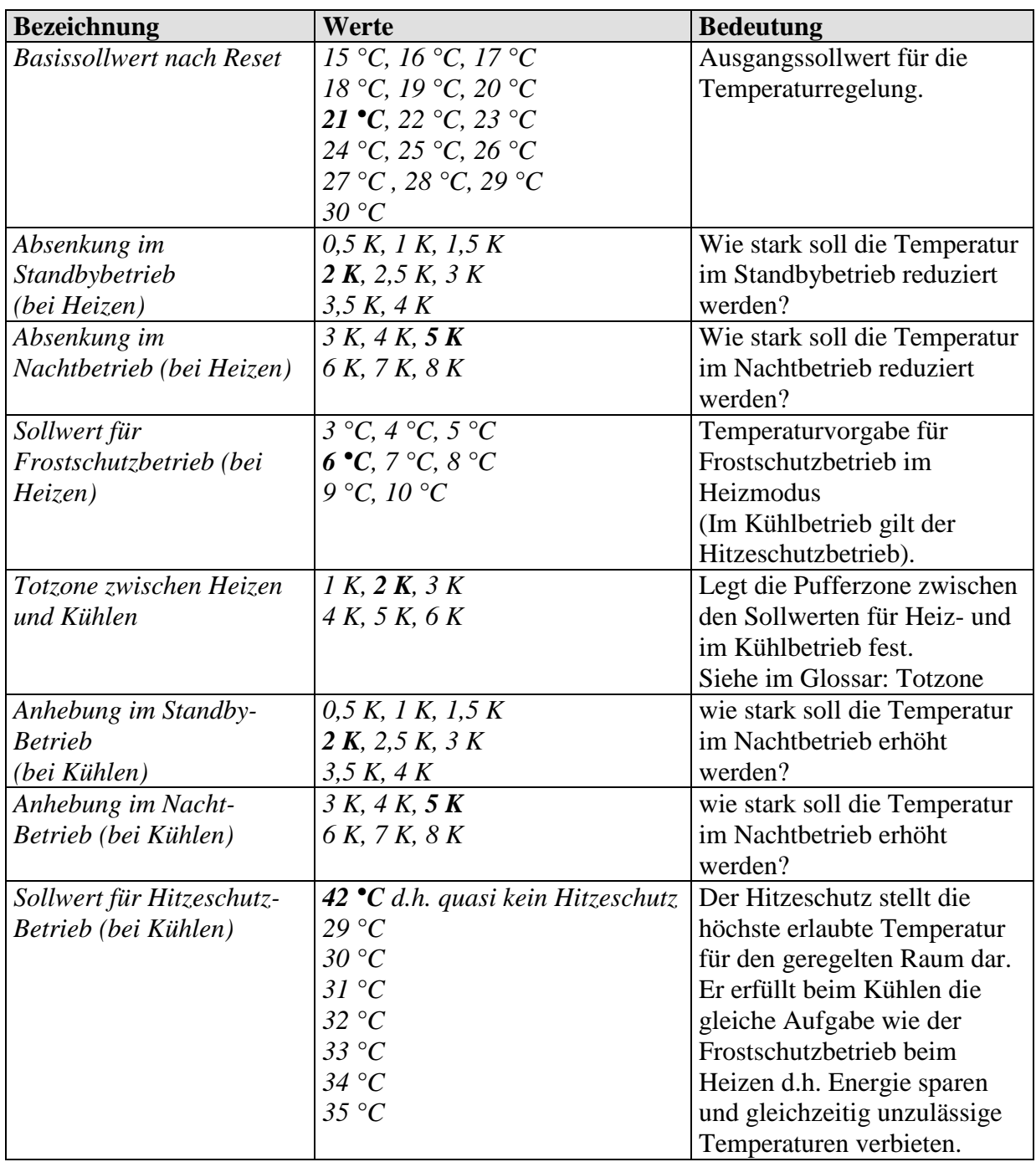

Fortsetzung:

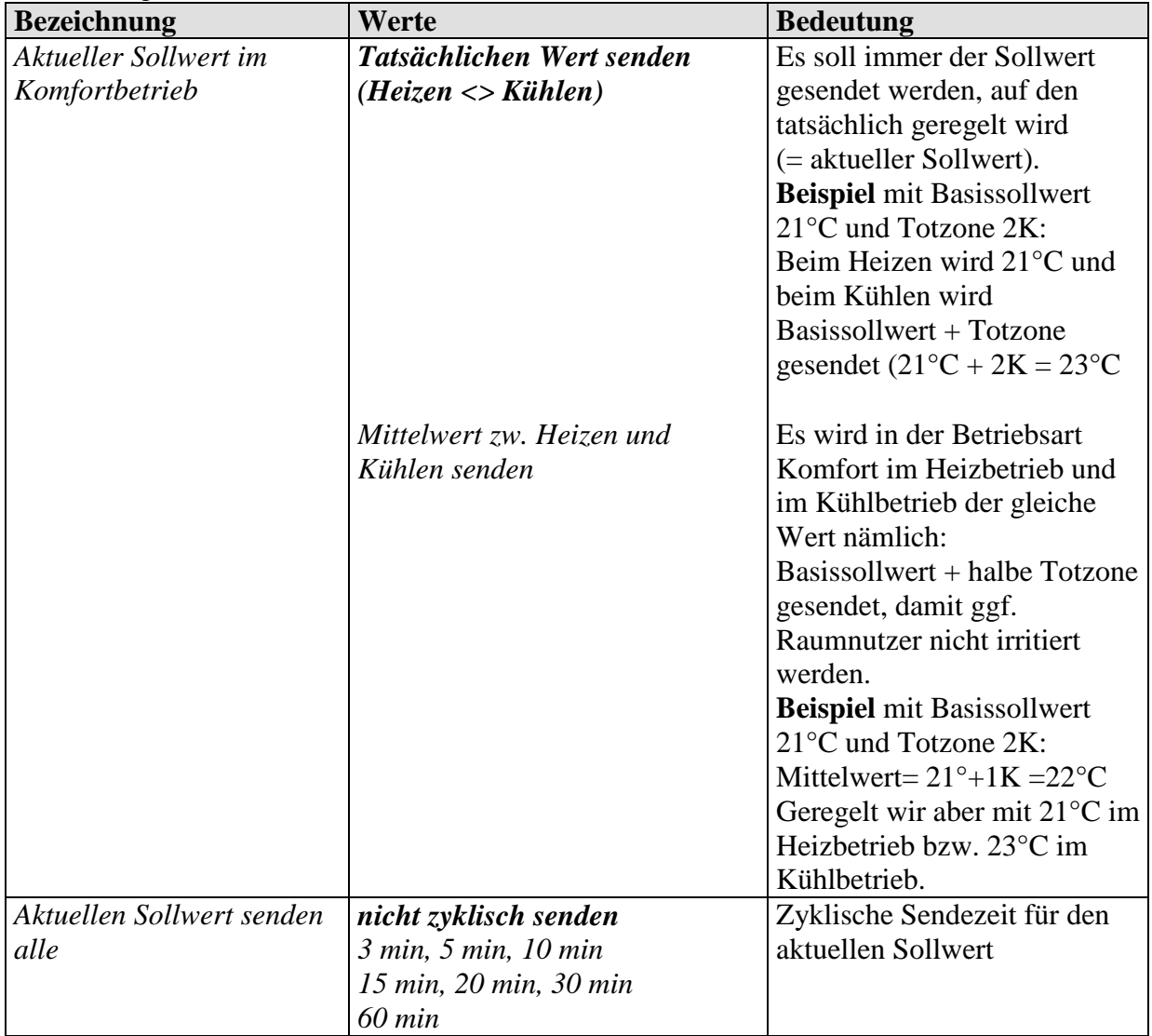

# **3.4.12 Die Parameterseite** *Regelung* **(interner Regler)**

**Tabelle 31**

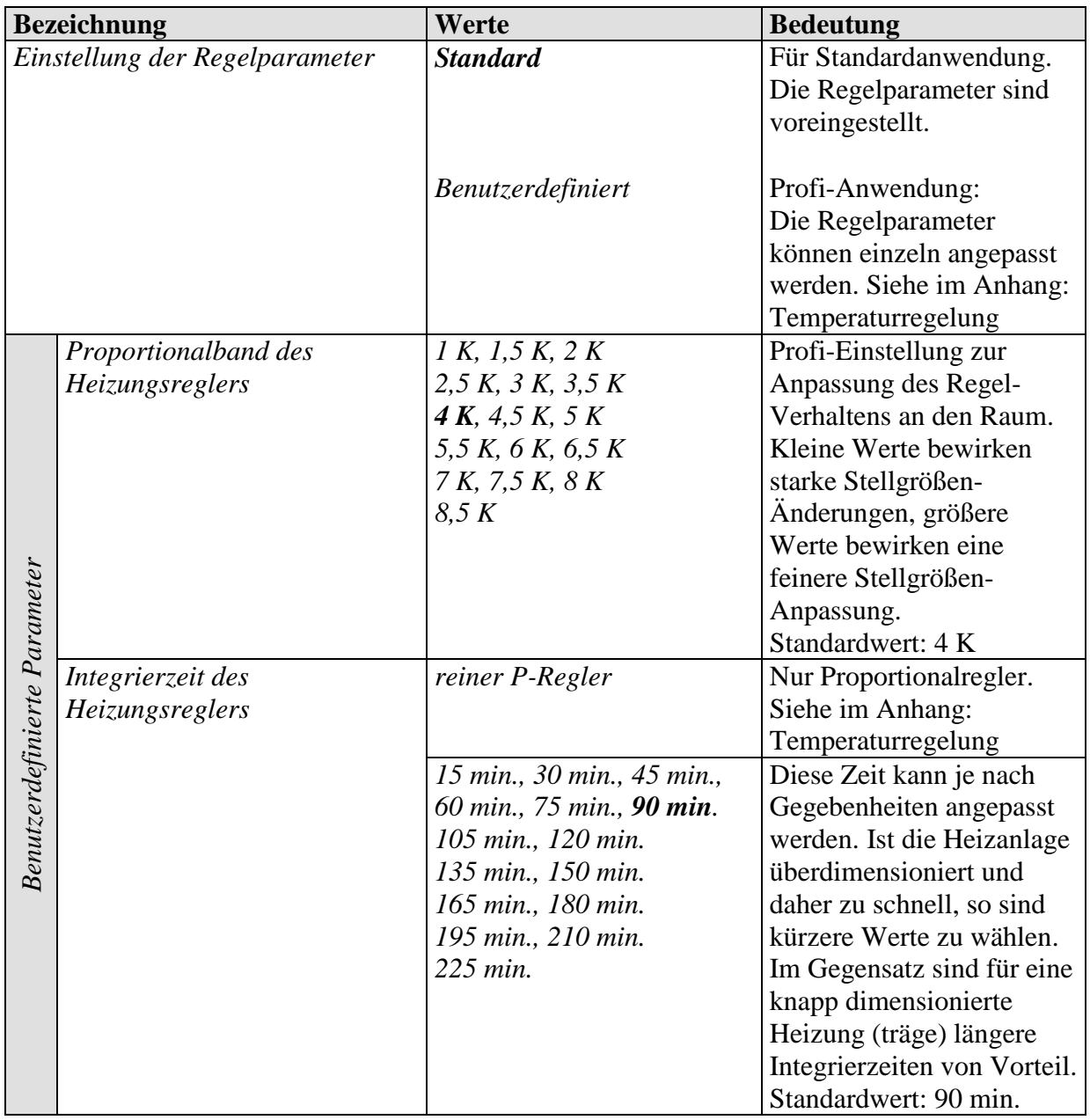

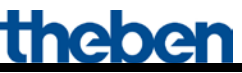

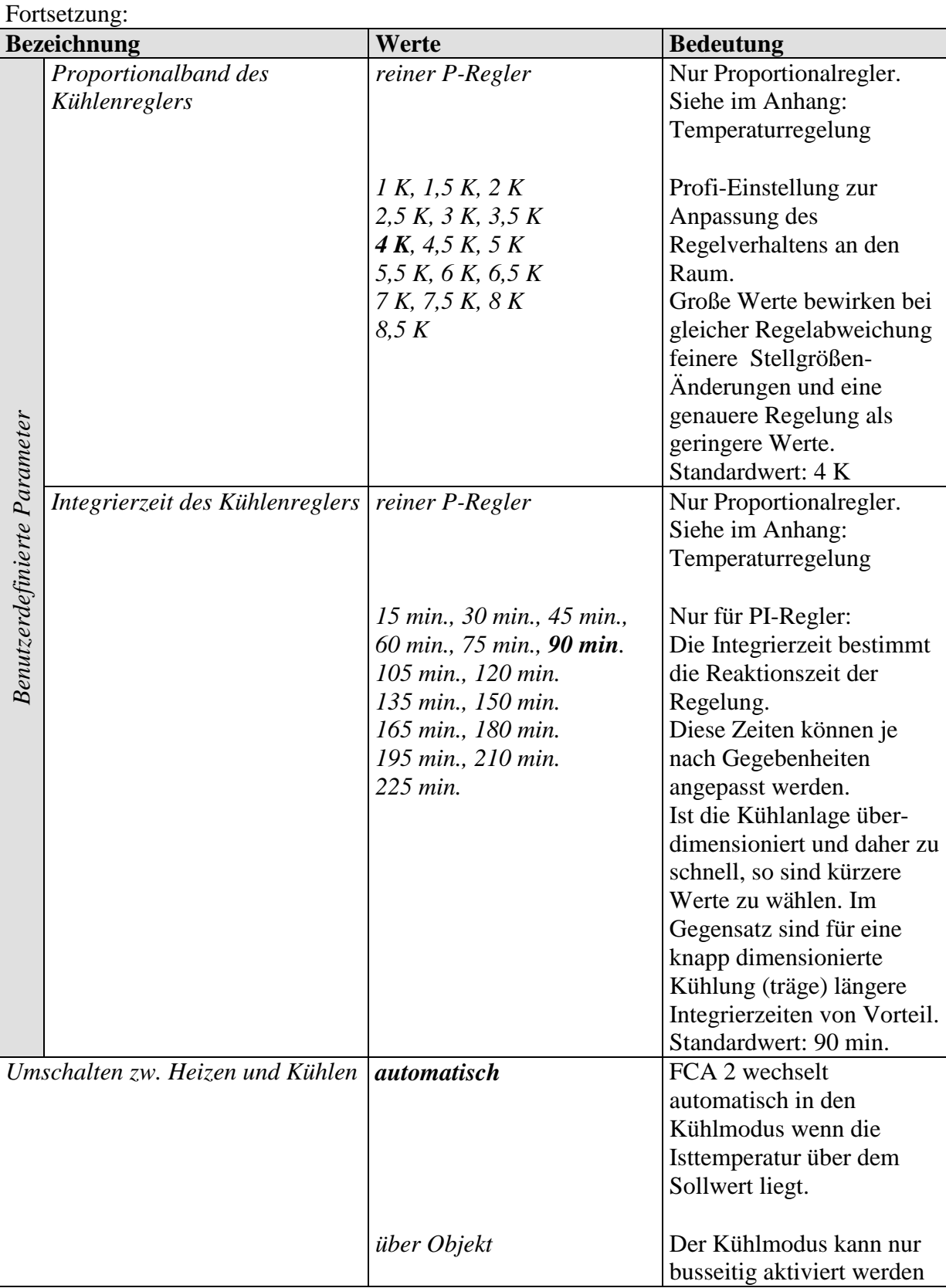

Fortsetzung:

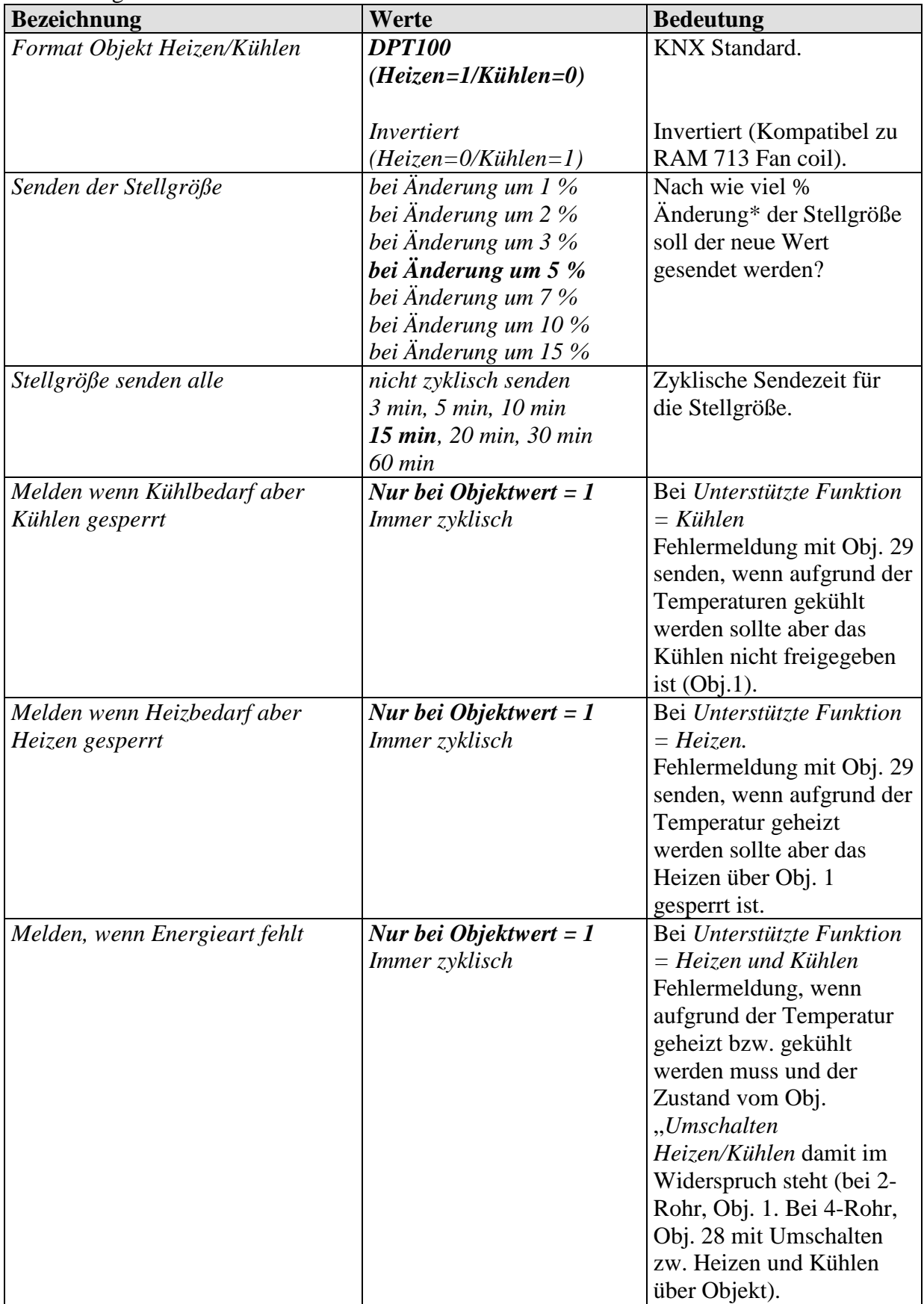

theben

#### Fortsetzung:

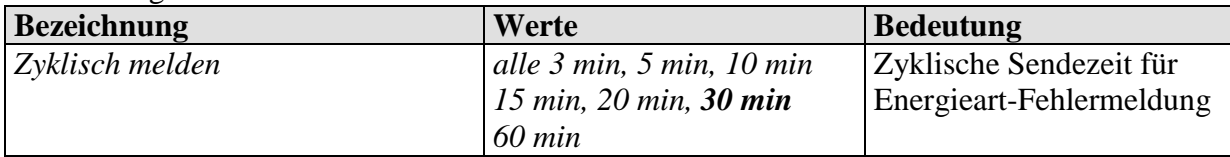

\*Änderung seit dem letzten Senden

# **3.4.13 Die Parameterseite** *Betriebsart und Bedienung* **(interner Regler)**

**Tabelle 32**

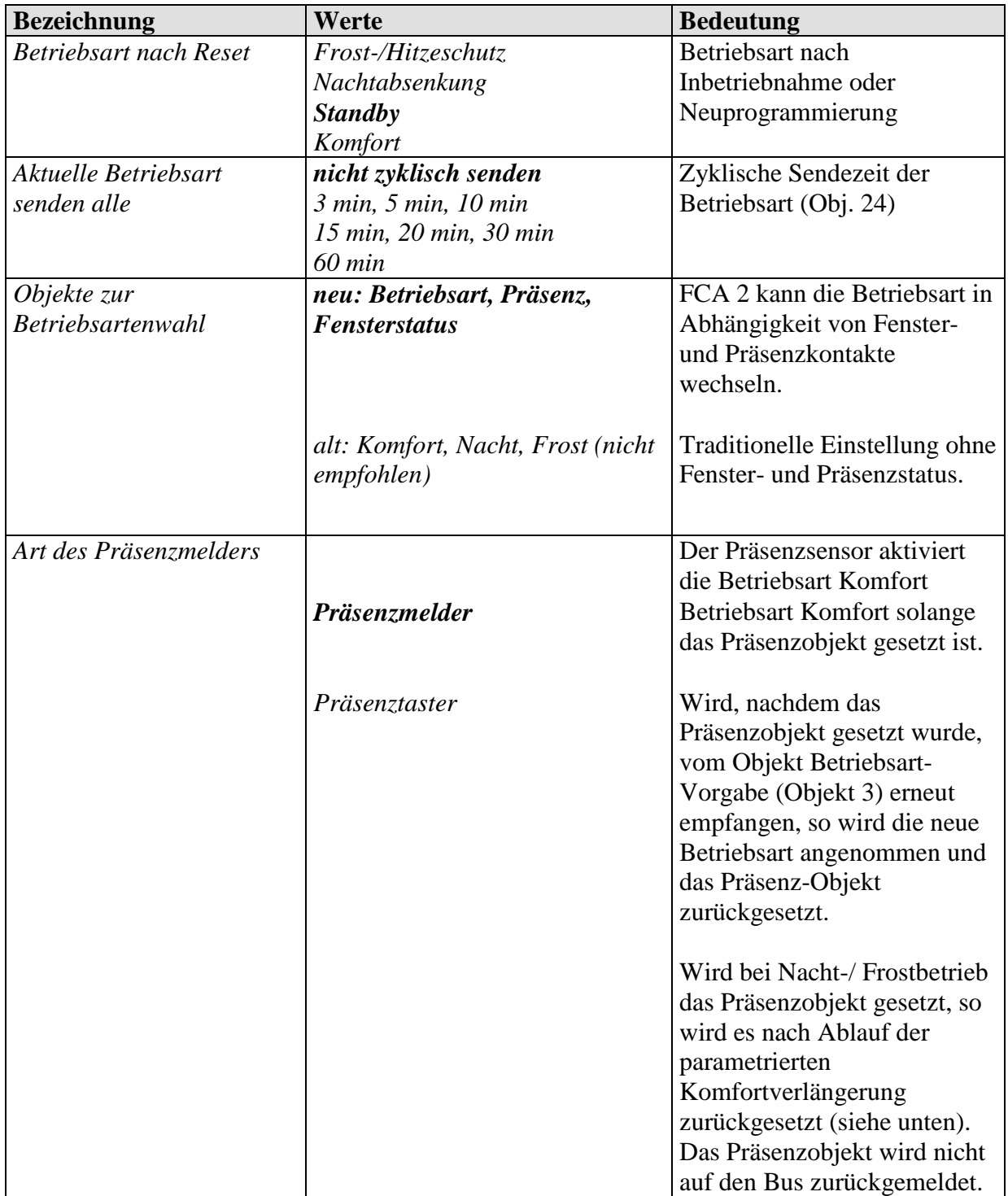

#### Fortsetzung:

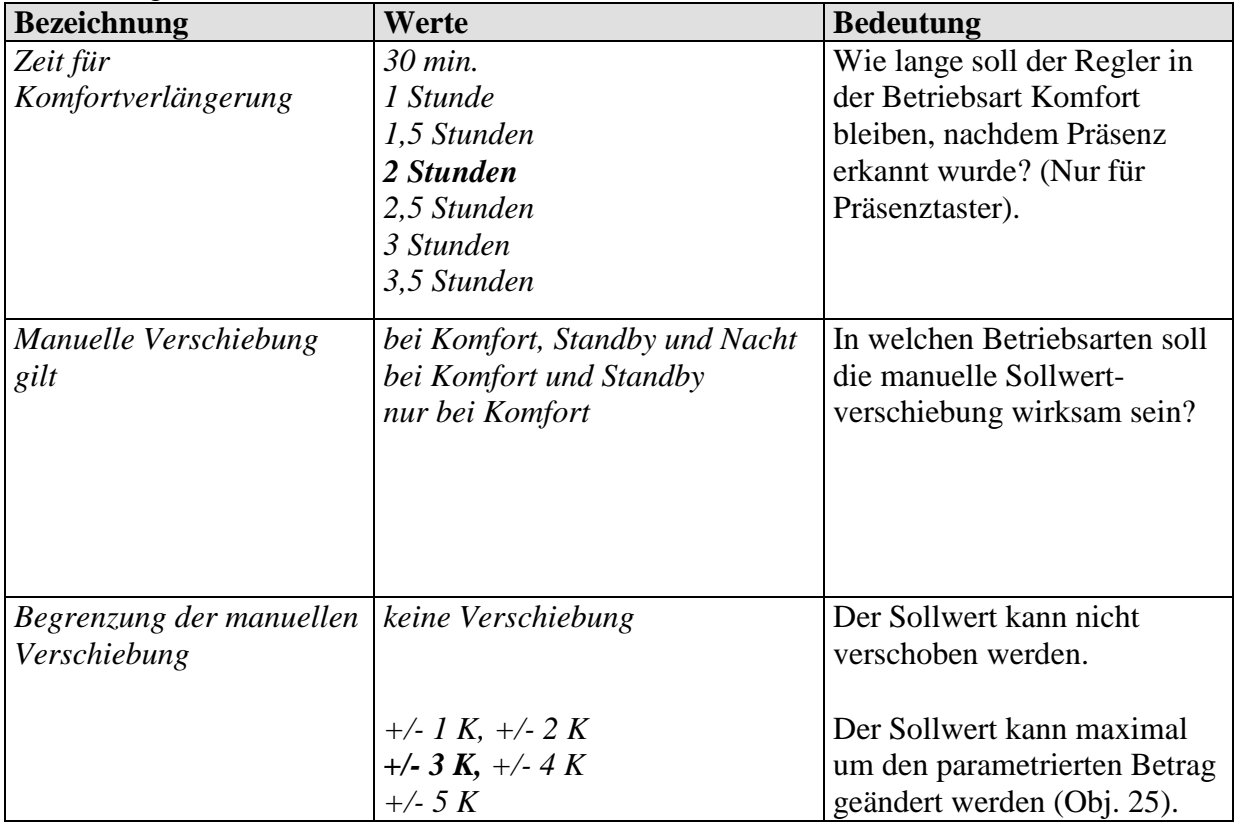

### **3.4.14 Die Parameterseite** *Filterüberwachung*

Diese Parameterseite ist nur sichtbar wenn diese Funktion auf der Parameterseite *Allgemein* gewählt wurde (Parameter: *Soll ein Filterwechsel gemeldet werden*).

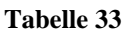

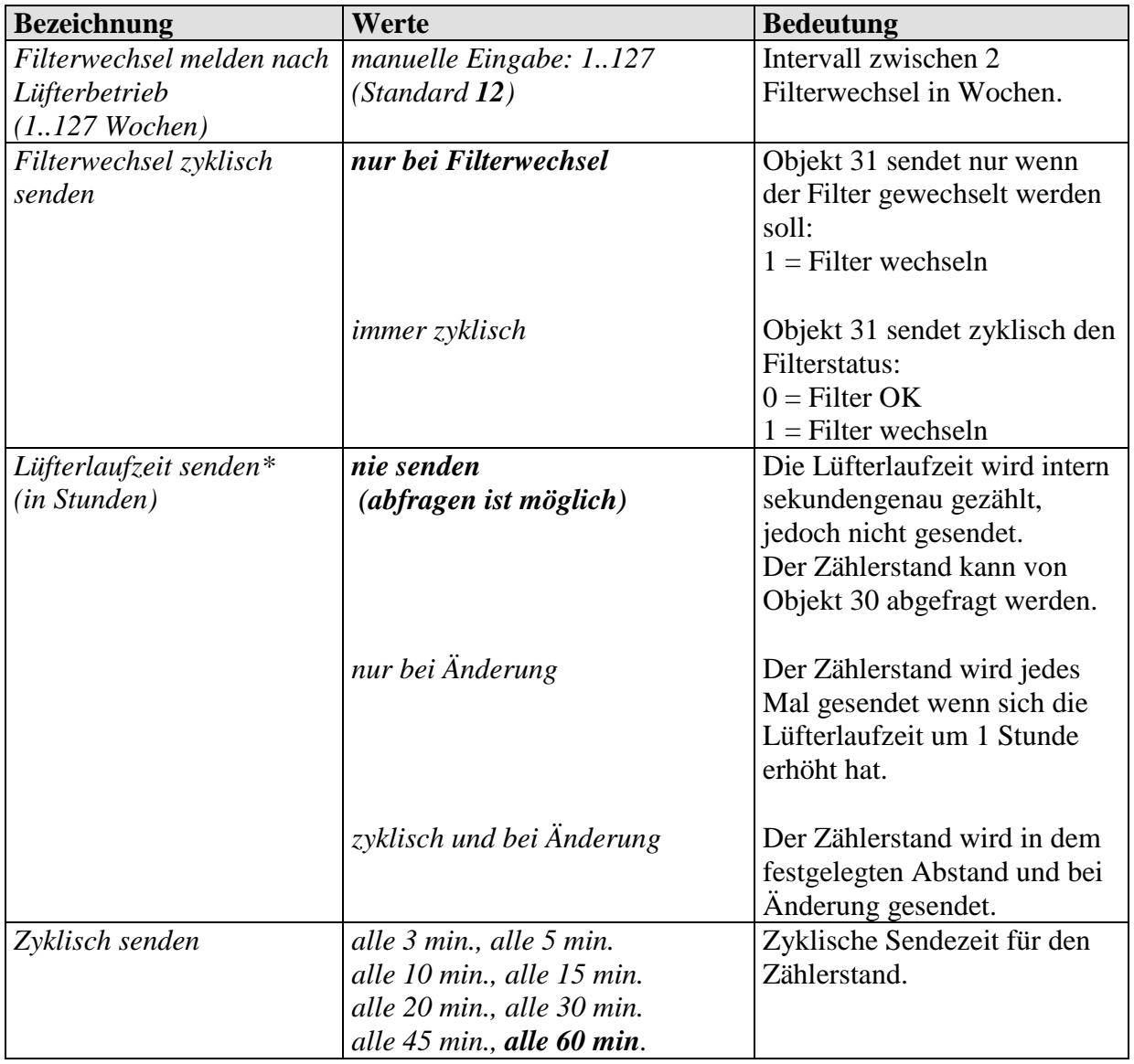

\* Zum Rücksetzen des Filterstatus und des Zählerstandes, siehe Objekt 31.

# **3.4.15 Die Parameterseite** *Stellgrößenausfall*

Diese Parameterseite ist nur sichtbar bei Verwendung eines externen Reglers und wenn diese Funktion auf der Parameterseite *Allgemein* gewählt wurde (Parameter: *Soll die Stellgröße überwacht werden*).

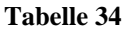

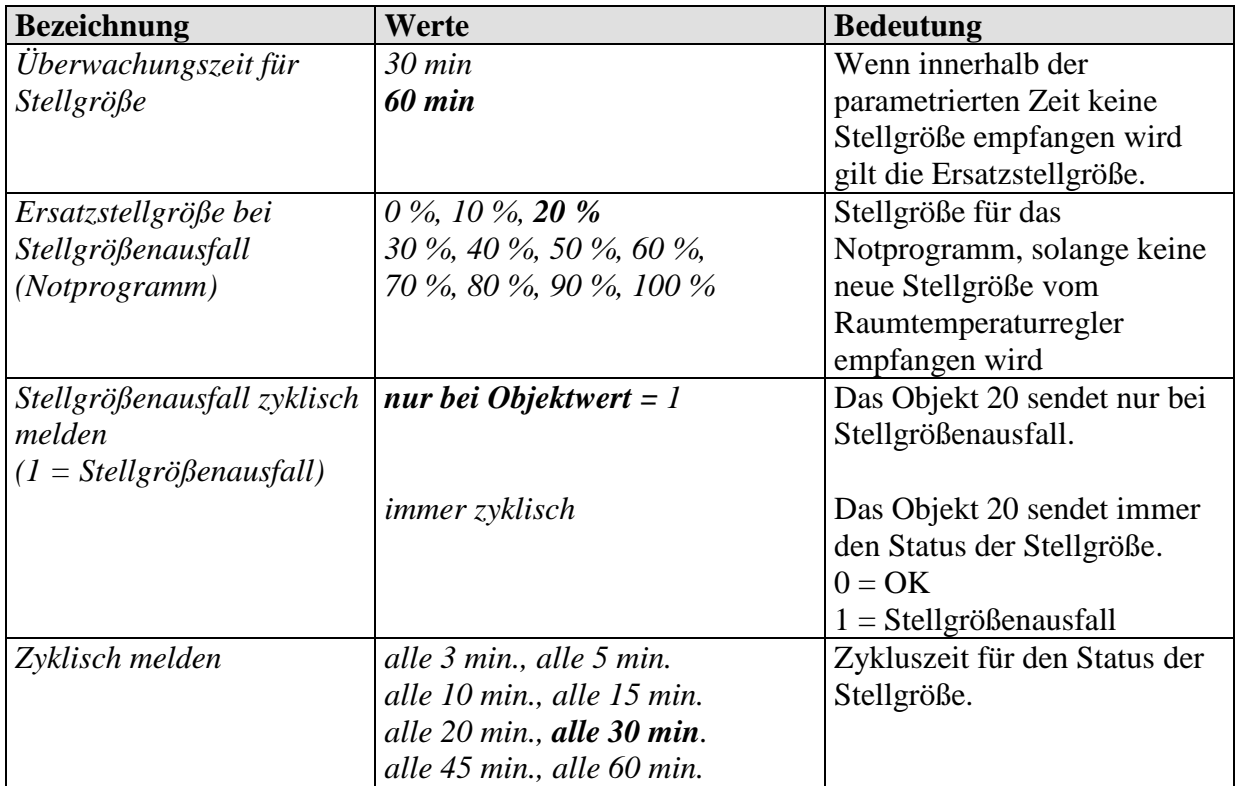

# **4 Inbetriebnahme**

# *4.1 Der Testmode*

Bei der Erstinbetriebnahme (d.h. vor dem ersten Download) befindet sich das Gerät dauerhaft im Testmode.

Der Testmode dient zum Prüfen der Anlage, z.B. während der Inbetriebnahme oder bei Fehlersuche.

In diesem Modus können die Ventile und der Lüfter mit Hilfe der Tasten von Hand beliebig eingestellt werden.

Ein Temperaturfühler (Best. Nr. 907 0 321) bzw. die Fensterkontakte können ebenfalls überprüft werden.

#### **Wichtige Hinweise für den Testmode:**

- Sowohl die Regelung als auch die Bustelegramme sind unwirksam
- Alle Einstellungen sind ohne Einschränkung möglich.
- Die Ventile werden so lange angesteuert, bis sie von Hand wieder ausgeschaltet werden.
- Kondensat–Alarm wird nicht berücksichtigt
- **Die Verhinderung unzulässiger Betriebszustände (z.B. Heiz- und Kühlventil gleichzeitig geöffnet) liegt in der Verantwortung des Bedieners.**

#### **Testmode zulassen / unterdrücken:**

Der Testmode wird über den Parameter *Testmode nach Reset* auf der Parameterseite *Allgemein* zugelassen bzw. unterdrückt.

#### **Testmode aktivieren:**

**Reset** auslösen, d.h. durch Download oder Anlegen der Busspannung:

 $\rightarrow$  Die Testmode LED blinkt für 1 Minute.

Während dieser Zeit kann der Testmode durch Betätigen der Ventil-  $\mathcal{W}^{\mathcal{W}}$  oder Lüftertaste  $\mathcal{V}$ gestartet werden.

 $\rightarrow$  Der FCA 2 wechselt in den Testmode und die LED . Test leuchtet permanent.

#### **Testmode beenden**

Der Testmode wird beendet:

- durch gleichzeitiges Betätigen beider Tasten  $(A+B)$
- durch Herunterladen der Applikation (Parameter *Testmode nach Reset* = *gesperrt*)

#### **Wird während des Blinkens der Testmode LED keine Taste betätigt, wechselt der FCA 2 nach einer Minute selbständig in den Normalbetrieb.**

*Bei der Erstinbetriebnahme, d.h. ohne Applikationsprogramm, blinkt die LED ohne Zeitbegrenzung.*

#### **Bedienung:**

• Lüfter steuern:

Durch Drücken der Taste A (Lüfter) werden folgende Betriebszustände der Reihenfolge nach angenommen.

**Tabelle 35: Standard Lüfteransteuerung**

| <b>Tastendruck   Funktion</b> |                             | <b>LED</b>  |
|-------------------------------|-----------------------------|-------------|
|                               | Lüfterstufe $1 \mid S1$ ein |             |
|                               | Lüfterstufe 2   S2 ein      |             |
|                               | Lüfterstufe 3               | S3 ein      |
|                               | Lüfter aus                  | $S1-S3$ aus |

**Tabelle 36: 0-10 V Lüfteransteuerung**

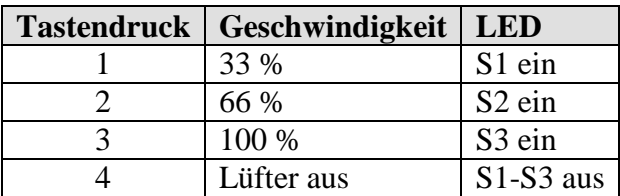

• Ventile steuern, Zusatzrelais schalten:

Durch Drücken der Taste B (Ventile) werden folgende Betriebszustände der Reihenfolge nach angenommen.

#### **Tabelle 37**

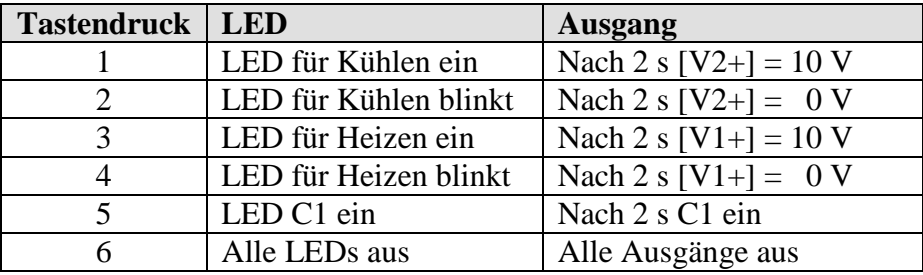

Durch das verzögerte Schalten der Ausgänge kann der Bediener die einzelnen Modi ohne Änderung der Ventilstellung durch schnelles Durchtasten überspringen.

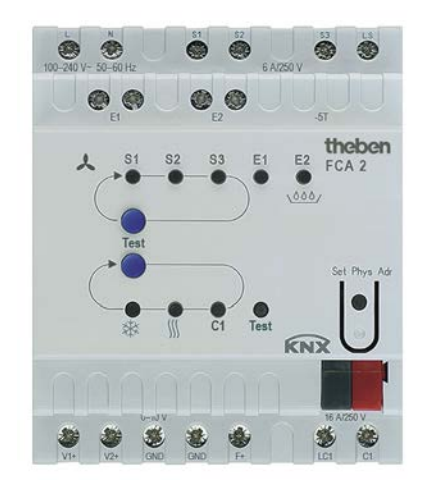

#### **Abbildung 3**

Tabelle 38: Statusanzeige Heiz- und Kühlventil.

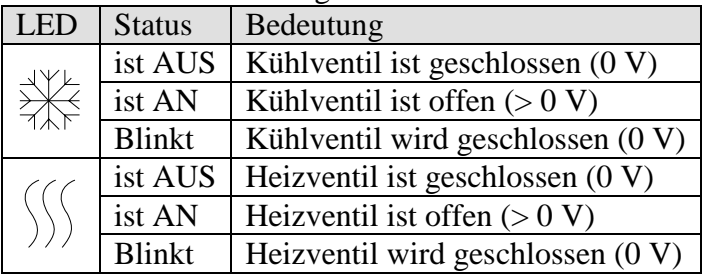

#### **Überprüfung des Temperaturfühlers (Best. Nr. 907 0 321):**

Wenn am Eingang E1 ein Temperaturfühler angeschlossen und E1 in der Applikation dementsprechend parametriert ist, wird die gemessene Raumtemperatur durch Objekt 14 gesendet.

Ein Fühlerbruch oder Kurzschluss auf der Fühlerleitung werden durch den Wert -60 °C gemeldet.

#### **Überprüfung der Fensterkontakte:**

Wenn am Eingang E1 ein Fensterkontakt angeschlossen und E1 in der Applikation dementsprechend parametriert ist, wird der Fensterstatus auf die parametrierte Gruppenadresse gesendet (Obj. 14).

Ebenso kann der Eingang E2 (Obj. 16, Kondensatüberwachung bzw. Fensterkontakt) geprüft werden.

#### *Verhalten im Auslieferungszustand:*

Bevor die Applikationssoftware zum ersten Mal heruntergeladen wird, sind die Eingänge E1, E2 und das Zusatzrelais C1 durch gemeinsame Gruppenadressen verbunden:

 $E1 = 7/4/100$ 

 $E2 = 7/4/101$ 

 $C1 = 7/4/100$ ,  $7/4/101$ 

Wird der Kontakt an E1 oder E2 geschlossen, so schaltet das Zusatzrelais C1 ein. Somit können beide Eingänge ohne Busmonitor geprüft werden.

# *4.2 Die Geräte-LEDs im Automatikmodus*

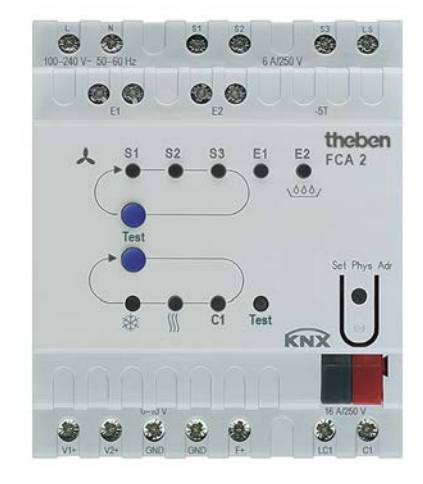

#### **Abbildung 4**

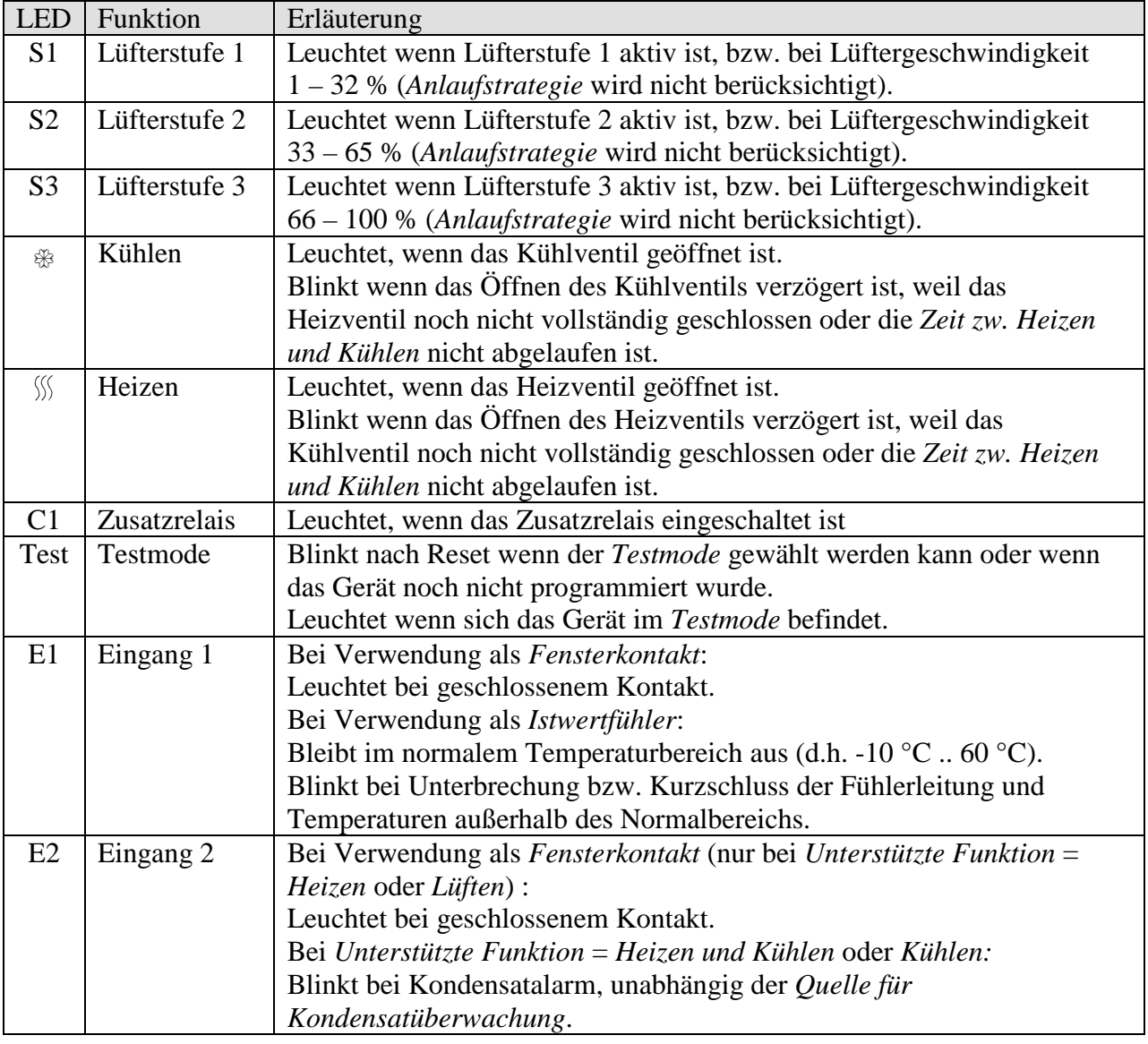

# **5 Typische Anwendungen**

# *5.1 Basiskonfiguration (4-Rohr System): Heizen und Kühlen mit Fan Coil mit externem Regler*

Der FCA 2 wird von einem RAM 713 FC Raumthermostat angesteuert.

### **5.1.1 Geräte:**

- FCA 2 (Best. Nr. 4920210)
- RAM 713 FC (Best. Nr. 7139202)

## **5.1.2 Übersicht**

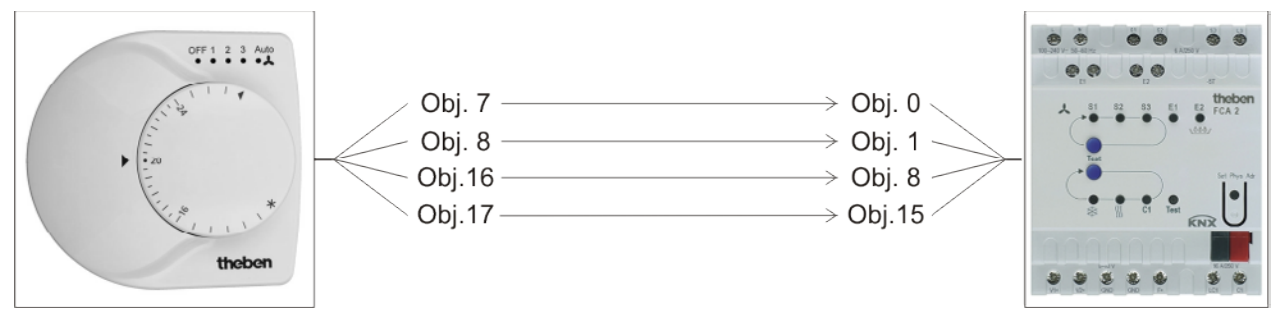

**Abbildung 5**

# **5.1.3 Objekte und Verknüpfungen**

#### **Tabelle 39: Verknüpfungen**

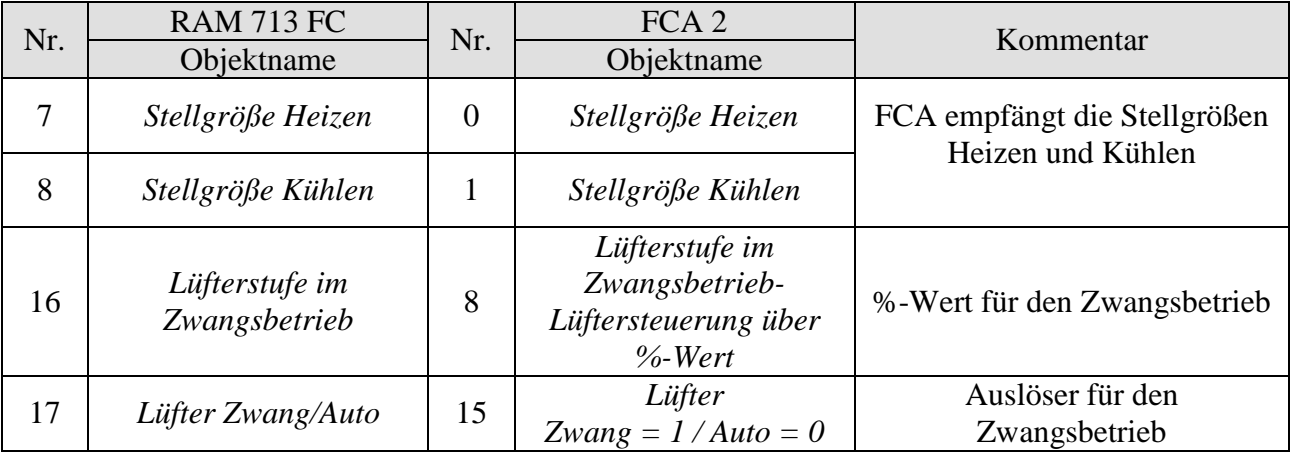

# **5.1.4 Wichtige Parametereinstellungen**

Für die nicht aufgeführten Parameter gelten die Standard Parametereinstellungen.

#### **Tabelle 40: FCA 2**

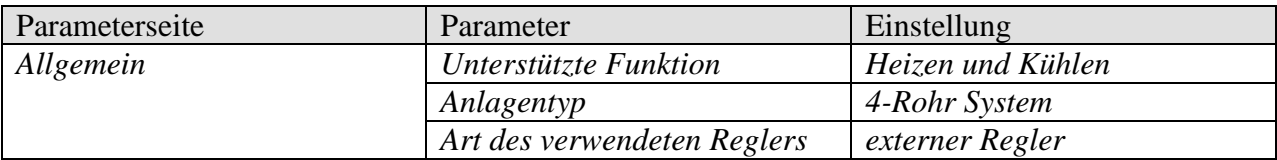

#### **Tabelle 41: RAM 713 FC**

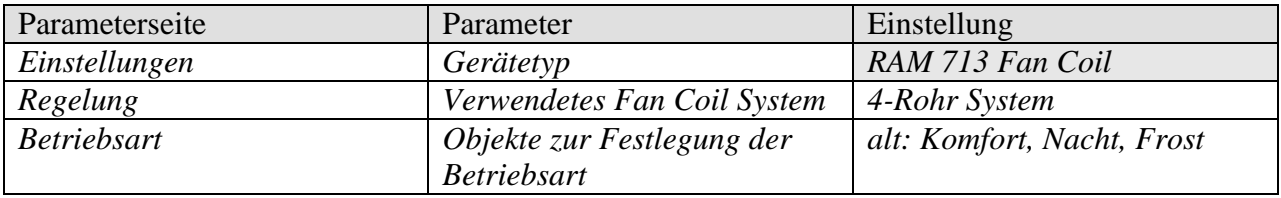

# *5.2 Basiskonfiguration (2-Rohr System): Heizen und Kühlen mit Fan Coil mit externem Regler*

### **5.2.1 Geräte:**

- FCA 2 (Best. Nr. 4920210)
- RAM 713 FC (Best. Nr. 7139202)

# **5.2.2 Übersicht**

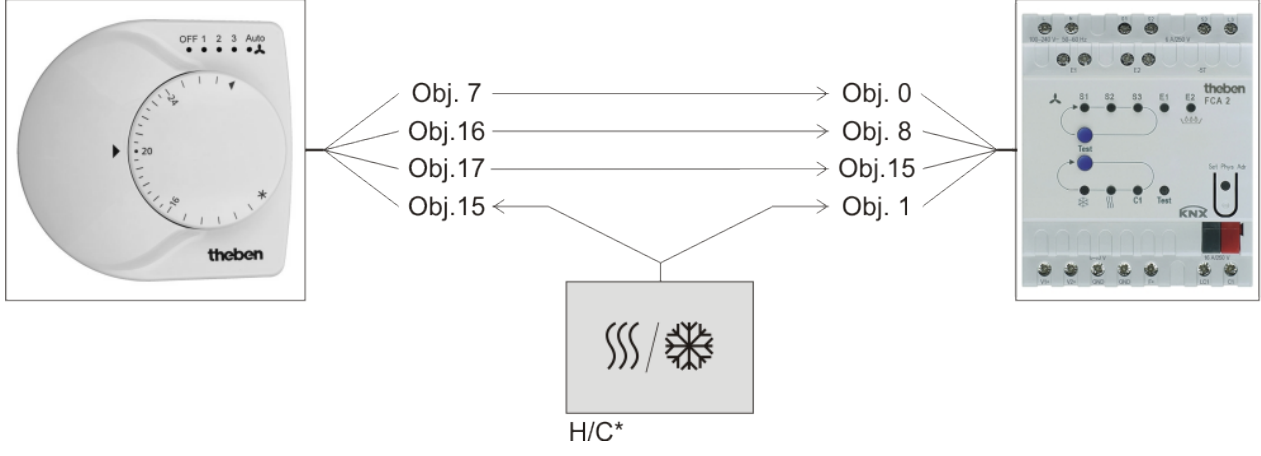

#### **Abbildung 6** \* H/C = Heiz- / Kühlanlage

## **5.2.3 Objekte und Verknüpfungen**

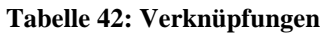

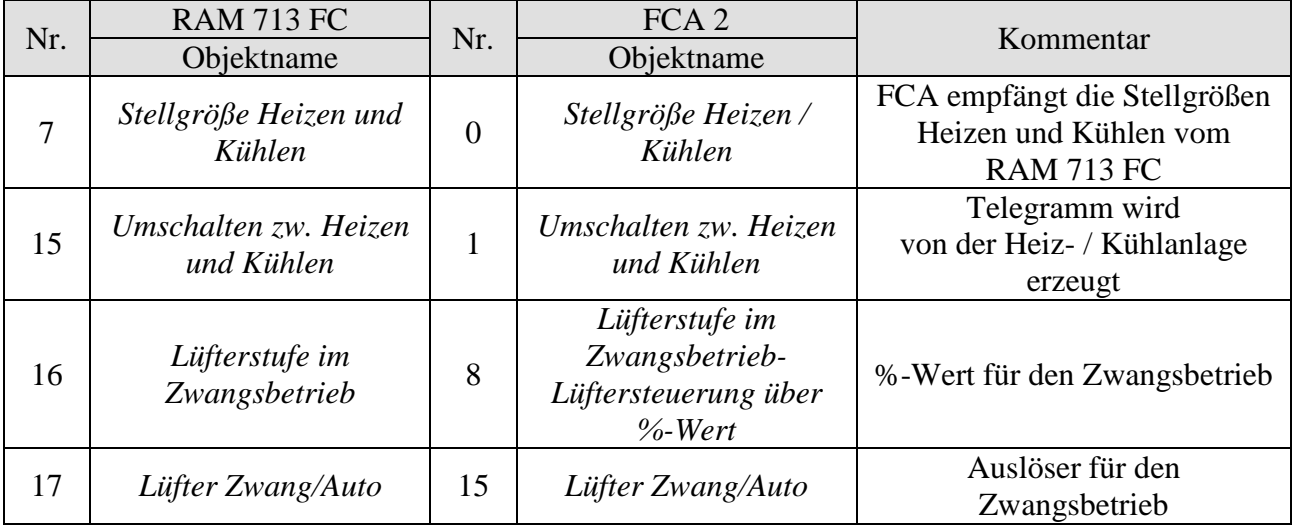

### **5.2.4 Wichtige Parametereinstellungen**

Für die nicht aufgeführten Parameter gelten die Standard Parametereinstellungen.

# **5.2.4.1 FCA 2**

#### **Tabelle 43**

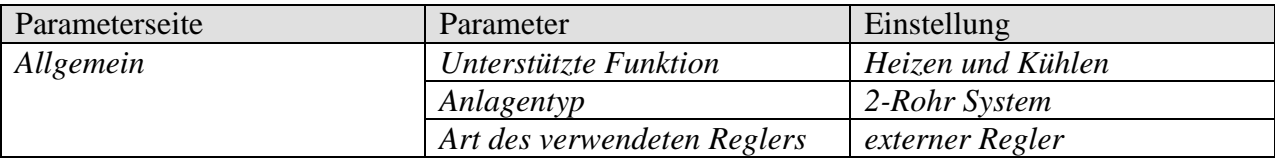

# **5.2.4.2 RAM 713 FC**

#### **Tabelle 44**

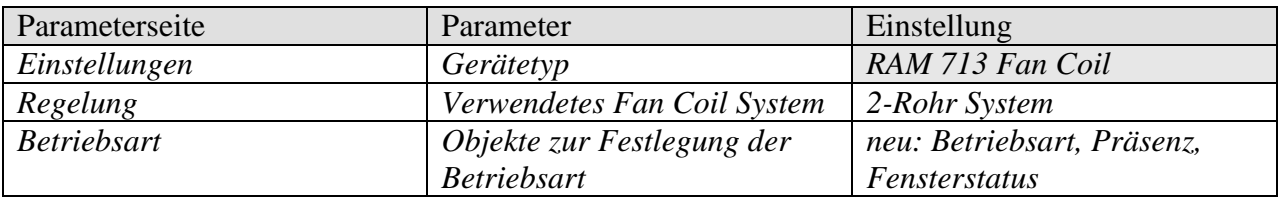

# *5.3 4-Rohr System: Heizen und Kühlen mit Fan Coil, externem Regler und Taupunkt-Alarm*

Ein Raumthermostat RAM 713 FC und ein Fan Coil Aktor FCA 2 steuern eine Heiz-/Kühlanlage an.

Wenn die Luftfeuchtigkeit einen festgelegten Grenzwert (80 %) erreicht hat, soll ein Alarmtelegramm gesendet werden um ein weiteres Kühlen und damit eine weitere Erhöhung der Luftfeuchtigkeit zu verhindern.

# **5.3.1 Geräte**

- Amun 716 KNX (Best. Nr. 716 9 200)
- FCA 2 (Best. Nr. 4920210)
- RAM 713 FC (Best. Nr. 7139202)

# **5.3.2 Übersicht**

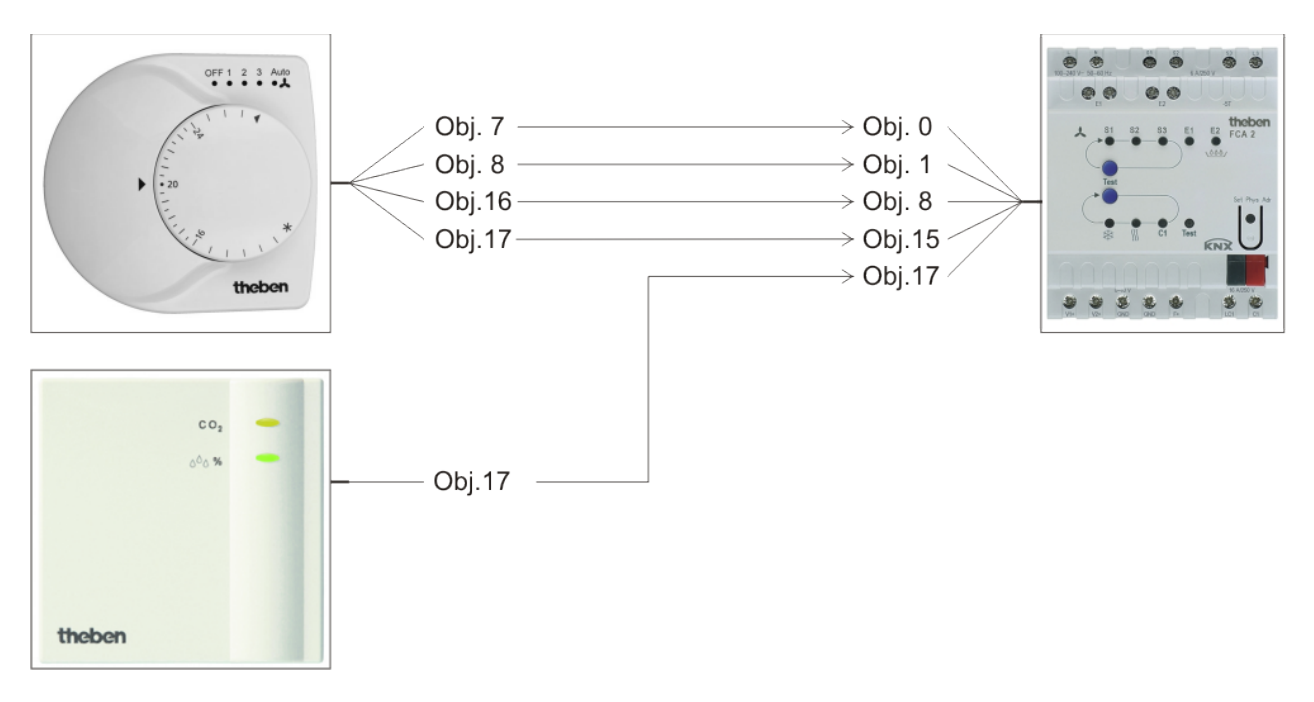

**Abbildung 7**

# **5.3.3 Objekte und Verknüpfungen**

#### **Tabelle 45**

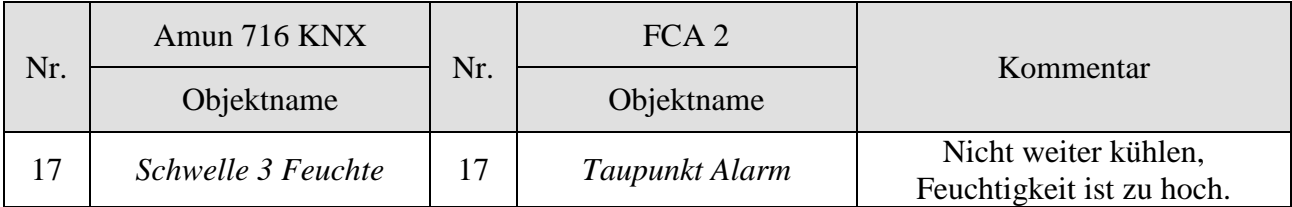

#### **Tabelle 46: Verknüpfungen**

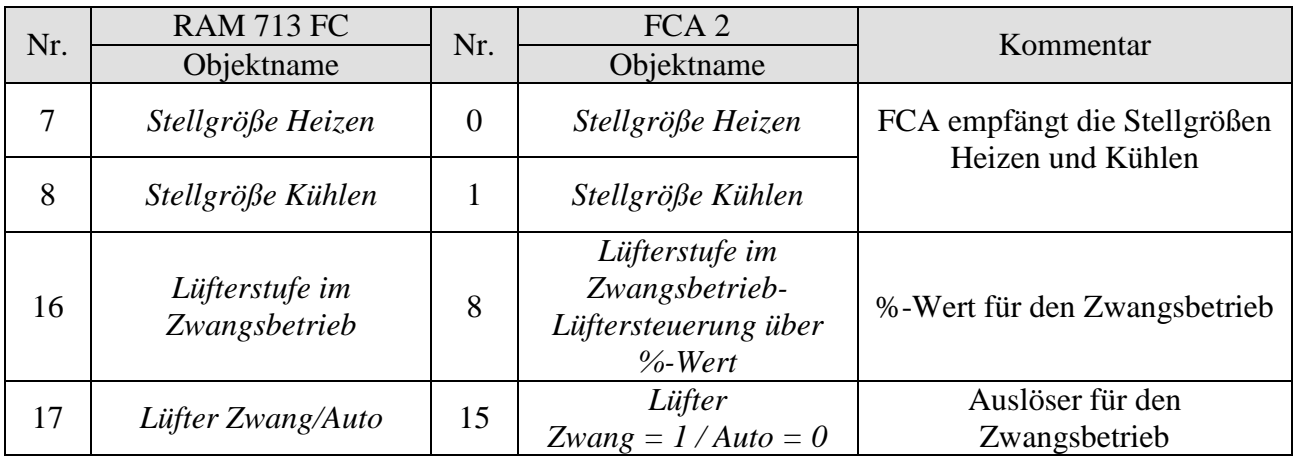

# **5.3.4 Wichtige Parametereinstellungen**

Für die nicht aufgeführten Parameter gelten die Standard, bzw. kundenspezifische Parametereinstellungen.

#### **Tabelle 47: Amun 716**

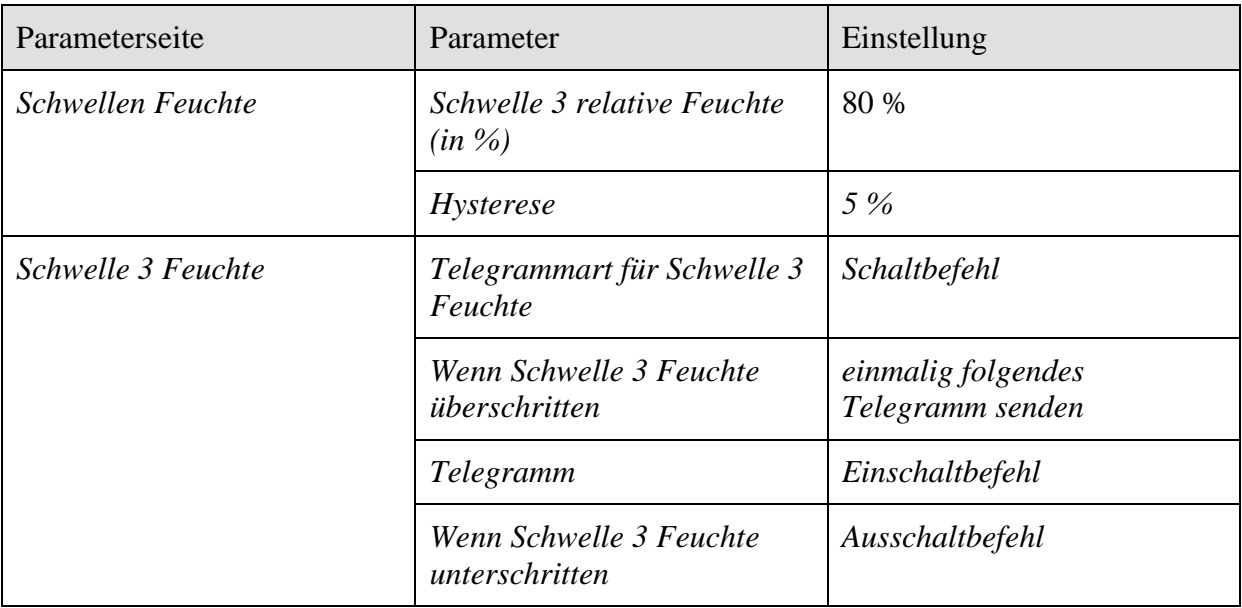

#### **Tabelle 48: FCA 2**

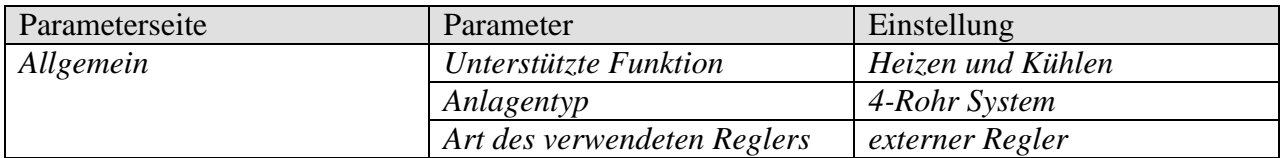

#### **Tabelle 49: RAM 713 FC**

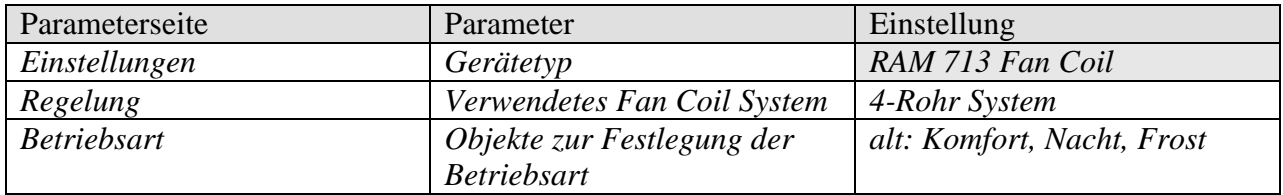

# *5.4 Typische Anwendung (4-Rohr System)*

# **5.4.1 Aufgabenstellung:**

- In einem Bürogebäude ist eine Anlage für Heizen und Kühlen mit separaten Kreisläufen für warmes und kaltes Wasser installiert.
- In den einzelnen Büros soll die Raumtemperatur in Abhängigkeit von der Tageszeit und der Belegung geregelt werden.
- Zur Energieeinsparung soll an heißen Sommertagen etwas weniger gekühlt werden. Dies erhöht den Komfort für die Büronutzer, indem ein zu großer Temperaturunterschied beim Verlassen des Büros vermieden wird.

### **5.4.2 Geräte:**

- FCA 2 (Best. Nr. 4920210)
- RAM 713 FC (Best. Nr. 7139202)
- TR 648 top2 RC (Best. Nr. 6489212)
- Präsenzmelder thePrema P360 KNX (Best. Nr. 207900x)
- Meteodata 140 S (Best. Nr. 1409207)

# **5.4.3 Übersicht**

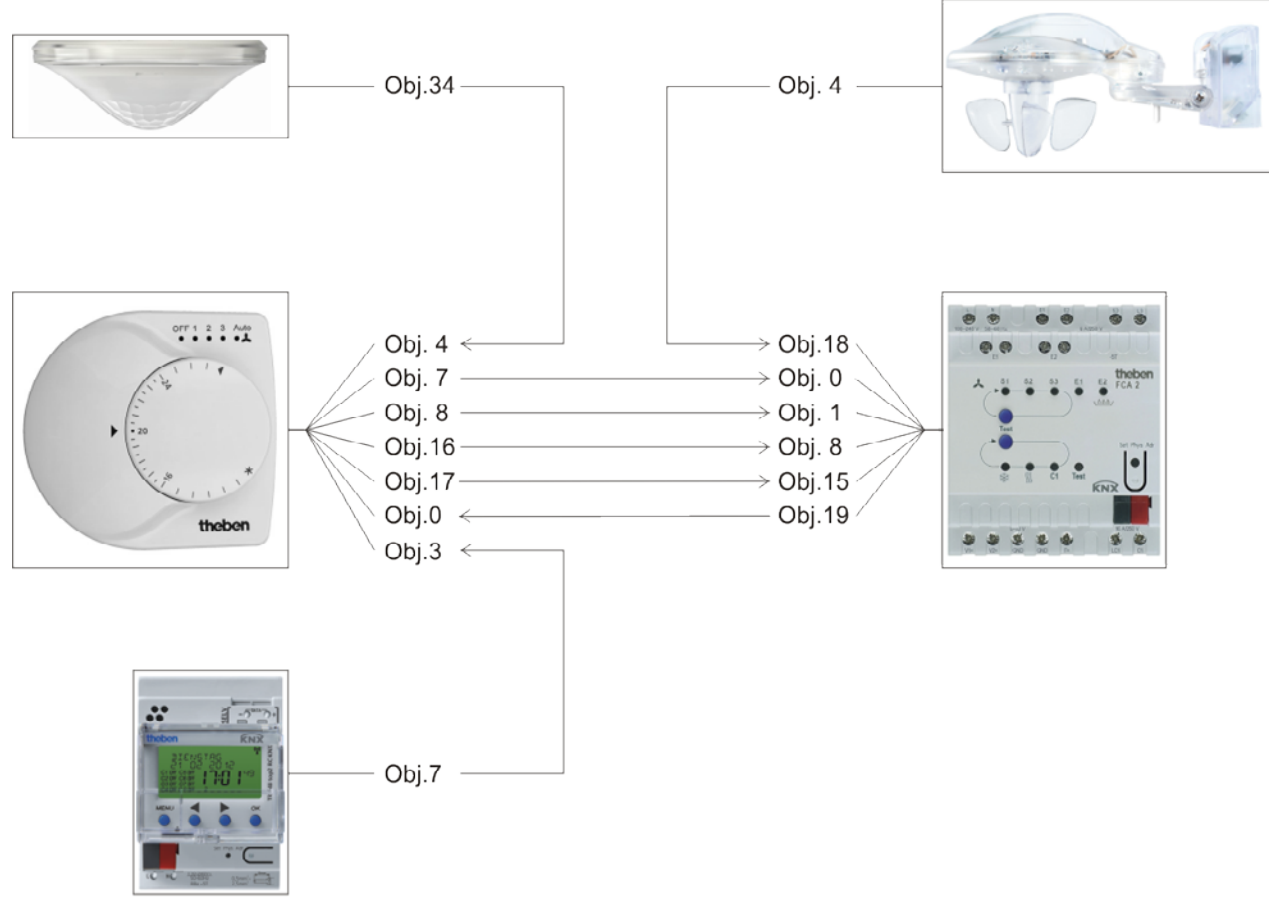

#### **Abbildung 8**

# **5.4.4 Realisierung:**

Zur Raumtemperaturregelung werden ein RAM 713 FC und ein FCA 2 eingesetzt.

Der RAM 713 FC ermittelt den Sollwert aufgrund der gewählten Betriebsart und einer evtl. gewählten Sollwertkorrektur durch den Raumnutzer.

Die Betriebsart wird von einer Schaltuhr TR 648 top2 RC KNX vorgegeben.

An Arbeitstagen schaltet die Schaltuhr etwas vor Beginn der Arbeitszeit auf *Standby* und nach Ende der Arbeitszeit auf *Nachtbetrieb*.

Dazu wird ein Kanal der Schaltuhr mit dem Betriebsartenobjekt des Reglers verbunden.

Über einen Präsenzmelder soll bei tatsächlicher Belegung des Büros auf *Komfortbetrieb* geschaltet werden.

Dazu wird der Präsenzmelder mit dem Präsenzobjekt des Reglers verbunden.

Der Raumtemperaturregler wird über die Objekte *Stellgröße Heizen* und *Stellgröße Kühlen* mit dem FCA 2 verbunden. Über diese Objekte steuert der FCA 2 die Ventile und in der Stellung *Auto* auch den Lüfter.

Für ein manuelles Einstellen der Lüfterstufen werden die Objekte 8 und 15 des FCA 2 mit den Objekten 16 und 17 des RAM 713 FC verbunden.

Zur Anpassung des Sollwertes an heißen Sommertagen wird die Außentemperatur von einer Wetterstation an den FCA 2 (Obj.18) gesendet.

Dieser ermittelt daraus, je nach Parametrierung, die Sollwertkorrektur die an den Raumtemperaturregler übertragen wird.

Dazu werden Obj. 19 (FCA 2) und Obj. 0 (RAM 713 FC) miteinander verbunden.

# **Objekte und Verknüpfungen**

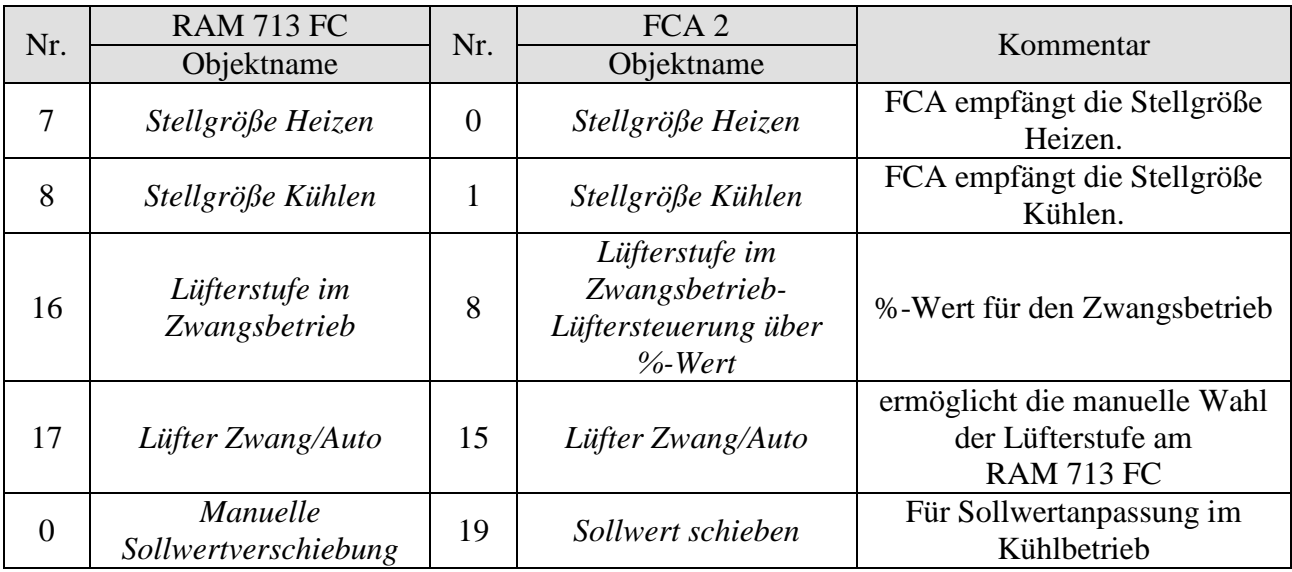

**Tabelle 50: Verknüpfungen Temperaturregler mit Fan Coil Aktor.**

#### **Tabelle 51: Verknüpfung Meteodata Wetterstation mit Fan Coil Aktor.**

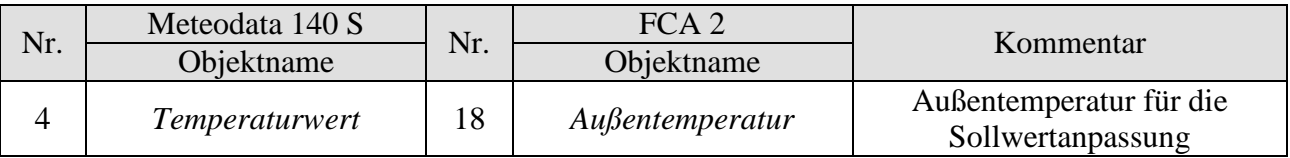

#### **Tabelle 52: Verknüpfung Präsenzmelder mit Raumtemperaturregler.**

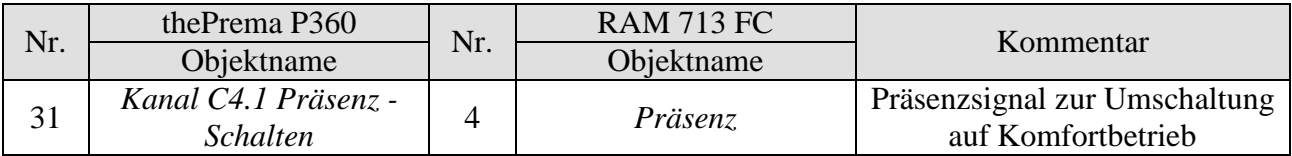

#### **Tabelle 53: Verknüpfung Schaltuhr mit Raumtemperaturregler.**

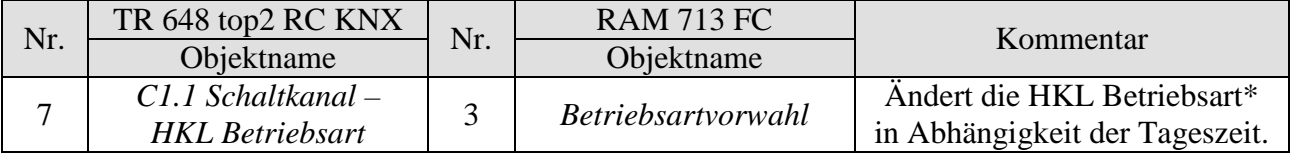

 $* 1 =$  Komfort, 2 = Standby, 3 = Nacht, 4 = Frost-/ Hitzeschutz.

### **5.4.5 Wichtige Parametereinstellungen**

Für die nicht aufgeführten Parameter gelten die Standard Parametereinstellungen.

#### **Tabelle 54: FCA 2**

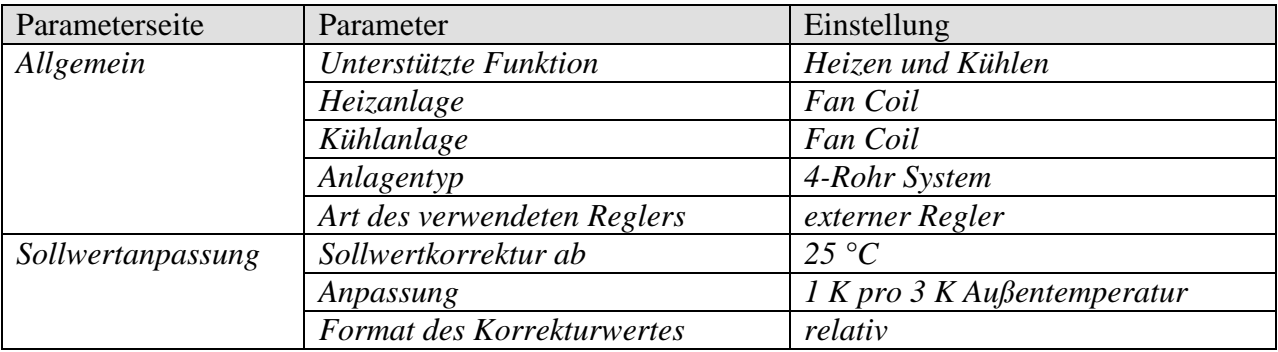

#### **Tabelle 55: RAM 713 FC**

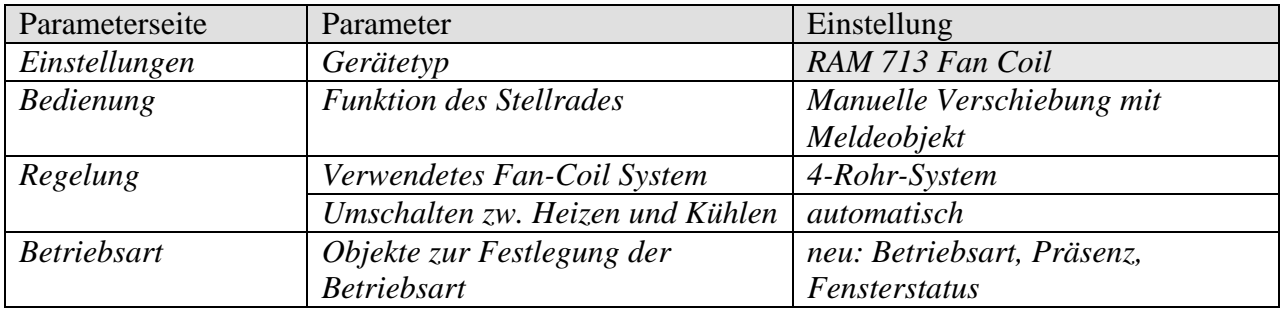

#### **Tabelle 56: Meteodata 140 S**

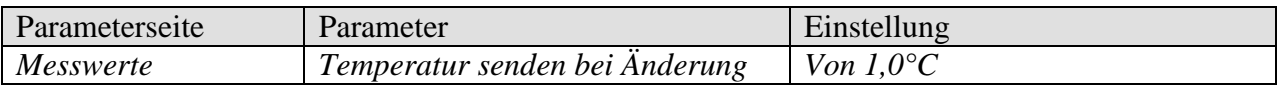

#### **Tabelle 57: Schaltuhr TR 648 top2 RC KNX**

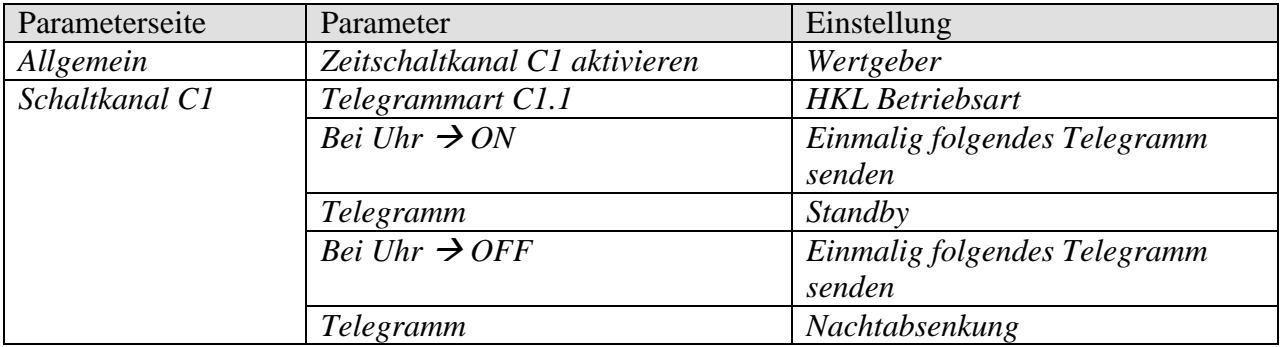

#### **Tabelle 58: Präsenzmelder thePrema P360 KNX**

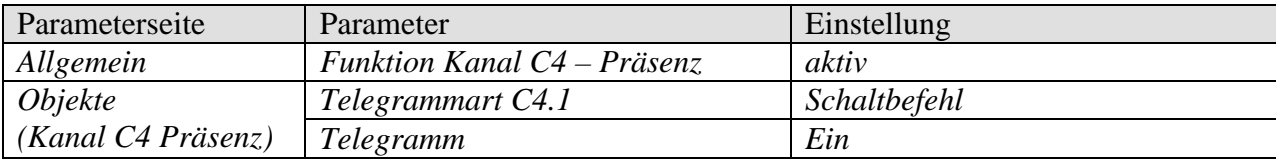

# **6 Anhang**

# *6.1 Überwachung der Stellgröße*

### **6.1.1 Anwendung**

Fällt der externe Raumtemperaturregler (RTR) aus, während die zuletzt gesendete Stellgröße 0% war, bleiben alle Ventile unabhängig vom weiteren Temperaturverlauf im Raum zu. Dies kann zu erheblichen Schäden führen wenn z.B. bei Außentemperaturen unter dem Nullpunkt kalte Luft in den Raum eindringt.

Um dies zu vermeiden, kann FCA 2 folgende Funktionen gewährleisten:

- 1. die ordentliche Funktion des Raumtemperaturreglers überwachen
- 2. bei Stellgrößenausfall ein Notprogramm starten
- 3. den Status der Stellgrößenüberwachung senden

## **6.1.2 Prinzip**

FCA 2 überwacht ob innerhalb des parametrierten Zeitwertes mindestens 1 Stellgrößentelegramm empfangen wird und nimmt bei Stellgrößenausfall einen vordefinierten Sollwert an.

### **6.1.3 Praxis**

Der RTR wird auf zyklisches Senden der Stellgröße parametriert.

Die Überwachungszeit wird beim FCA 2 auf einen Wert gesetzt, der mindestens doppelt so lange ist wie die Zykluszeit des RTR.

Sendet der RTR seine Stellgröße alle 15 Minute, so muss in diesem Fall die Überwachungszeit mindestens 30 Minuten betragen.

Nach Stellgrößenausfall wird der normale Betrieb wieder aufgenommen, sobald eine neue Stellgröße empfangen wird.

Wenn die Sperrfunktion aktiviert ist (Obj. 1: *Sperre Heizen* = 1 bzw. *Freigabe Kühlen* = 0) wird nur das Stellgrößenausfalltelegramm gesendet.

Das jeweilige Ventil bleibt/wird geschlossen und übernimmt erst die parametrierte Notprogramm Stellgröße nach Aufhebung der Sperre.

# *6.2 Ventilkennlinie einstellen*

Die Parameter auf den Seiten *Heizventil* und *Kühlventil* ermöglichen eine genaue Anpassung an den vorhandenen Ventiltyp oder ermöglicht es, die Regelung etwas abzustimmen.

Beispiel für ein Ventil, das bei einer Stellung von 10% anfängt, sich zu öffnen und bei 80% bereits komplett geöffnet ist.

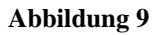

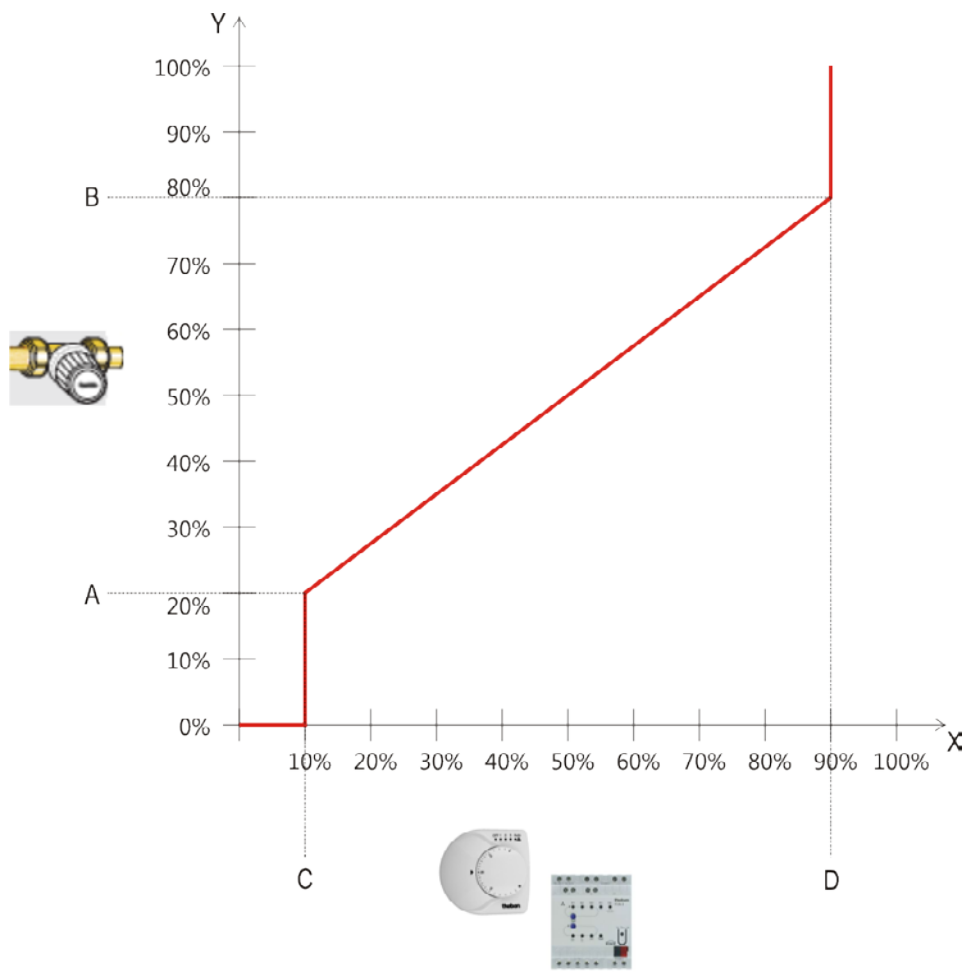

#### **Tabelle 59**

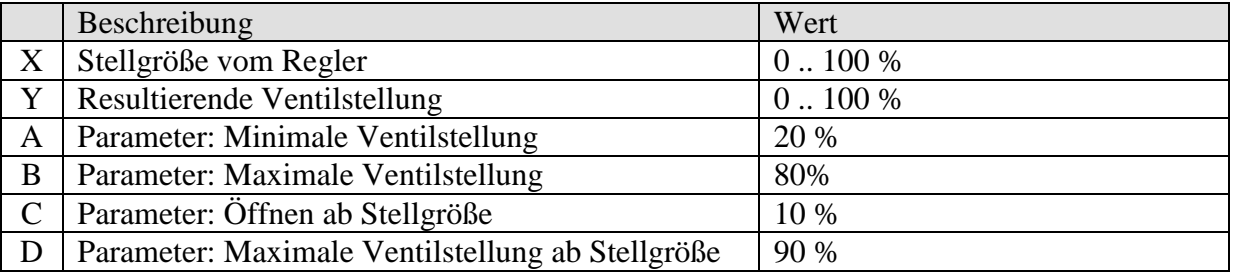

# *6.3 Sollwertverschiebung*

Der aktuelle Sollwert kann über das Objekt 25"*Manuelle Verschiebung*" um bis zu +/- 5 K angepasst werden.

Bei jeder Änderung wird der angepasste Sollwert von dem Objekt *aktueller Sollwert* (Obj. 27) gesendet.

Die Grenzen der Verschiebung werden auf der *Parameterseite Betriebsart und Bedienung* mit dem Parameter *Begrenzung der manuellen Verschiebung* festgelegt. Auf dieser Parameterseite kann ebenfalls festgelegt werden, bei welcher Betriebsart eine Sollwertverschiebung möglich sein soll, siehe Parameter *Manuelle Verschiebung gilt*.

# *6.4 Sollwertanpassung*

Die Sollwertanpassung ermöglicht eine dynamische Anpassung des Sollwerts an die Außentemperatur beim Kühlen.

Überschreitet die Außentemperatur eine festgelegte Schwelle, so wird die Anpassung aktiviert und eine entsprechende Erhöhung des Sollwertes ermittelt.

## **6.4.1 Verwendung mit dem internen Regler**

Die Sollwertanpassung kann auch auf den internen Regler angewendet werden, dazu muss der Parameter *Sollwertanpassung für Regelung verwenden* auf *ja* stehen.

In diesem Fall wird der Sollwert des internen Reglers (*Basissollwert nach Reset*) immer relativ angepasst, d.h. um den ermittelten Korrekturwert erhöht bzw. erniedrigt (siehe unten Abbildung 2).

Ferner kann ein unabhängiger Sollwert erzeugt werden, der die Anpassung für weitere Regler im Gebäude zur Verfügung stellt (siehe unten: Format der Sollwertkorrektur: Absolut).

## **6.4.2 Verwendung mit einem externen Regler**

Für externe Regler stehen 2 Arten der Sollwertkorrektur zur Verfügung, die relative und die absolute.

Siehe auch: Die Parameterseite Sollwertanpassung.
## **6.4.3 Format der Sollwertkorrektur: Relativ**

Die Sollwertanpassung wird von Objekt 19 als Temperaturdifferenz gesendet. Solange die Sollwertkorrekturschwelle (*Sollwertkorrektur ab*) nicht erreicht ist, wird der Wert 0 gesendet.

Wird die Sollwertkorrekturschwelle überschritten, so wird der Wert jedes Mal um 1 K erhöht wenn sich die Außentemperatur um den parametrierten Wert (*Anpassung*) erhöht hat. Das Objekt 19, *Sollwert schieben,* wird typischerweise mit dem Objekt *Manuelle Sollwertverschiebung* des Raumthermostats verknüpft.

## **Beispiel: Gesendeter Korrekturwert**

*Sollwertkorrektur ab*: 25 °C

#### **Abbildung 10: Korrekturwert in Abhängigkeit zur Außentemperatur**

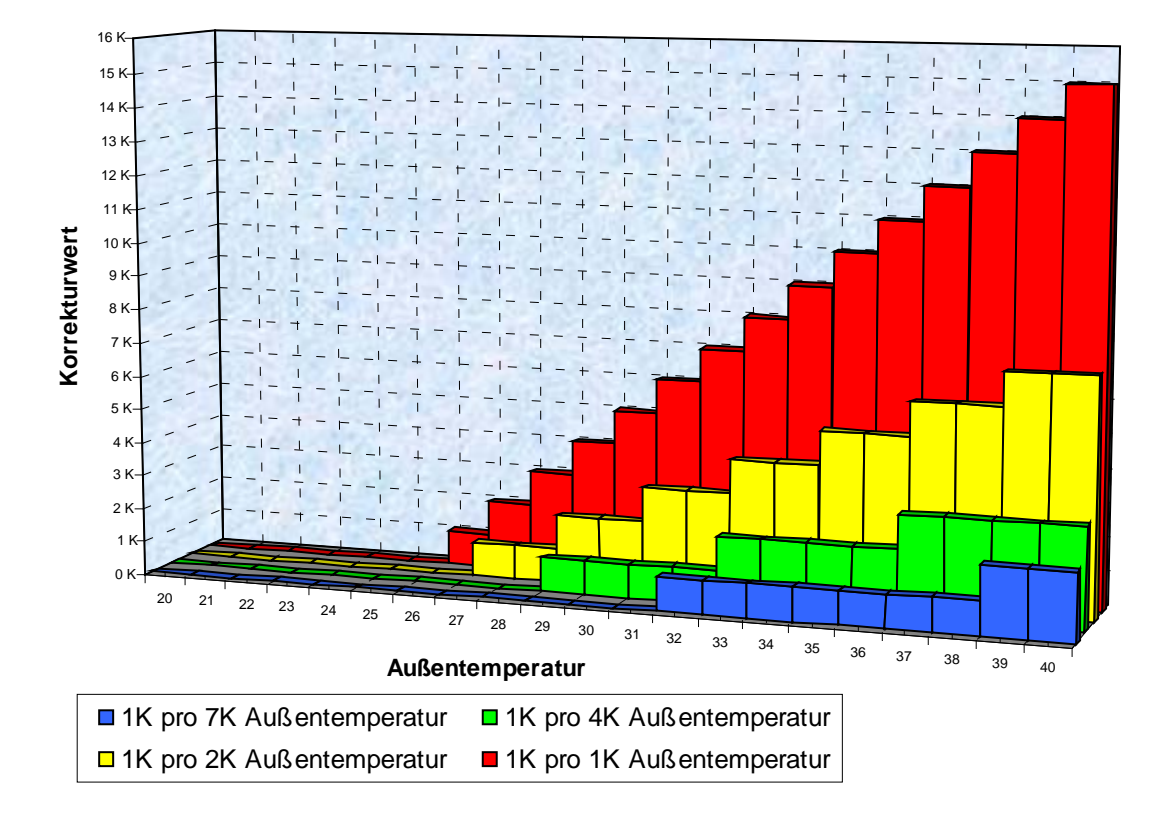

**Tabelle 60: Korrekturwerte**

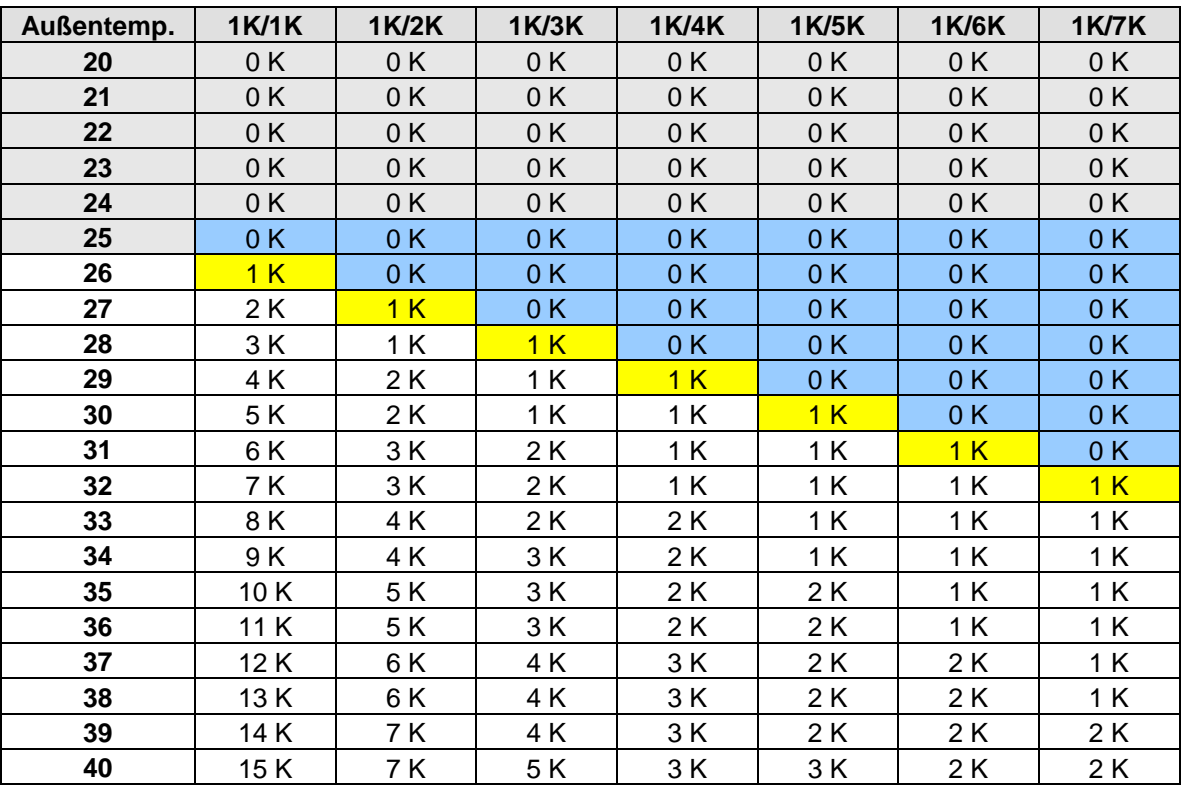

## **6.4.4 Format der Sollwertkorrektur: Absolut**

Das Objekt 19 sendet den korrigierten Sollwert auf den Bus für weitere Raumtemperaturregler. Es wird typischerweise mit dem Objekt *Basissollwert* des Raumthermostats verknüpft.

Dieser Sollwert errechnet sich aus: *Basissollwert ohne Korrektur* + *Totzone* + *Anpassung*.

**Beispiel:** *Sollwertkorrektur ab*: 25 °C, *Basissollwert ohne Korrektur*: 21 °C, *Totzone* = 2 K

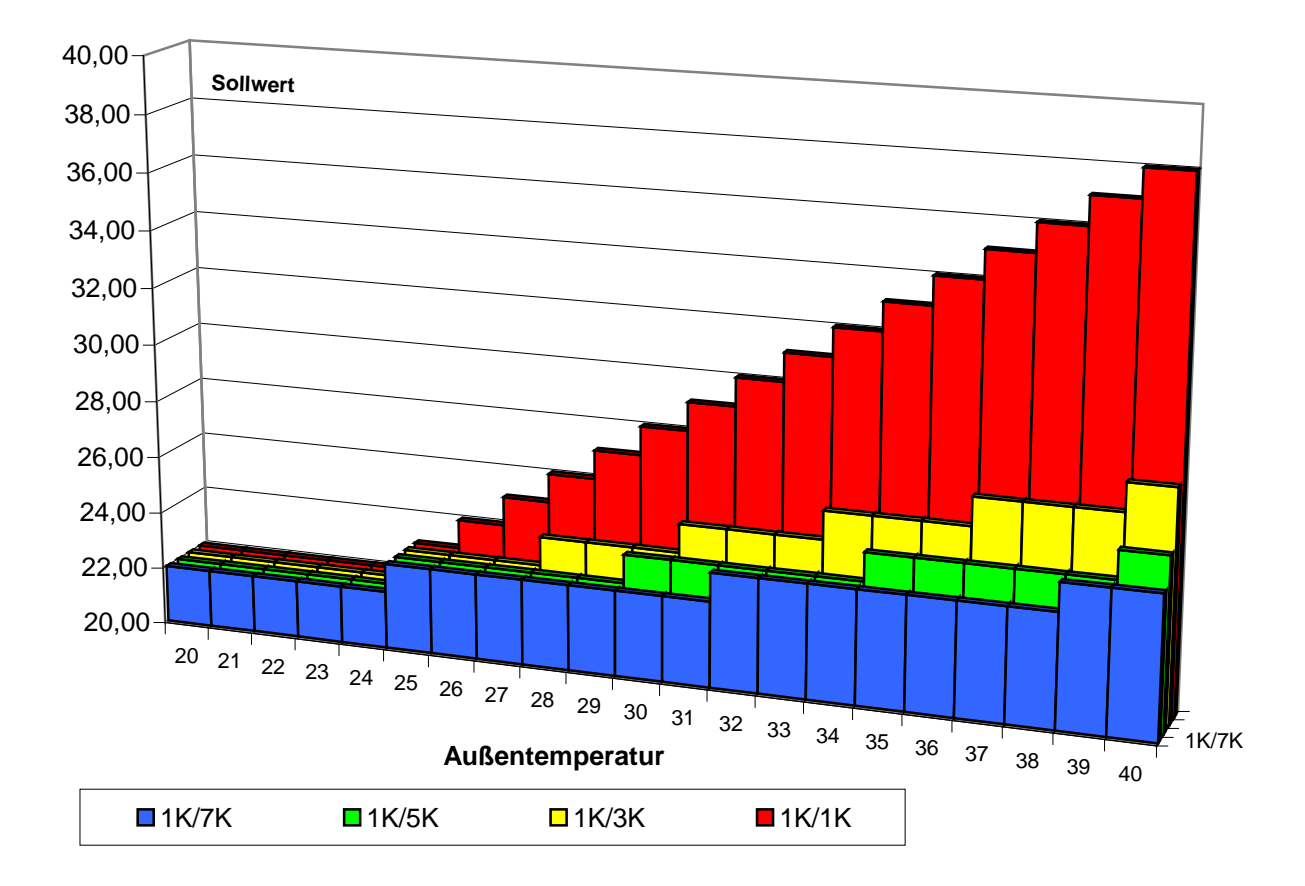

#### **Abbildung 11: Sollwertanpassung in Abhängigkeit zur Außentemperatur**

**Tabelle 61: Sollwerte**

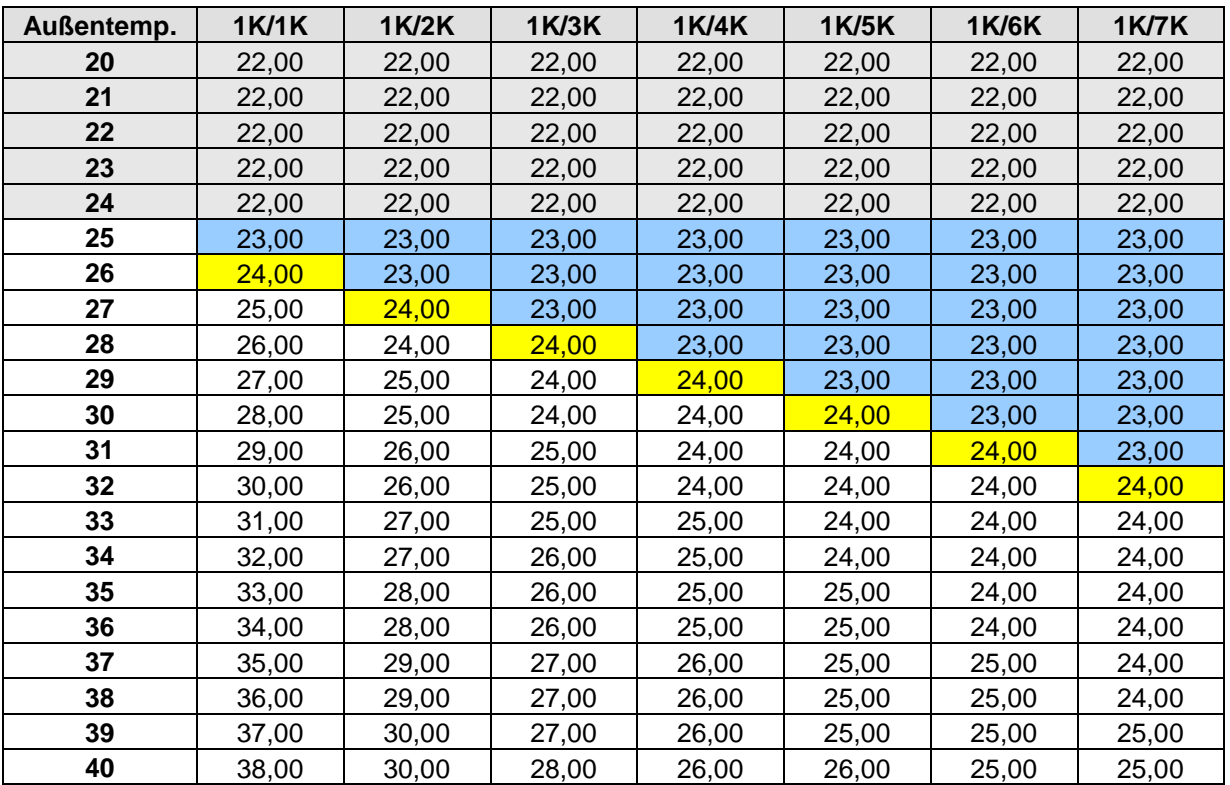

# *6.5 Frostschutz (bzw. Hitzeschutz) über Fensterkontakt*

## **6.5.1 bei externem Regler**

Der Fensterkontakt wird an E1 angeschlossen. Der Fensterstatus wird von Objekt 14 als Befehl für den externen Regler auf den Bus gesendet. Dieser kann beim Öffnen des Fensters automatisch in Frost- bzw. Hitzeschutzbetrieb umschalten.

Der Parameter *Funktion von E1* auf der Parameterseite *E1* muss auf *E1 = Fensterkontakt* stehen.

## **6.5.2 bei internem Regler**

Diese Funktion ist nur möglich, wenn der Parameter *Objekte zur Betriebsartenwahl* auf der Parameterseite *Betriebsart und Bedienung* auf *neu: Betriebsart, Präsenz, Fensterstatus* eingestellt ist.

Die Information "Fenster ist offen" kann auf 2 Arten erfasst werden:

- Der Fensterkontakt ist an einem Binäreingang angeschlossen (z.B. BMG 6  $*$ ) und der Fensterstatus wird auf Objekt 23 empfangen.
- Der Fensterkontakt ist an E2 angeschlossen (nur bei *Unterstützte Funktion* = *Heizen* möglich). **Wichtig:** Das entsprechende Schaltobjekt (Obj. 16 *Status E2*) muss über die Gruppenadresse mit Objekt 23 (*Eingang Fensterkontakt*) verbunden werden. FCA 2 wird ein Öffnen des Fensters erkennen und selbsttätig in den Frostschutzbetrieb (Hitzeschutzbetrieb) wechseln. Beim Schließen des Fensters wird die zuvor eingestellte Betriebsart wiederhergestellt.

\* Best Nr. : 491 0 230

## *6.6 Totzone*

Die Totzone ist ein Pufferbereich zwischen dem Heiz- und dem Kühlbetrieb. Innerhalb dieser Totzone wird weder geheizt noch gekühlt.

Ohne diese Pufferzone würde die Anlage dauernd zwischen Heizen und Kühlen wechseln. Sobald der Sollwert unterschritten wäre, würde die Heizung aktiviert und kaum der Sollwert erreicht, würde sofort die Kühlung starten, die Temperatur wieder unter den Sollwert sinken lassen und die Heizung wieder einschalten.

# *6.7 Ermittlung der aktuellen Betriebsart*

Der aktuelle Sollwert kann durch die Wahl der Betriebsart den jeweiligen Anforderungen angepasst werden.

Die Betriebsart kann über die Objekte 21 .. 23 festgelegt werden. Dazu gibt es zwei Verfahren:

## **6.7.1 Neue Betriebsarten**

Wurde auf der Parameterseite Betriebsart beim Parameter "Festlegung der Betriebsart" Neu... gewählt, so kann die aktuelle Betriebsart wie folgt festgelegt werden:

#### **Tabelle 62**

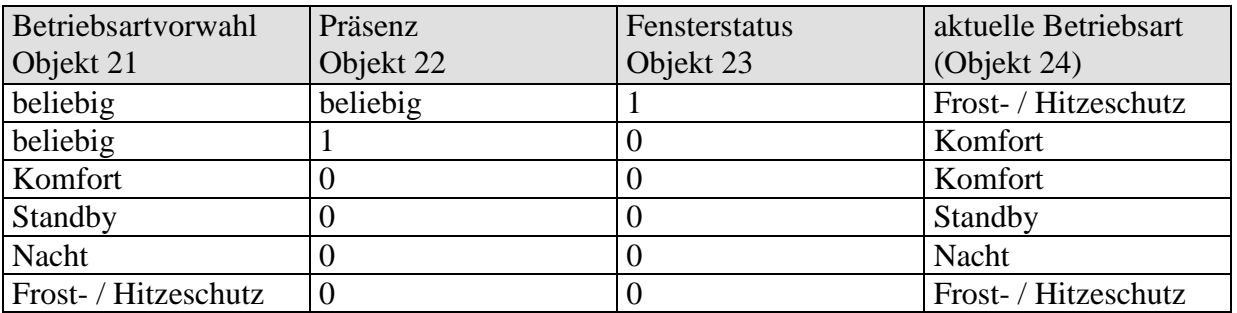

### **Typische Anwendung:**

Über eine Schaltuhr (z.B. TR 648) wird über Objekt 21 morgens die Betriebsart "Standby" oder "Komfort" und abends die Betriebsart "Nacht" aktiviert.

In Urlaubszeiten wird über einen weiteren Kanal der Schaltuhr Frost- / Hitzeschutz ebenfalls über Objekt 21 gewählt.

Objekt 22 wird mit einem Präsenzmelder verbunden. Wird Präsenz erkannt, so wechselt FCA 2 in die Betriebsart Komfort (siehe Tabelle).

Objekt 23 wird über den Bus mit einem Fensterkontakt verbunden (Binäreingang). Sobald ein Fenster geöffnet wird, wechselt FCA 2 in die Betriebsart Frostschutz.

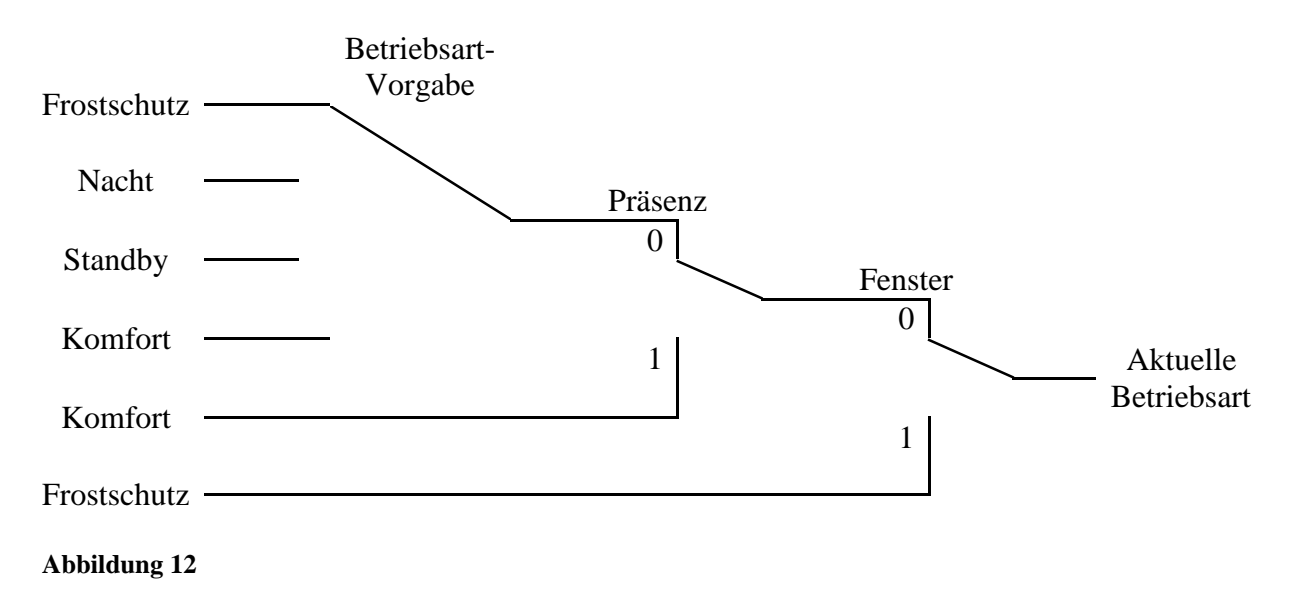

## **6.7.2 Alte Betriebsarten**

Wurde auf der Parameterseite Betriebsart beim Parameter "Festlegung der Betriebsart" Alt... gewählt, so kann die aktuelle Betriebsart wie folgt festgelegt werden:

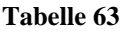

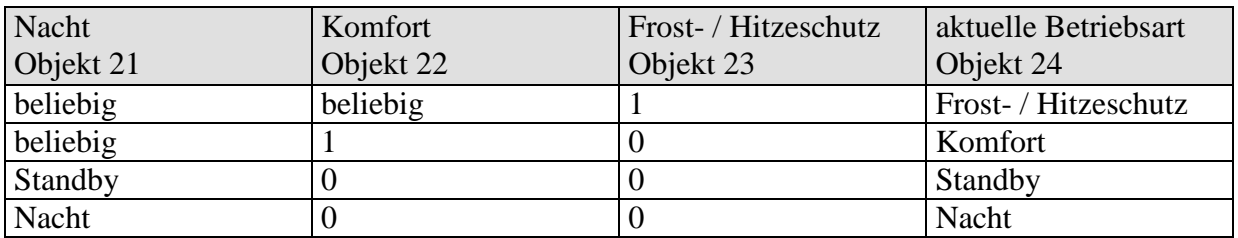

**Typische Anwendung:** Über eine Schaltuhr wird über Objekt 21 morgens die Betriebsart "Standby" und abends die Betriebsart "Nacht" aktiviert.

In Urlaubszeiten wird über einen weiteren Kanal der Schaltuhr Frost- / Hitzeschutz über Objekt 23 gewählt.

Objekt 22 (Komfort) wird mit einem Präsenzmelder verbunden. Wird Präsenz erkannt, so wechselt FCA 2 in die Betriebsart Komfort (siehe Tabelle).

Objekt 23 wird mit einem Fensterkontakt verbunden: Sobald ein Fenster geöffnet wird, wechselt FCA 2 in die Betriebsart Frostschutz.

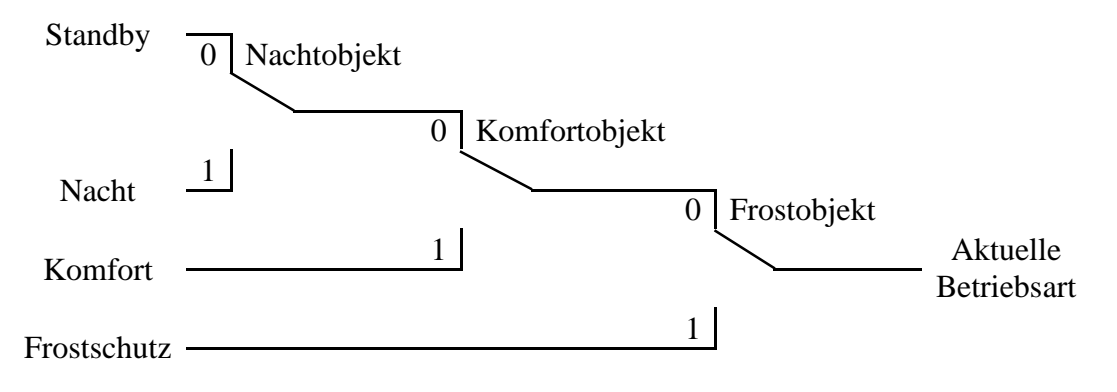

## **Abbildung 13**

Das alte Verfahren hat gegenüber dem neuen Verfahren 2 Nachteile:

1. Um von der Betriebsart Komfort in die Betriebsart Nacht zu gelangen, sind 2 Telegramme (ggf. 2 Kanäle einer Schaltuhr) nötig:

Objekt 4 muss auf " $0$ " und Objekt 3 auf " $1$ " gesetzt werden.

2. Wird zu Zeiten zu denen über die Schaltuhr "Frost- / Hitzeschutz" gewählt ist, das Fenster geöffnet und wieder geschlossen, so ist die Betriebsart "Frost- / Hitzeschutz" aufgehoben.

# **6.7.3 Ermittlung des Sollwertes**

# **6.7.3.1 Sollwertberechnung Im Heizbetrieb**

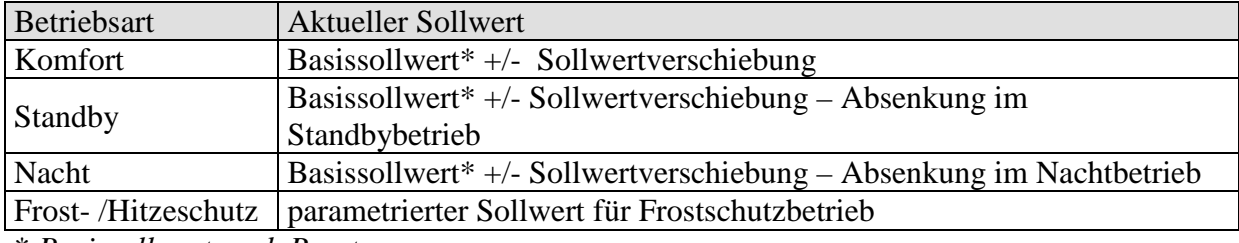

#### **Tabelle 64: aktueller Sollwert bei Heizen**

\* *Basissollwert nach Reset*

## **Beispiel:**

Heizen in der Betriebsart Komfort.

#### **Tabelle 65: Parametereinstellungen:**

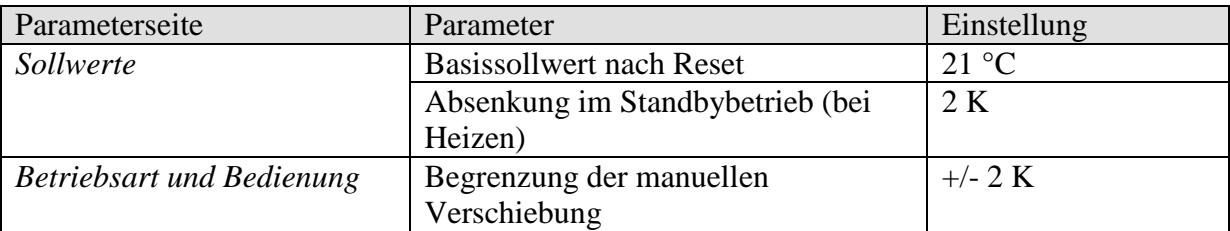

Der Sollwert wurde zuvor über das Objekt 25 um 1 K erhöht.

## **Berechnung:**

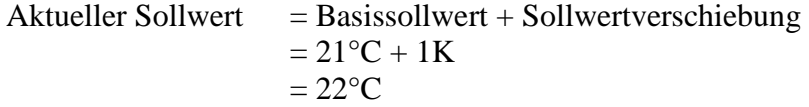

Wird in den Standby-Betrieb gewechselt, so wird der aktuelle Sollwert wie folgt berechnet:

Aktueller Sollwert = Basissollwert + Sollwertverschiebung – Absenkung im Standbybetrieb  $= 21$ °C + 1K – 2K  $= 20^{\circ}C$ 

# **6.7.3.2 Sollwertberechnung Im Kühlbetrieb**

#### **Tabelle 66: aktueller Sollwert bei Kühlen**

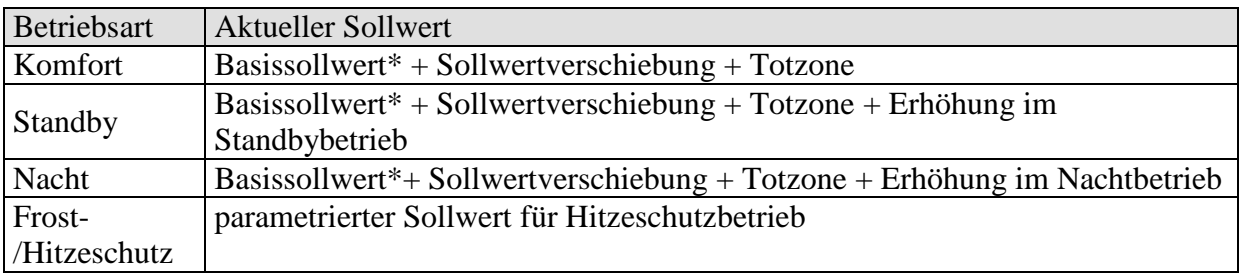

\* *Basissollwert nach Reset*

### **Beispiel:**

Kühlen in der Betriebsart Komfort.

Die Raumtemperatur ist zu hoch, FCA 2 hat auf Kühlbetrieb umgeschaltet.

#### **Tabelle 67: Parametereinstellungen:**

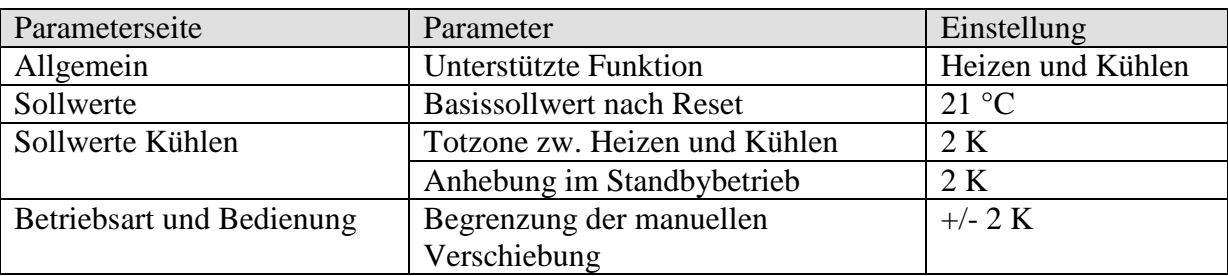

Der Sollwert wurde zuvor über Objekt 25 um 1 K erniedrigt.

## **Berechnung:**

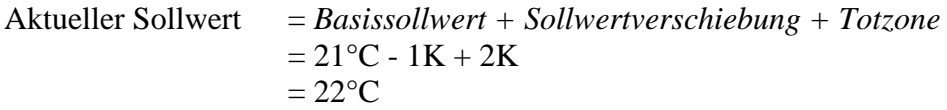

Ein Wechsel in den Standby-Betrieb bewirkt eine weitere Erhöhung des Sollwertes (Energieeinsparung) und es ergibt sich folgender Sollwert.

Sollwert = *Basissollwert + Sollwertverschiebung + Totzone + Erhöhung im Standbybetrieb*  $= 21$ °C - 1K + 2K + 2K

 $= 24$ °C

## **6.7.4 Heizen und Kühlen im 2-Rohr System**

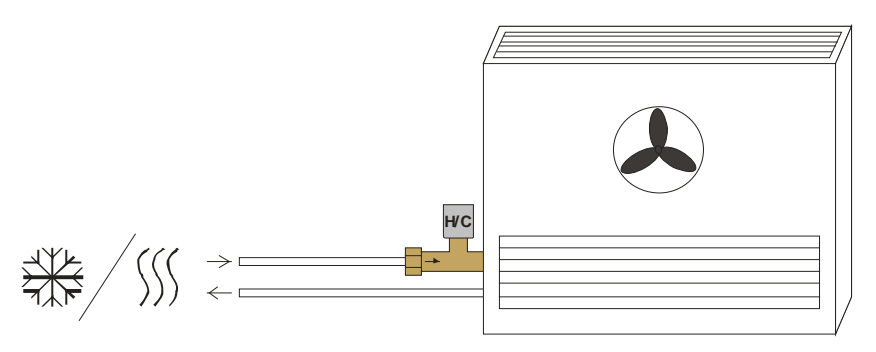

#### **Abbildung 14**

Für eine Verwendung in einer 2-Rohr Heiz-/Kühlanlage müssen folgende Punkte beachtet werden:

- Im 2-Rohr System werden Heiz- und Kühlmedium (je nach Jahreszeit) durch die gleichen Leitungen geführt und über dasselbe Ventil gesteuert. Dieses wird an die Klemmen für das Ventil *V1* angeschlossen.
- Die Umschaltung zwischen Heiz- oder Kühlmedium wird von der Anlage durchgeführt und muss deshalb dem Regler mitgeteilt werden. Die Heiz-/Kühlanlage muss bei Heizbetrieb eine 0 und bei Kühlbetrieb eine 1 auf das Objekt 1 "Umschalten zw. Heizen und Kühlen" des FCA 2 senden.

## **6.7.5 Heizen und Kühlen im 4-Rohr System**

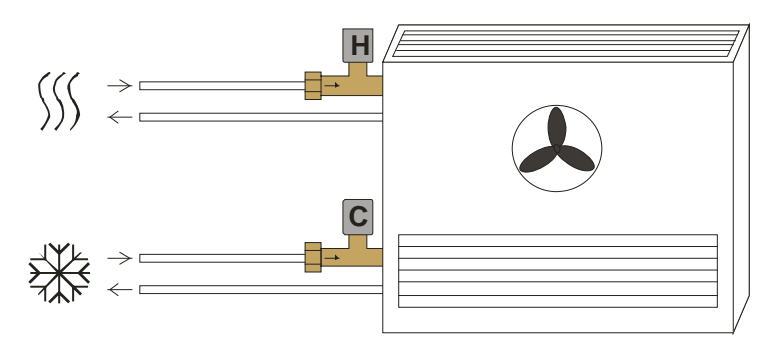

#### **Abbildung 15**

Bei Verwendung in einer 4-Rohr Heiz-/Kühlanlage wird das Heizventil an die Klemmen *V1* und das Kühlventil an die Klemmen *V2* angeschlossen.

# *6.8 Lüftersteuerung*

## **6.8.1 Prioritäten**

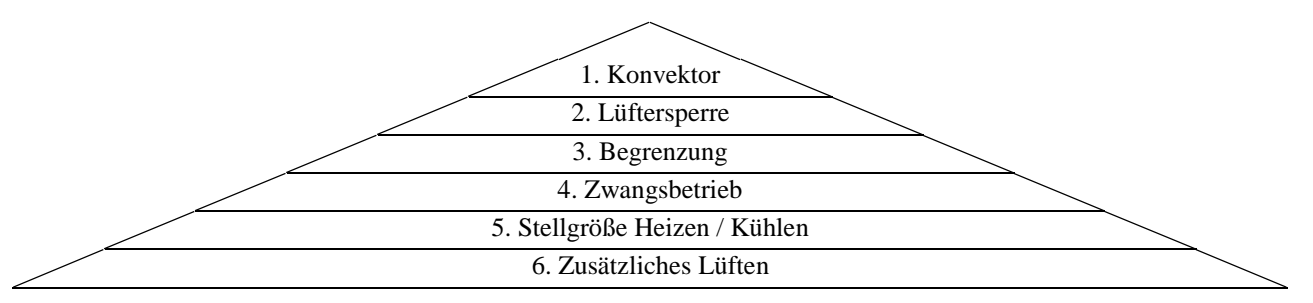

### **Abbildung 16**

Die Parameter *Heizanlage = Konvektor / Fan Coil* und *Kühlanlage = Konvektor / Fan Coil* haben die höchste Priorität (1.). Bei Konvektor wird der Lüfter nicht angesteuert.

Der Parameter *Zusätzliches Lüften* hat die niedrigste Priorität und wird nur ausgeführt wenn der Lüfter aufgrund der Stellgröße ausgeschaltet sein sollte und *zusätzliches Lüften* per Parameter zugelassen ist.

## **Wichtig:**

Im Normalen Heiz- bzw. Kühlbetrieb wird der Parameter *Öffnen ab Stellgröße* (Parameterseite *Heizventil, Kühlventil* bzw. *Heiz/Kühlventil*) mit berücksichtigt.

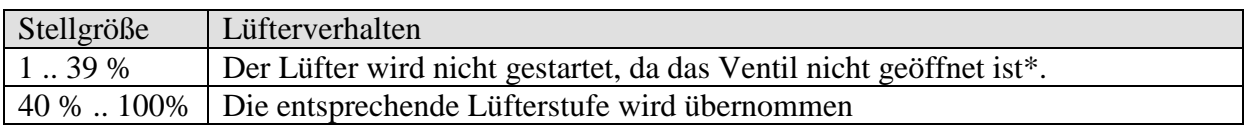

**Tabelle 68: Beispiel mit Parameter** *Öffnen ab Stellgröße =* **40 %:** 

\*Die Funktion *Zusätzlich Lüften* ist weiterhin möglich.

# **6.8.2 Lüfter Zwangsbetrieb mit RAM 713 Fan Coil**

Diese Funktion ermöglicht die manuelle Vorwahl der Lüfterstufe, sowohl durch den Taster am RAM 713 Fan Coil als auch über den Bus.

Sie kann auf der Parameterseite *Bedienung* (RAM) zeitgesteuert oder permanent aktiviert bzw. gesperrt werden.

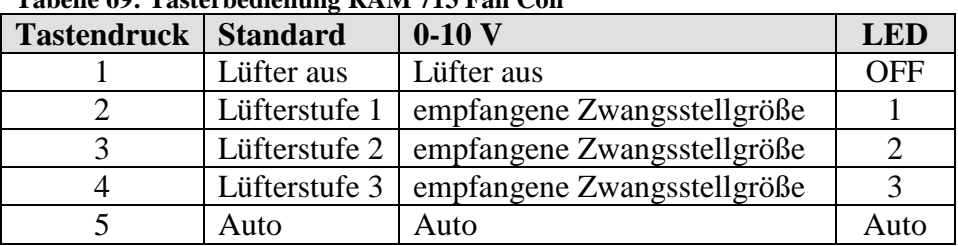

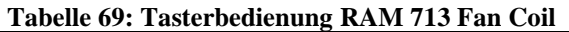

**Bemerkung:** Der Zwangsbetrieb kann mit 1 oder 0 ausgelöst werden. Siehe Parameter *Lüfter umschalten zw. Auto und Zwang* auf der Parameterseite *Allgemein.*

Bei Lüftersteuerung = Standard:

Die empfangene Zwangsstellgröße (Obj. 8) wird als Lüfterstufe zwischen 0 und 3 übernommen.

Bei Lüftersteuerung  $= 0-10$  V:

Die empfangene Zwangsstellgröße (Obj. 8) wird als Sollwert übernommen.

## **Sendeverhalten bei Zwang = 1:**

Objekt 17 (RAM 713 FC) sendet eine 1 an den Fan Coil Aktor (Obj. 15) und löst damit den Zwangsbetrieb aus. Objekt 16 (RAM 713 FC) sendet die Stellgröße (an Obj. 8) für die gewählte Lüfterstufe gemäß eingestelltem Schwellwert.

Der Zwangsbetrieb kann mit einem Telegramm auf Objekt 15 beendet und der Automatikbetrieb wiederhergestellt werden.

## **Sendeverhalten bei Zwang = 0:**

Objekt 16 (RAM 713 FC) sendet die Stellgröße (an Obj. 8) für die gewählte Lüfterstufe gemäß eingestelltem Schwellwert und löst damit Zwangsbetrieb aus.

Objekt 15 wird auf 0 zurückgesetzt.

Bemerkung: Solange nicht auf Objekt 15gesendet wurde, genügt der Empfang einer Zwangsstellgröße auf Objekt 8 um den Zwangsbetrieb auszulösen.

Der Zwangsbetrieb kann mit einem Telegramm auf Objekt 15 beendet und der Automatikbetrieb wiederhergestellt werden.

## **Wichtig bei Standard Lüftersteuerung: Die empfangene Zwangsstellgröße sollte immer etwas höher sein, als die Schwelleneinstellung des Fan Coil Aktors.**

#### **Tabelle 70: Beispiel für Standard Lüfter**

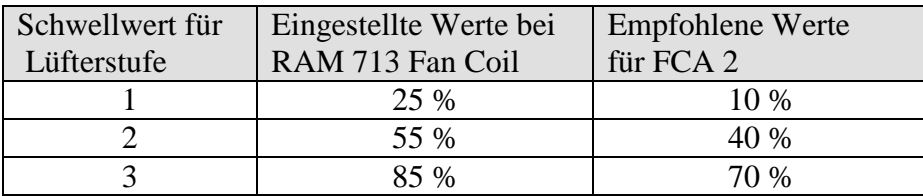

Wird die Lüfterstufe 2 gewählt, so sendet Objekt 16 (RAM) die Stellgröße 55 %. Da der Schwellwert für Stufe 2 im Fan Coil Aktor auf 40 % gesetzt ist, wird die empfangene Stellgröße von 55 % eindeutig der Lüfterstufe 2 zugeordnet und vom Lüfter übernommen.

# **6.8.3 Zeit zwischen Heizen und Kühlen und Nachlaufphase**

Beim Umschalten zwischen Heizen und Kühlen wird zuerst das Heizventil geschlossen, gleichzeitig beginnt die *Nachlaufzeit zur Nutzung der Restenergie* (sofern parametriert). Nachdem das Heizventil geschlossen ist läuft die parametrierte *Zeit zwischen Heizen und Kühlen*.

Während dieser Zeit kann die Nachlaufphase weiterlaufen. Am Ende der Nachlaufphase kann das Kühlventil geöffnet werden.

Die Nachlaufphase wird in diesem Fall, falls sie noch nicht beendet ist, unterbrochen. Muss das Kühlventil nicht geöffnet werden, weil sich die Raumtemperatur in der Totzone befindet, kann die Nachlaufphase fortgesetzt werden.

Beim Umschalten zwischen Kühlen und Heizen gilt der gleiche Ablauf. Sobald das Heizventil geöffnet wird beginnt, falls gewünscht, die *Warmstart* Phase.

## **Nachlaufzeit zur Nutzung der Restenergie:**

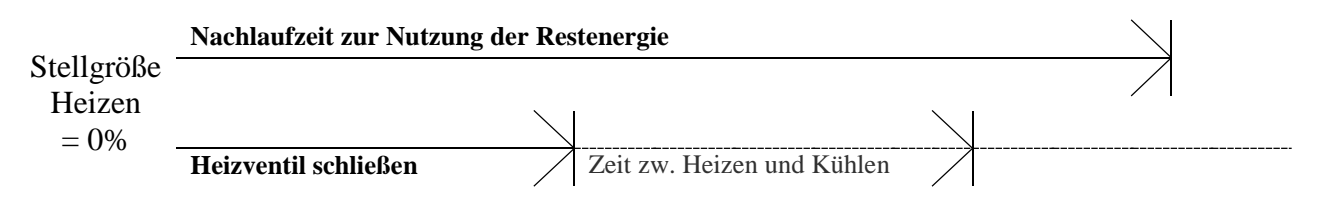

**Abbildung 17**

## **Übergang zwischen Heizen und Kühlen**.

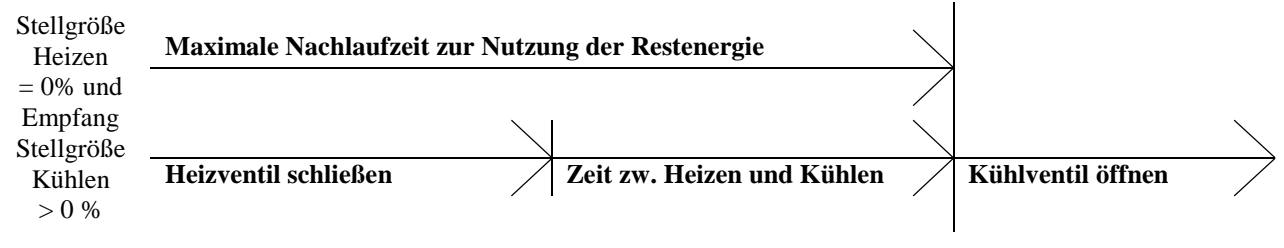

**Abbildung 18**

## **Übergang zwischen Kühlen und Heizen.**

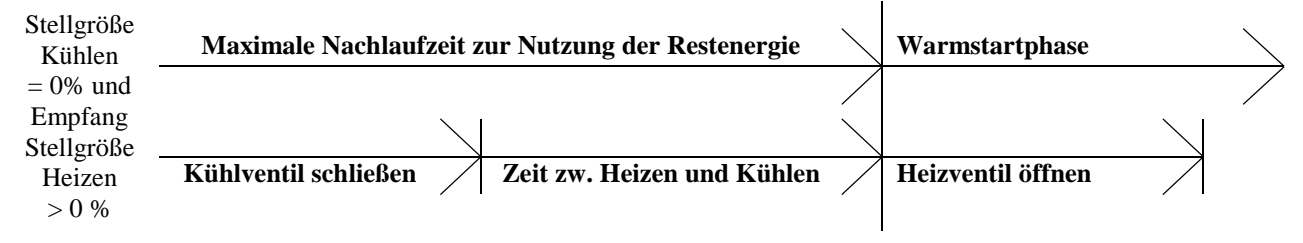

**Abbildung 19**

## **6.8.4 Hysterese**

Um ein unnötiges Hin- und Herschalten zwischen den Lüfterstufen zu vermeiden werden diese mit einer festen Hysterese von 10 % umgeschaltet.

Die nächst höhere Lüfterstufe wird übernommen wenn die Stellgröße die Einschaltschwelle erreicht hat.

Die nächst kleinere Lüfterstufe wird erst übernommen, wenn sich die Stellgröße um den Wert der Hysterese verringert hat (siehe Abbildung).

Beispiel:

Einschaltschwelle für Lüfterstufe 1 = 10 % Einschaltschwelle für Lüfterstufe 2 = 40 % Einschaltschwelle für Lüfterstufe 3 = 70 %

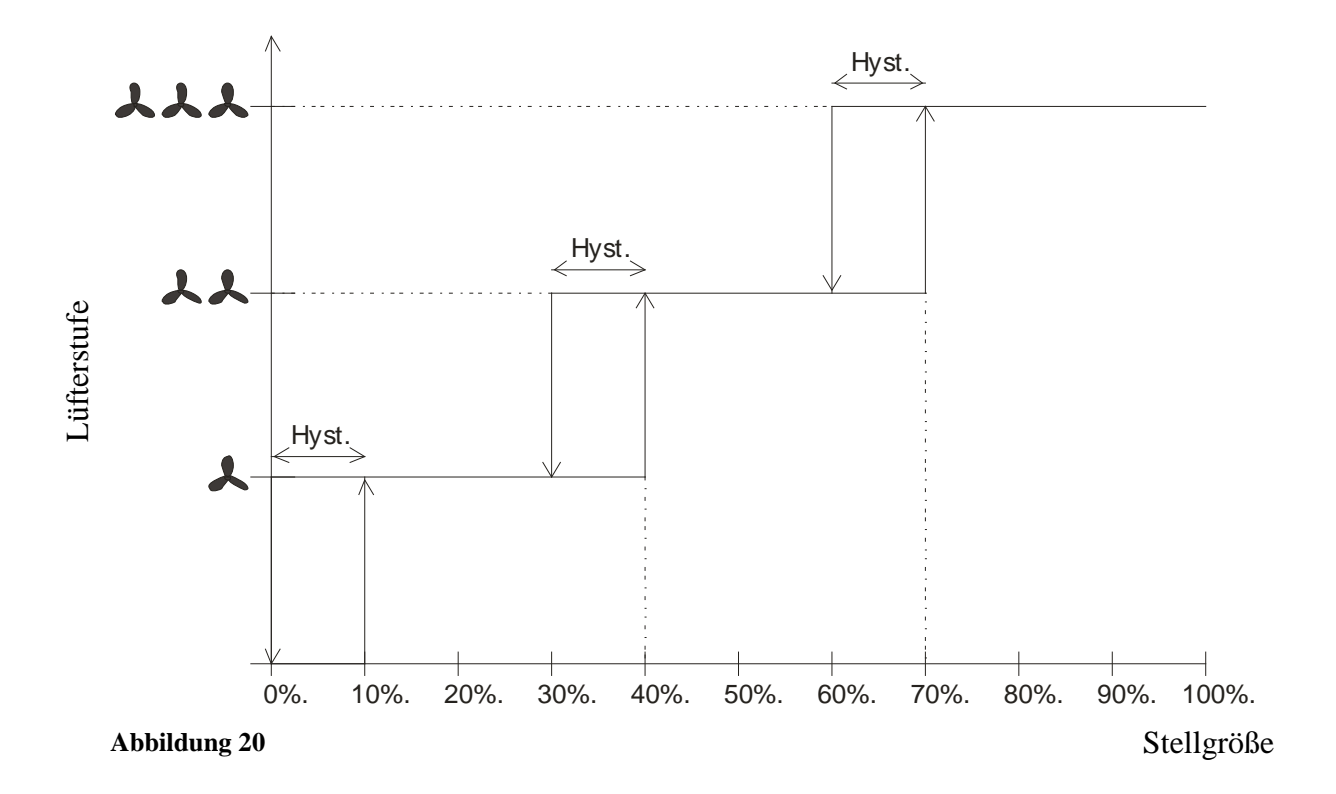

# *6.9 Temperaturregelung*

## **6.9.1 Einführung**

Der interne Regler kann wahlweise als P- oder als PI-Regler parametriert werden, wobei die PI-Regelung vorzuziehen ist.

Beim Proportionalregler (P-Regler) wird die Stellgröße statisch an die Regelabweichung angepasst.

Der Proportional-Integralregler (PI-Regler) ist viel flexibler, d.h. er regelt dynamisch, d.h. schneller und genauer.

Um die Funktionsweise beider Temperaturregler zu erläutern, wird in folgendem Beispiel der zu beheizende Raum mit einem Gefäß verglichen

Für die Raumtemperatur steht der Füllstand des Gefäßes. Für die Heizkörperleistung steht der Wasserzulauf. Die Wärmeverluste des Raumes werden durch einen Ablauf dargestellt.

In unserem Beispiel wird die maximale Zulaufmenge mit 4 Liter pro Minute angenommen und stellt für uns gleichzeitig die maximale Heizleistung des Heizkörpers dar.

Diese maximale Leistung wird bei einer Stellgröße von 100% erreicht.

Dementsprechend würde bei einer Stellgröße von 50% nur noch die halbe Wassermenge d.h. 2 Liter pro Minute in unser Gefäß hineinfließen.

Die Bandbreite beträgt 4l. Das bedeutet, dass der Regler mit 100% steuern wird, solange der Istwert kleiner oder gleich  $(211 – 41) = 171$  liegen wird.

## **Aufgabenstellung:**

- Gewünschte Füllmenge: 21 Liter (= Sollwert)
- Ab wann soll der Zulauf allmählich reduziert werden, um einen Überlauf zu vermeiden? : 41 unter gewünschter Füllmenge d.h. bei  $211 - 41 = 171$  (= Bandbreite)
- Ausgangsfüllmenge  $15$ l (=Istwert)
- Die Verluste betragen 1l/Minute

# **6.9.2 Verhalten des P-Reglers**

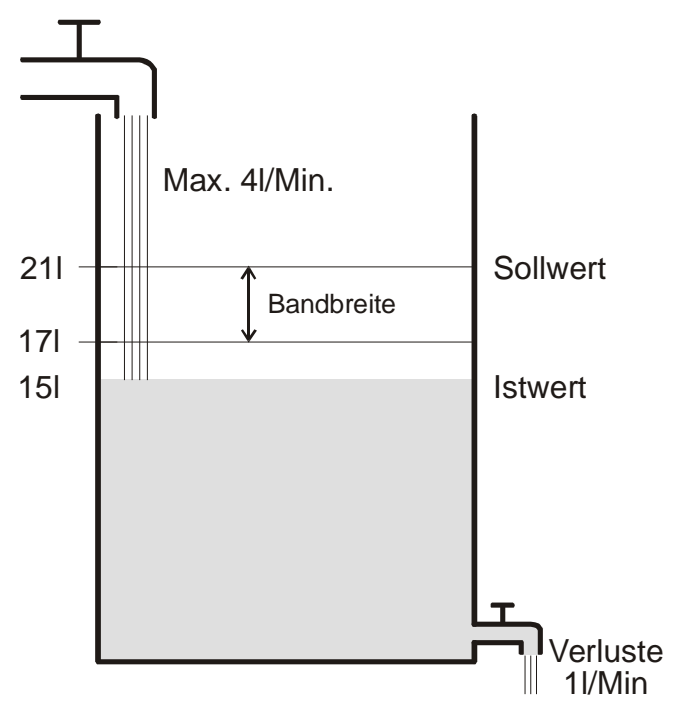

### **Abbildung 21**

Beträgt die Füllmenge 151, ergibt sich eine Regelabweichung von  $211 - 151 = 61$ Da unser Istwert außerhalb der Bandbreite liegt, wird der Regler den Zulauf mit 100% d.h. mit 4l / Minute ansteuern.

Die Zulaufmenge (= Stellgröße) errechnet sich anhand der Regelabweichung (Sollwert – Istwert) und der Bandbreite. Stellgröße = (Regelabweichung / Bandbreite) x 100

Anhand folgender Tabelle werden das Verhalten und damit auch die Grenzen des P-Reglers eindeutig.

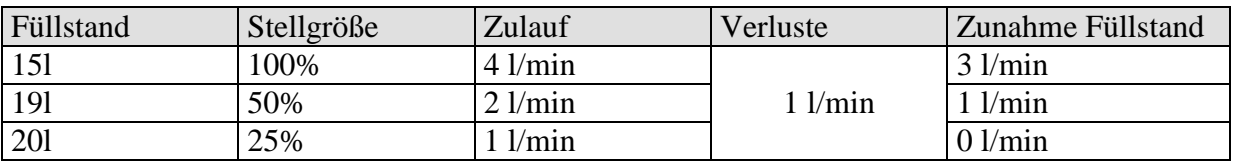

#### **Tabelle 71**

In der letzten Zeile kann man sehen, dass der Füllstand nicht mehr zunehmen kann, weil der Zulauf genau so viel Wasser hineinfließen lässt, wie auch durch Verluste herausfließen kann. Die Folge ist eine bleibende Regelabweichung von 1l, der Sollwert kann nie erreicht werden. Wären die Verluste um 1l höher, so würde sich die bleibende Regelabweichung um den gleichen Betrag erhöhen und der Füllstand würde die 19l-Marke nie überschreiten.

In einem Raum wurde dies bedeuten, dass die Regelabweichung mit sinkender Außentemperatur zunimmt.

## **P-Regler als Temperaturregler**

Genauso wie im vorherigen Beispiel verhält sich der P-Regler bei einer Heizungsregelung. Die Solltemperatur (21°C) kann nie ganz erreicht werden.

Die bleibende Regelabweichung wird umso höher je größer die Wärmeverluste sind, d.h. je tiefer die Außentemperaturen sinken.

## **6.9.3 Verhalten des PI-Reglers**

Im Gegensatz zum reinen P-Regler, arbeitet der PI-Regler dynamisch. Bei dieser Art von Regler bleibt die Stellgröße auch bei konstanter Abweichung nicht unverändert.

Im ersten Augenblick sendet der PI-Regler die gleiche Stellgröße wie der P-Regler, jedoch wird diese umso mehr erhöht, je länger der Sollwert nicht erreicht wird.

Diese Erhöhung erfolgt zeitgesteuert über die so genannte Integrierzeit.

Die Stellgröße wird bei diesem Berechnungsverfahren erst dann nicht mehr geändert, wenn der Sollwert und der Istwert gleich sind.

Somit ergibt sich in unserem Beispiel ein Gleichgewicht zwischen Zulauf und Ablauf.

### **Hinweis zur Temperaturregelung:**

Eine gute Regelung hängt von der Abstimmung von Bandbreite und Integrierzeit mit dem Raum der beheizt werden soll.

Die Bandbreite beeinflusst die Schrittweite der Stellgrößenänderung:

Große Bandbreite = feinere Schritte bei der Stellgrößenänderung.

Die Integrierzeit beeinflusst die Reaktionszeit auf Temperaturänderungen:

Lange Integrierzeit  $=$  langsame Reaktion.

Eine schlechte Abstimmung kann dazu führen dass entweder der Sollwert überschritten wird (Überschwingen), oder der Regler zu lange braucht, um den Sollwert zu erreichen.

Im Regelfall werden mit den Standard Einstellungen die besten Ergebnisse erreicht.